# **SIEMENS NIXDORF**

SINIX

# CCP-STA1 V3.1

Basis-Kommunikations-Software

Benutzerhandbuch

# Sie haben

uns zu diesem Handbuch etwas mitzuteilen? Schicken Sie uns bitte Ihre Anregungen unter Angabe der Bestellnummer dieses Handbuches.

Siemens Nixdorf Informationssysteme AG Manualredaktion STM QM 2 Otto-Hahn-Ring 6 W-8000 München 83

Fax: (089) 636-4 04 43

email im EUnet: man@sieqm2.uucp

Dieses Handbuch ist auf chlorfrei gebleichtem Papier gedruckt.

#### **Einleitung**

**CCP-STA1 ein Überblick**

**Inbetriebnahme Außerbetriebnahme**

**Konfigurieren im Menü**

**Konfigurieren mit KOGS**

**in Nachbarsystemen**

**Wartung und Diagnose**

**Anhang**

**Verzeichnisse**

# CCP-STA1 (SINIX)

Basis-Kommunikations-Software

Benutzerhandbuch **Konfigurieren** 

Ausgabe Dezember 1991 (CCP-STA1 V3.1)

# ... und Schulung?

Zu dem nachstehend beschriebenen Produkt, wie zu fast allen DV-Themen, bieten unsere regionalen Training Center in Berlin, Essen, Frankfurt, Hannover, Hamburg, München, Mainz, Stuttgart, Wien und Zürich Kurse an.

#### **Auskunft und Info-Material:**

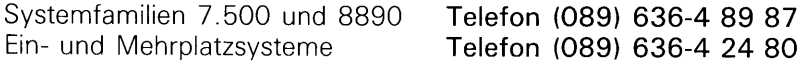

Siemens Nixdorf Training Center Postfach 83 09 51, W-8000 München 83

**SINIX® ist der Name der Siemens Nixdorf Version des Softwareproduktes XENIX®.**

SINIX enthält Teile, die dem Copyright© von Microsoft (1980 - 1987) unterliegen; im übrigen unterliegt es **dem Copyright© von Siemens Nixdorf (1990). SINIX ist ein eingetragenes Warenzeichen der Siemens AG.**

**XENIX ist ein eingetragenes Warenzeichen der Microsoft Corporation. XENIX ist aus UNIX®-Systemen unter Lizenz von A T&T entstanden. UNIX ist ein eingetragenes Warenzeichen von AT&T.**

Copyright an der Übersetzung Siemens Nixdorf Informationssysteme AG, 1991, alle Rechte vorbehalten.

**Weitergabe sowie Vervielfältigung dieser Unterlage, Verwendung und Mitteilung ihres Inhaltes nicht gestattet, soweit nicht ausdrücklich zugestanden.**

**Zuwiderhandlungen verpflichten zu Schadenersatz.**

**Alle Rechte Vorbehalten, insbesondere für den Fall der Patenterteilung oder GM-Eintragung.**

Liefermöglichkeiten und technische Änderungen Vorbehalten.

**Copyright© Siemens Nixdorf Informationssysteme AG 1991.**

Alle Rechte Vorbehalten.

# **Inhalt**

ķ.

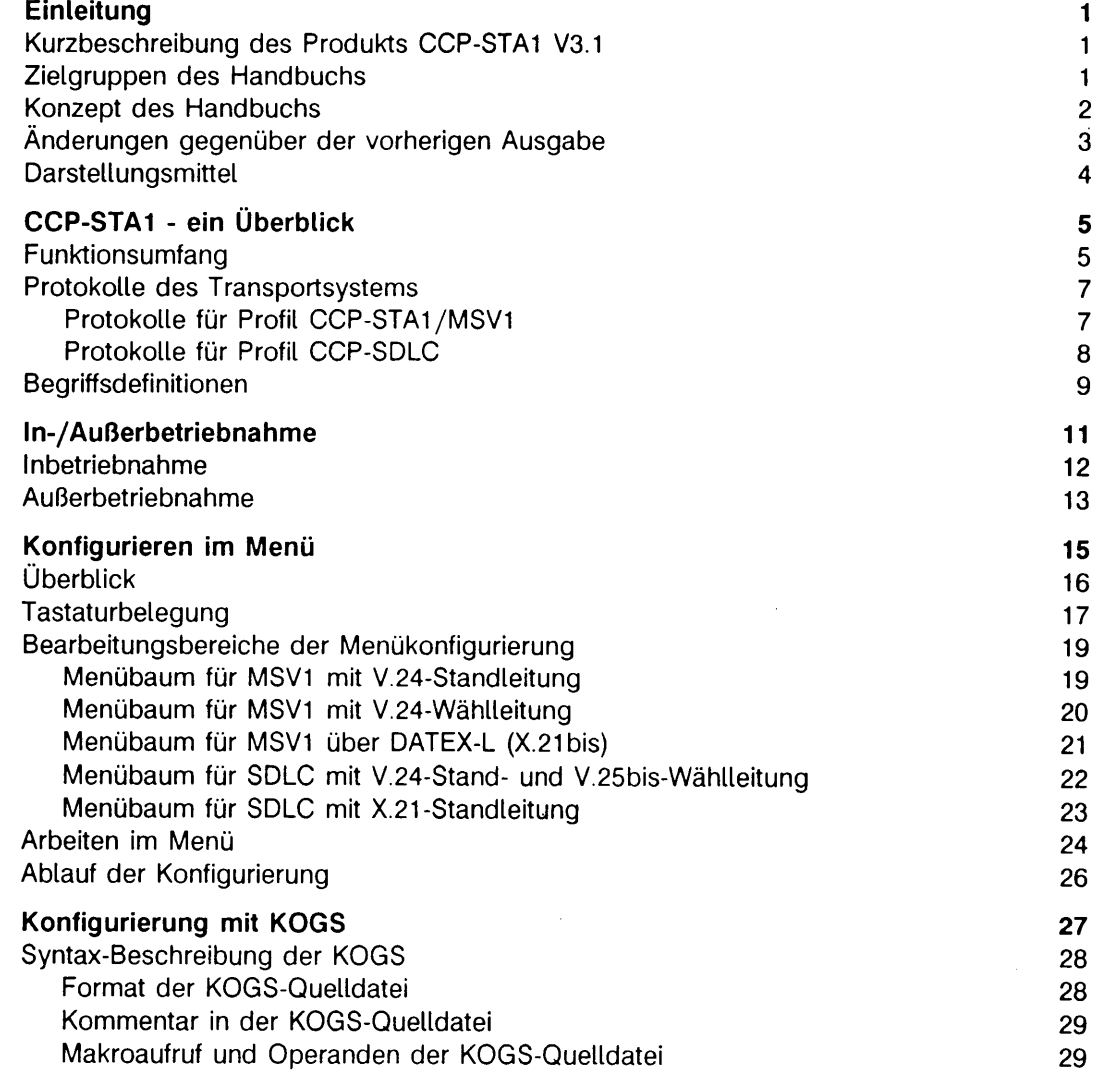

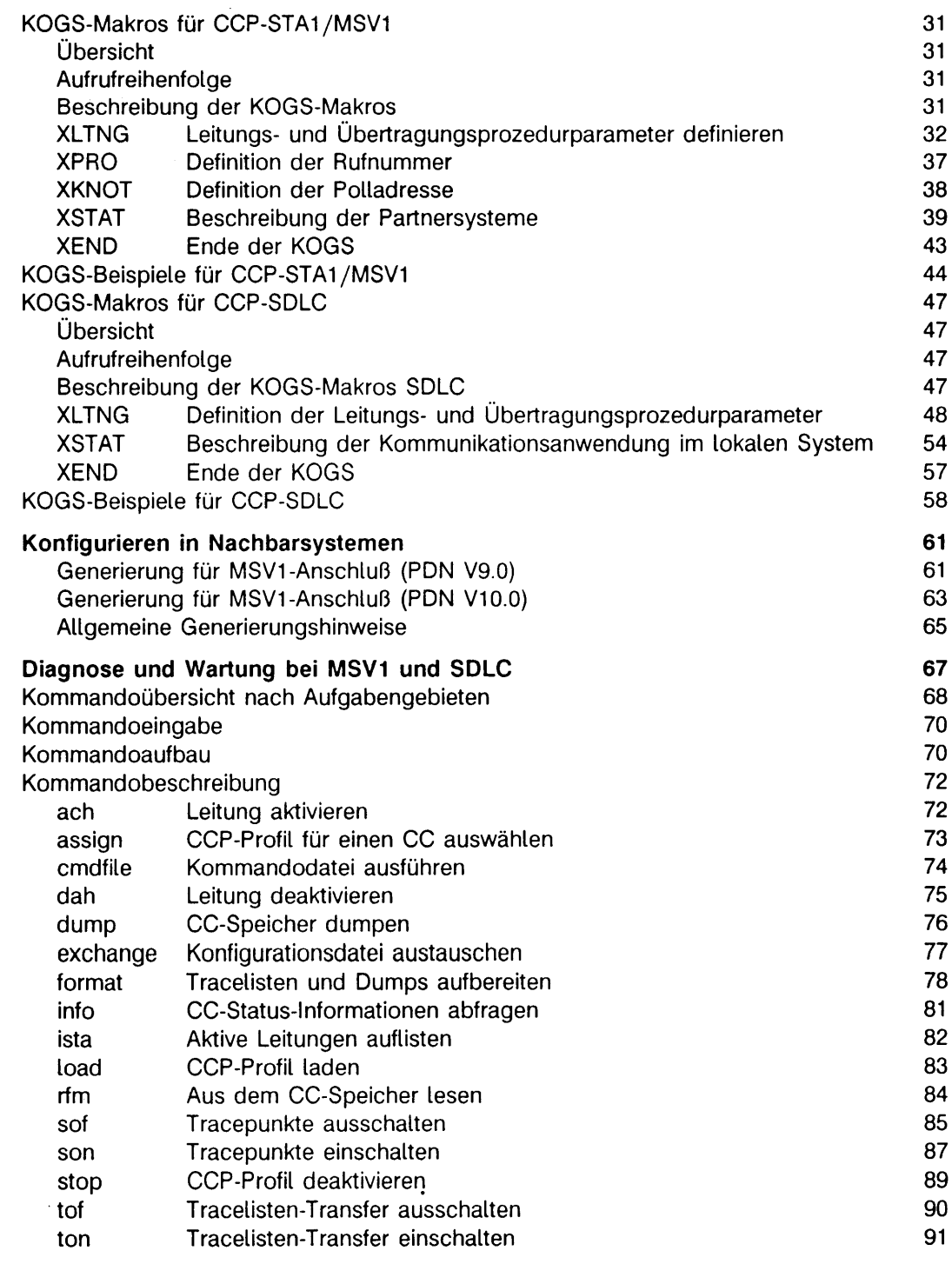

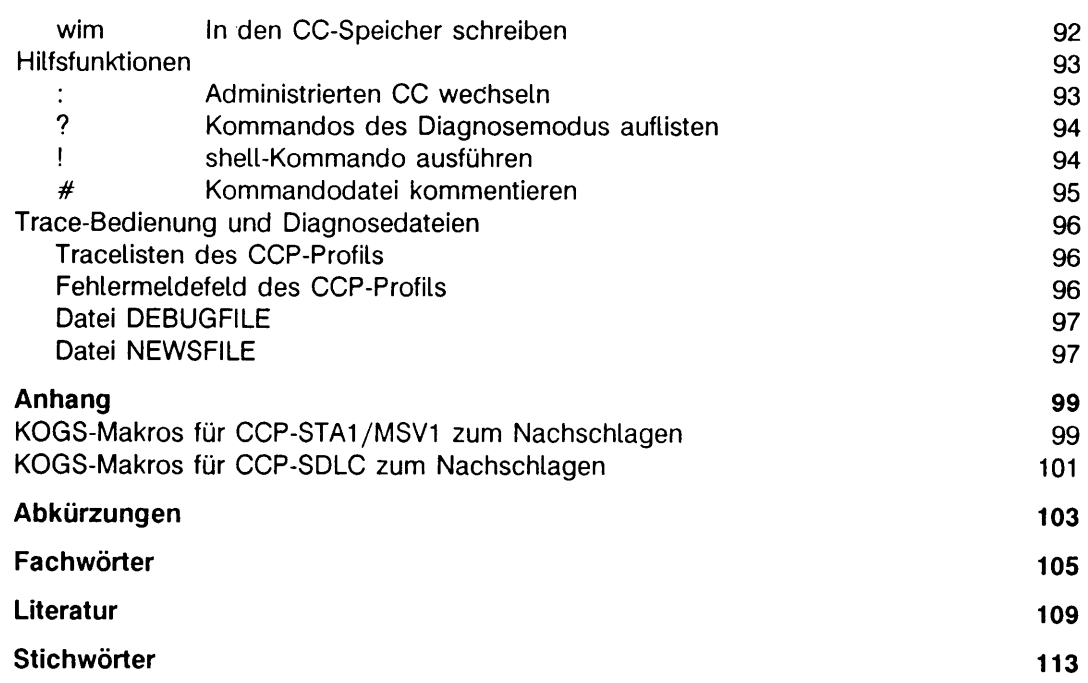

à,

 $\label{eq:2.1} \frac{1}{\sqrt{2}}\left(\frac{1}{\sqrt{2}}\right)^{2} \left(\frac{1}{\sqrt{2}}\right)^{2} \left(\frac{1}{\sqrt{2}}\right)^{2} \left(\frac{1}{\sqrt{2}}\right)^{2} \left(\frac{1}{\sqrt{2}}\right)^{2} \left(\frac{1}{\sqrt{2}}\right)^{2} \left(\frac{1}{\sqrt{2}}\right)^{2} \left(\frac{1}{\sqrt{2}}\right)^{2} \left(\frac{1}{\sqrt{2}}\right)^{2} \left(\frac{1}{\sqrt{2}}\right)^{2} \left(\frac{1}{\sqrt{2}}\right)^{2} \left(\$ 

 $\sim 10^{11}$  km  $^{-1}$ 

 $\label{eq:2.1} \frac{1}{\sqrt{2}}\left(\frac{1}{\sqrt{2}}\right)^{2} \left(\frac{1}{\sqrt{2}}\right)^{2} \left(\frac{1}{\sqrt{2}}\right)^{2} \left(\frac{1}{\sqrt{2}}\right)^{2} \left(\frac{1}{\sqrt{2}}\right)^{2} \left(\frac{1}{\sqrt{2}}\right)^{2} \left(\frac{1}{\sqrt{2}}\right)^{2} \left(\frac{1}{\sqrt{2}}\right)^{2} \left(\frac{1}{\sqrt{2}}\right)^{2} \left(\frac{1}{\sqrt{2}}\right)^{2} \left(\frac{1}{\sqrt{2}}\right)^{2} \left(\$ 

# **Einleitung**

# Kurzbeschreibung des Produkts CCP-STA1 V3.

**Mit CCP-STA1 können Sie Ihr SINIX-System als Datenstation in TRANSDATA-Netze mit der Übertragungsprozedur MSV1 oder als Cluster in SNA-Netze mit der Übertragungsprozedur SDLC integrieren.**

**Als Anwendungen über CCP-STA1 können Sie die Emulation der Datenstation 9750 (EMDS) oder der Datenstation 3270 (TRANSIT3270) einsetzen, sowie auch File-Transfer (FT-SINIX; TRANSIT-RJE) und frei programmierte Anwendungen. Der Einsatz von CCP-STA1 ist überall dort sinnvoll, wo die Funktionalität einer oder mehrerer Datenstationen ausreicht.**

### **Zielgruppen des Handbuchs**

**Das Handbuch richtet sich an den Netzverwalter.**

**Betriebssystem-Grundkenntnisse werden vorausgesetzt. Ein Grundwissen in der Datenfernverarbeitung ist empfehlenswert.**

## **Konzept des Handbuchs**

**Die nachfolgende Auflistung des Inhalts soll Ihnen einen Überblick über das Produkthandbuch CCP-STA1 geben.**

#### **Einleitung**

- **Kurzbeschreibung des Produkts CCP-STA1**
- **Zielgruppen des Handbuchs**
- **Konzept des Handbuchs**
- **Änderungen gegenüber der vorherigen Ausgabe**
- **Darstellungsmittel**

#### **CCP-STA1 ein Überblick**

- **Funktionsumfang von CCP-STA1**
- **Protokolle des Transportsystems**
- **Begriffsdefinitionen**

**In-/Außerbetriebnahme**

- **Informationen zur Installation bzw. Deinstallation des Produkts**
- **Auflistung der wichtigsten Arbeitsschritte zur In-/ bzw. Außerbetriebnahme von CCP-STA1**

**Konfigurieren im Menü**

- **Tastaturbelegung mit Beschreibung der wichtigsten Funktionstasten**
- **Menübäume von CCP-STA1**
- **Hinweise zum Ablauf der Konfigurierung**

**Konfigurierung mit KOGS**

- **Syntax der Konfigurationsdatei**
- **Beschreibung der KOGS-Makros für CCP-STA1/SDLC und CCP-STA1/MSV1**
- **Konfigurationsbeispiele**

**Konfigurieren im Nachbarsystem**

**- Angaben für die Konfiguration des Nachbarsystems**

**Diagnose und Wartung**

**- Alle Administrationskommandos, die für die Diagnose und Wartung von CCP-STA1/MSV1 und CCP-STA1/SDLC zur Verfügung stehen.**

**Literaturangaben sowie das Fachwörter- und Stichwörterverzeichnis finden Sie am Ende des Handbuchs.**

# **Änderungen gegenüber der vorherigen Ausgabe**

**Die vorliegende Neuausgabe umfaßt gegenüber dem Vorgänger-Handbuch folgende Neuerungen:**

- **im Sinne der Vereinheitlichung der CCP-Handbücher wurde der Aufbau des CCP-STA1-Handbuchs entsprechend angepaßt.**
- **Bei der Beschreibung der Konfiguration im Menü werden die zugehörigen Bildschirme nicht mehr explizit angegeben.**
- **Beim Makro XLTNG für SDLC wurde der Operand LINKADR entfernt. Als neue Operanden wurden MAXIFL, RUF und TPAUSE eingeführt.**
- **Der Makro XSTAT ist für SDLC ab der vorliegenden Version nicht mehr optional sondern verpflichtend zu verwenden.**
- **Beim Makro XSTAT für SDLC wurden die Operanden LINKADR, RUFNUM und STIDENT neu eingeführt.**
- **Im Kapitel "Diagnose und Wartung" wird nur mehr DUEAK beschrieben. "Diagnose und Wartung für DUEAI" wurde ersatzlos gestrichen.**
- **Die Beispiele wurden den neuen Funktionen angepaßt.**

# **Darstellungsmittel**

**ln diesem Handbuch werden folgende Darstellungsmittel verwendet**

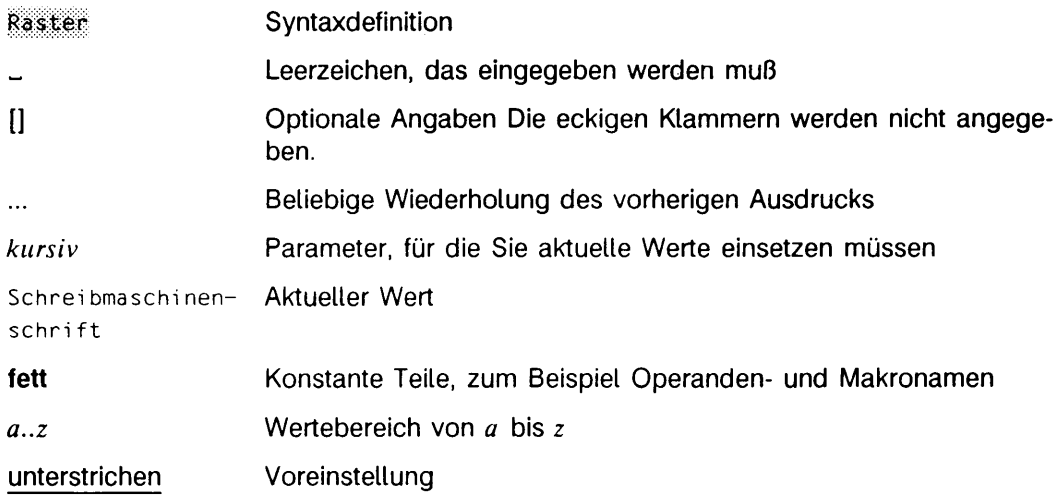

# **CCP-STA1 - ein Überblick**

**in diesem Abschnitt erhalten Sie allgemeine Informationen zum Produkt CCP-STA1.**

### **Funktionsumfang**

**Mit CCP-STA1 können Sie Ihr SINIX-System über den Communication Controller (CC)**

- **als Datenstation im TRANSDATA-Netz mit der Übertragungsprozedur MSV1 oder**
- **als Cluster im SNA-Netz mit der Übertragungsprozedur SDLC einbinden.**

**Zusätzlich kann Ihr SINIX-System als T2.1-Knoten direkt mit einem anderen T2.1-Knoten kommunizieren, ohne daß einer der beiden Knoten Bestandteil eines von einem Host kontrollierten SNA-Netzes sein muß.**

**Statt als Datenstation können Sie Ihr SINIX-System mit CCP-STA1 und der aktiven Variante der Übertragungsprozedur MSV1 auch als Leitstation (siehe Begriffsdefinitionen S. 9) betreiben. Damit sind Sie in der Lage, auch SINIX-Systeme untereinander oder mit anderen Systemen zu koppeln, sofern diese die passive Variante (Folgesteuerung) der Übertragungsprozedur MSV1 beherrschen.**

**Bild 1 veranschaulicht, wie Ihr SINIX-System mit CCP-STA1 an ein TRANSDATA-Netz, ein SNA-Netz, als T2.1-Knoten an einen anderen T2.1 -Knoten oder als Leitstation an ein anderes System angeschlossen wird:**

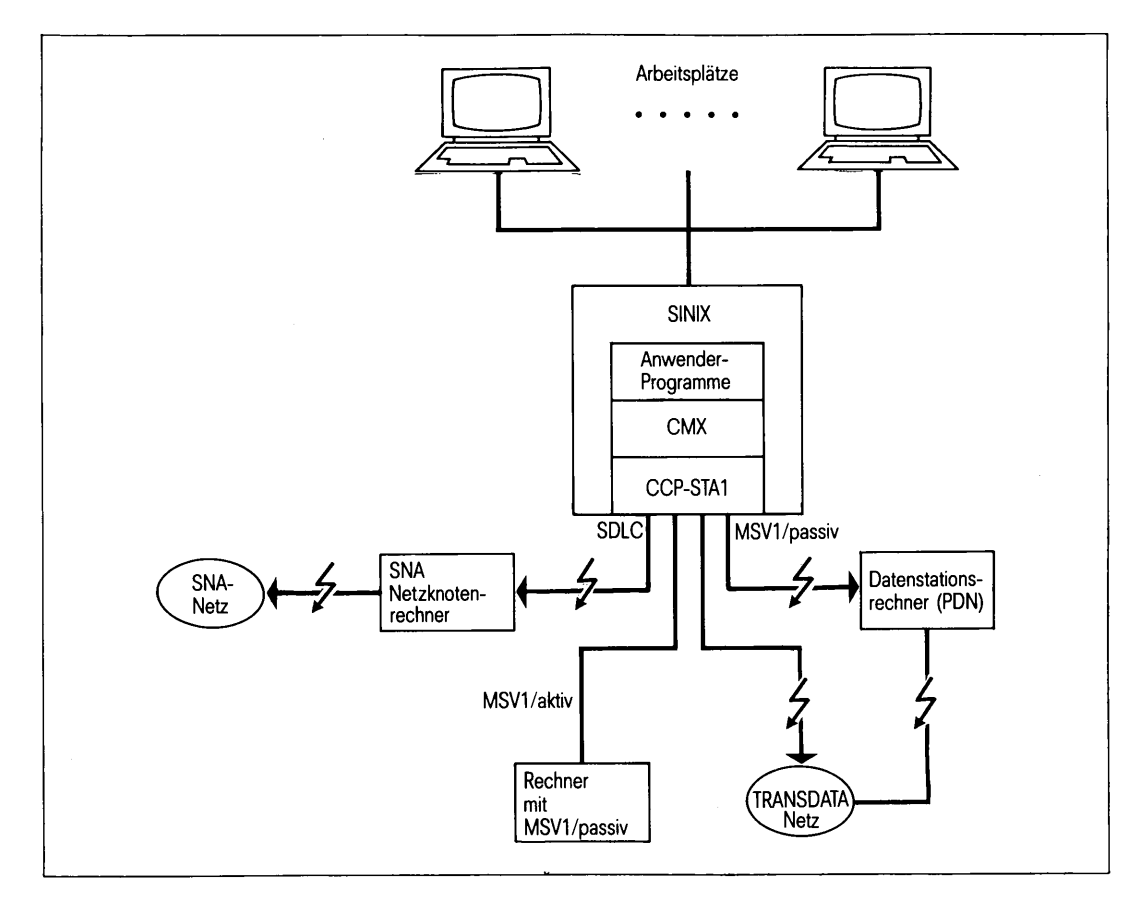

**Bild 1 Anschluß eines SINIX-Rechners mit CCP-STA1/MSV1 oder CCP-SDLC**

### **Protokolle des Transportsystems**

**Die Profile von CCP-STA1/MSV1 und CCP-SDLC sind an das OSI-Referenzmodell angelehnt. Es werden in den vier Schichten des Transportsystems die im folgenden beschriebenen Protokolle benötigt.**

#### **Protokolle für Profil CCP-STA1/MSV1**

**Das Profil MSV1 umfaßt die Prozedur MSV1 und die Bedienung von V.24 und V.25bis Stand- und Wählleitungen, wobei sich den einzelnen Schichten folgende Funktionen und Protokolle zuordnen lassen:**

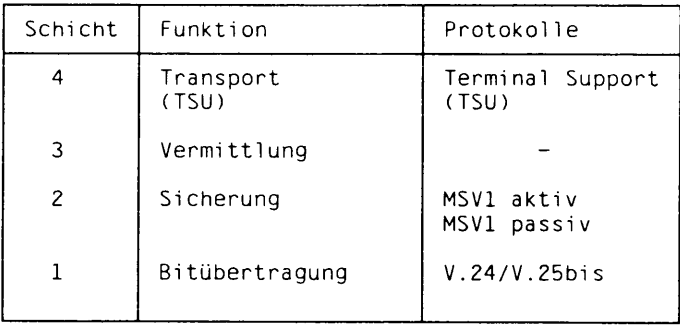

**Tabelle 1 Protokolle für Profil CCP-STA1/MSV1**

**Die Prozedur MSV1 ist eine unsymetrische Prozedur, d.h. es gibt eine Leitsteuerung (MSV1/AKTIV) und eine oder mehrere Folgestationen (MSV1/PASSIV). CCP-STA1/MSV1 unterstützt beide Varianten, wobei die Auswahl der gewünschten Variante über die Konfigurierung erfolgt.**

**Im "Terminal Support" (TSU) von CCP-STA1/MSV1 werden die Netzkommandos und Netzmeldungen zum Verbindungsaufbau und -abbau mit dem vorgelagerten Kommunikationsrechner erzeugt und ausgewertet (siehe "TRANSDATA - Netzzugang für Datenstationen"). Außerdem behandelt dieser Baustein Besonderheiten der Kommunikationsanwendung, die über den Makro XSTAT eingestellt werden. Solche Besonderheiten sind: Byte-Splitting (siehe Begriffsdefinitionen S. 9), Abhandlung des Geräteprotokolls 810, NEA-Unterstützung usw. In Schicht 2 wird die Übertragungsprozedur MSV1 mit ihren aktiven und passiven Varianten bzw. Leit- und Folgesteuerung abgearbeitet. Hier liegt auch die Softwarekomponente zur Unterstützung der Wählleitungen für X.21 und V.25bis.**

#### **Hinweis**

Zudem kann die MSV1-Prozedur sowohl im normierten als auch im transparenten Modus betrieben werden. Im normierten Modus ist die Übertragung von Zeichen in den Bereichen 0x00 bis 0x06 und 0x7F bis 0xFF, sowie der Zeichen 0x10, 0x16, 0x17 und 0x1F nicht zulässig, und wird vom CCP-Profil durch Verbindungsabbau abgelehnt.

Im transparenten Modus können alle Zeichen von 0x00 bis 0xFF übertragen werden. Die Auswahl zwischen normierten oder transparentem Modus erfolgt über die entsprechende Konfigurierung.

#### Protokolle für Profil CCP-SDLC

Das Profil SDLC bei CCP-STA1 benötigt in den vier Schichten des Transportsystems des OSI-Referenzmodells folgende Protokolle:

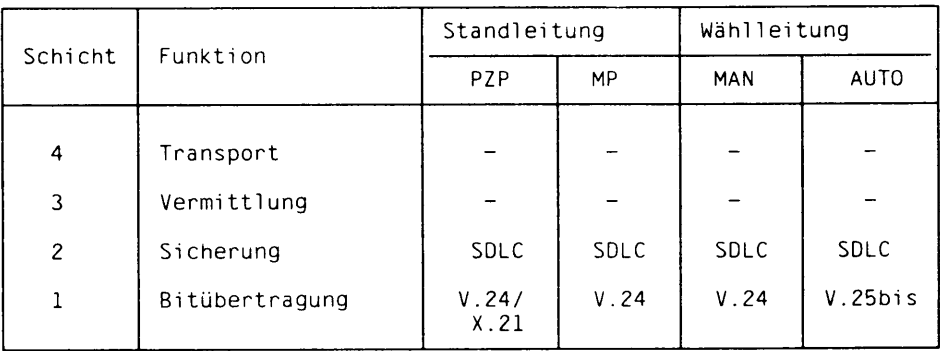

Tabelle 2 Protokolle für Profil CCP-SDLC

## **Begriffsdefinitionen**

#### **Leit- und Folgesteuerung**

**Im vorliegenden Handbuch werden im Zusammenhang mit CCP-STA1/MSV1 die Begriffe Leit- und Folgesteuerung benutzt. Was ist darunter zu verstehen? Ein Rechner arbeitet als Leitsteuerung, wenn von ihm (auf der Schicht 2, der sogenannten Sicherungsschicht) jegliche Initiative zur Datenübertragung ausgeht. Er fordert den Partnerrechner (= Folgesteuerung) zum Empfangen oder zum Senden von Daten auf. Statt Sende- und Empfangsaufforderung werden auch häufig die englischen Begriffe 'Polling' bzw. 'Selecting' verwendet. Die Folgesteuerung kann von sich aus nur dann Daten senden, wenn Sie zuvor von der Leitsteuerung 'gepollt', also zum Senden aufgefordert wurde.**

**Mit CCP-STA1/MSV1 können Sie Ihren Rechner sowohl als Folgesteuerung (der übliche Fall) als auch als Leitsteuerung (für spezielle Anwendungen) betreiben. Wird Ihr Rechner in ein TRANSDATA-Netz eingebunden, dann übernimmt er die Funktion einer Folgesteuerung.**

#### **Byte-Splitting**

**Die Dienste zum Verbindungsauf- und -abbau zwischen dem CCP-STA1 und dem TRANSDATA-Anschlußrechner mit PDN werden durch den Austausch bestimmter Netzkommandos und -meldungen erbracht. Diese Meldungen beginnen immer mit dem nicht abdruckbaren Zeichen z des ASCII-Zeichensatzes (z < 20 sedezimal). Netzkommandos werden vom Anschlußrechner anhand des Verbindungszustandes bzw. des vor**angestellten Indikators "::" (in ASCII: 3a3a sedezimal) erkannt. Um eine Unterscheidung **zwischen Netzmeldungen bzw. -kommandos und Anwenderdaten zu ermöglichen sowie eine (auf Anwenderebene) transparente Datenübertragung zu gewährleisten, ist eine sende- und empfangsseitige Behandlung der Anwenderdaten notwendig. Diese ist so gewählt, daß in der Datenphase der Datenstrom nur aus Zeichen des Wertebereichs 40 ... 7F (sedezimal) und damit größer als 3a (sedezimal) besteht. Die Methode, nach der diese Umsetzung erfolgt, wird Byte-Splitting genannt.**

# **In-/Außerbetriebnahme**

**In diesem Abschnitt finden Sie die Arbeitschritte, die bei der Inbetriebnahme bzw. Außerbetriebnahme von CCP-STA1 durchgeführt werden müssen, tabellarisch zusammengestellt.**

**Bevor Sie beginnen, kontrollieren Sie, ob Ihr System hardwaremäßig richtig angeschlossen ist (siehe entsprechende Bedienungshandbücher).**

**Die Einzelheiten der Installation entnehmen Sie bitte der Freigabemitteilung.**

**Um CCP-STA1 in bzw. außer Betrieb zu nehmen, müssen Sie einige Arbeitsschritte durchführen. Diese Schritte finden Sie nachfolgend anhand von möglichen Einsatzbeispielen aufgelistet**

### **Inbetriebnahme**

**Unter Inbetriebnahme versteht man sowohl die Erstinbetriebnahme als auch die Wiederinbetriebnahme. Erstinbetriebnahme findet statt bei der Installation des Produktes, Wiederinbetriebnahme beim Laden des CC.**

**Anhand der nachfolgenden Tabelle finden Sie die Arbeitsschritte, die Sie für die Inbetriebnahme von CCP-STA1 durchführen müssen.**

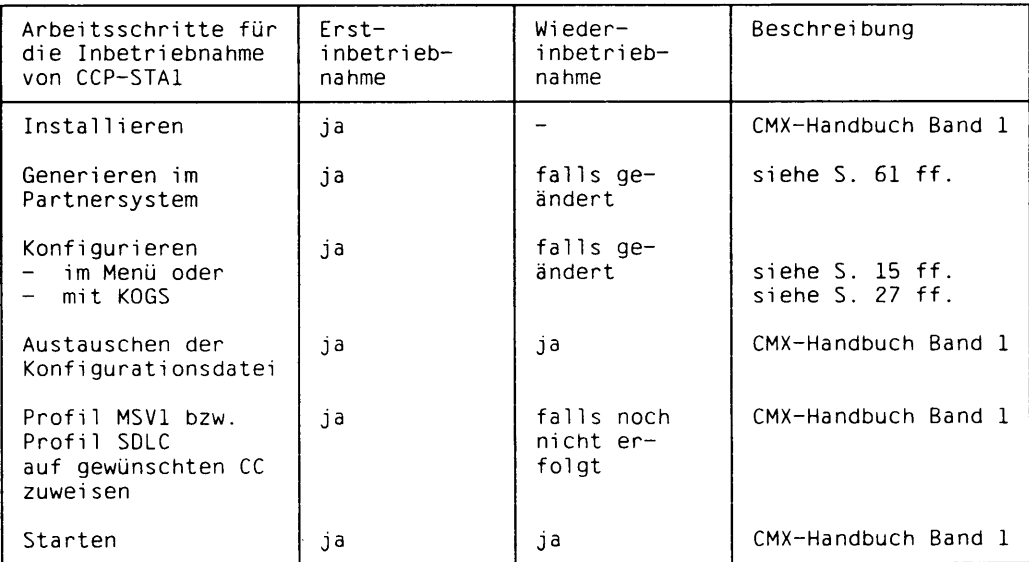

**Tabelle 3 Arbeitsschritte für die Inbetriebnahme von CCP-STA1**

#### **Beachten Sie beim Starten:**

**Beim Starten des CCP-Profils auf einem CC wird das CCP-Profil gestoppt (deaktiviert), das bereits zuvor auf diesem CC geladen war. Achten Sie deshalb darauf, daß keine Kommunikationsanwendungen bestehen.**

**Zum Starten eines CCP-Profil auf einem CC stehen Ihnen folgende Möglichkeiten zur Verfügung:**

- **Anhalten und Hochfahren des Systems**
- **während des Systembetriebs im Menü mit der Funktion 'STARTEN/STOPPEN CCP-Profil'**

**(siehe "CMX-Handbuch Band 1")**

**Nachdem das CCP-Profil einmal zugewiesen ist, wird es bei jedem Systemstart (Hochfahren) automatisch geladen, so daß kein explizites Starten des CCP-Profils notwendig ist.**

### **Außerbetriebnahme**

**Führen Sie folgende Arbeitsschritte durch, wenn Sie ein installiertes und aktives (geladenes) CCP-STA1 außer Betrieb nehmen wollen.**

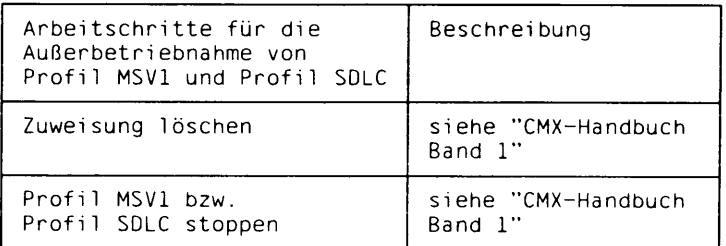

**Tabelle 4 Arbeitsschritte für die Außerbetriebnahme von CCP-STA1**

**Nach der Außerbetriebnahme wird das CCP-Profil nicht mehr automatisch bei einem Systemstart geladen.**

 $\label{eq:2.1} \frac{1}{\sqrt{2}}\int_{\mathbb{R}^3}\frac{1}{\sqrt{2}}\left(\frac{1}{\sqrt{2}}\right)^2\left(\frac{1}{\sqrt{2}}\right)^2\left(\frac{1}{\sqrt{2}}\right)^2\left(\frac{1}{\sqrt{2}}\right)^2\left(\frac{1}{\sqrt{2}}\right)^2.$ 

k,

 $\mathbb{R}^2$ 

# **Konfigurieren im Menü**

**In diesem Kapitel finden Sie alle produktspezifischen Einzelheiten zur Konfigurierung von CCP-STA1 im Menü und zwar in folgenden Abschnitten:**

- **Überblick**
- **Tastaturbelegung**
- **Bearbeitungsbereiche der Menükonfigurierung**
- **Ablauf der Konfigurierung**

# **Überblick**

**Ein CCP-Profil muß zum Einsatz mit Parameterwerten in Abhängigkeit von der (näheren oder weiteren) Umgebung versorgt werden. Das Verfahren dazu heißt Konfigurierung. Mit der Konfigurierung beschreibt der Systemverwalter die Konfiguration oder paßt eine vorhandene Beschreibung an geänderte Gegebenheiten an.**

**Die spezifizierten Funktionen eines CCP-Profils hängen wesentlich von der ordnungsgemäßen Konfigurierung ab. In die erforderlichen Angaben fließen sowohl Eigenschaften der Hardware von CC und Netzanschluß ein, als auch Betriebscharakteristiken des Netzes. Die relevanten Angaben sind daher beim Hardware-Techniker oder Netzbetreiber zu erfragen.**

**Die Beschreibung erfolgt in der konfigurations-orientierten Generatorsprache (KOGS). Die Parameterwerte werden in eine KOGS-Quelldatei abgelegt und mit dem KOGS-Compiler in ein maschinenorientiertes Format, die Konfigurationsdatei (KD) übersetzt.**

**Beim Starten eines CCP-Profils auf einem CC wird die zugeordnete KD mitgeladen. Die KD bestimmt damit die Betriebsweise des CCP-Profils auf einem CC. Mit der Funktion "AUSTAUSCHEN Konfigurationsdatei" können Sie nach einer Umkonfigurierung die eingesetzte KD austauschen.**

**Zum Erstellen der KOGS-Quelldatei stehen Ihnen zwei Möglichkeiten zur Verfügung:**

- **Erstellen im Menü**
- **Erstellen mit einem Texteditor**

**Im folgenden sind die Einzelheiten der menüorientierten Konfigurierung beschrieben.**

# **Tastaturbelegung**

**Für das menügesteuerte Konfigurieren von CCP-STA1 sind die Systemsteuertasten folgendermaßen belegt. Eine Kurzbeschreibung dazu finden Sie auch auf jedem Bildschirm.**

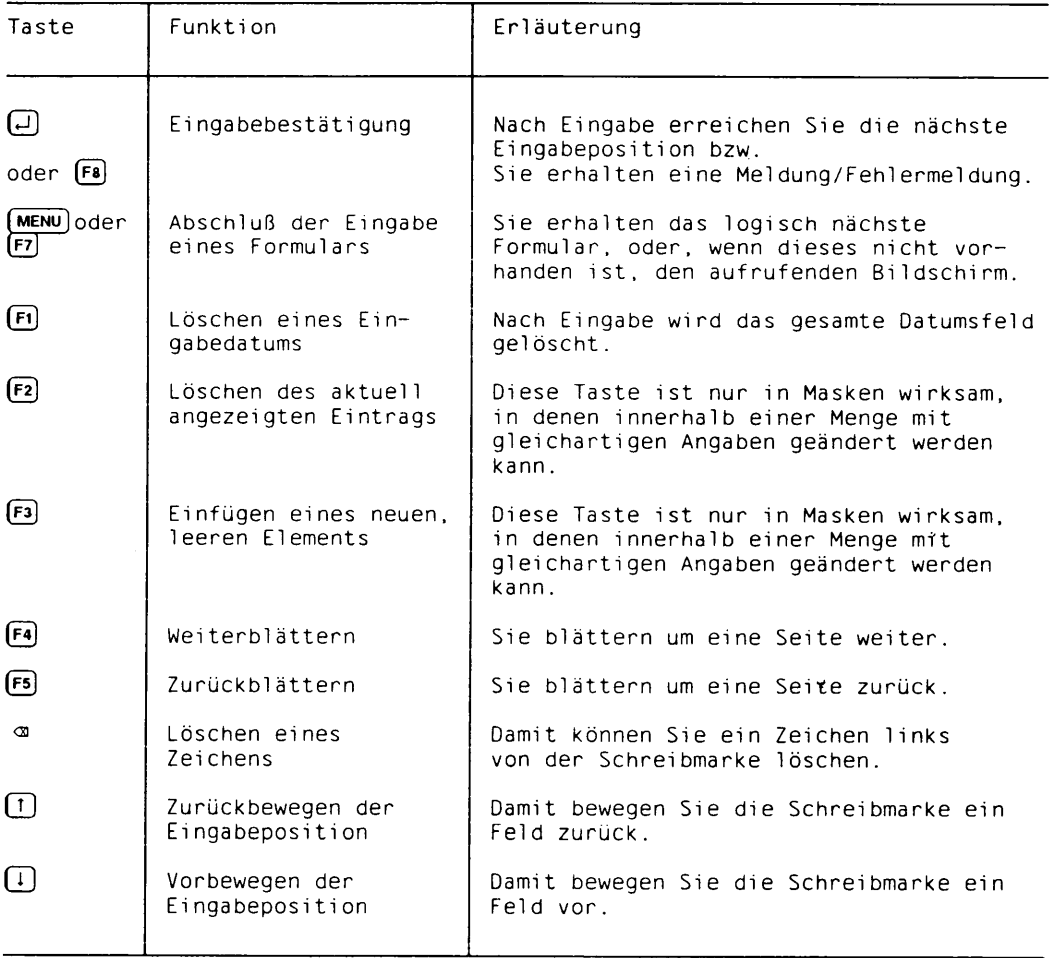

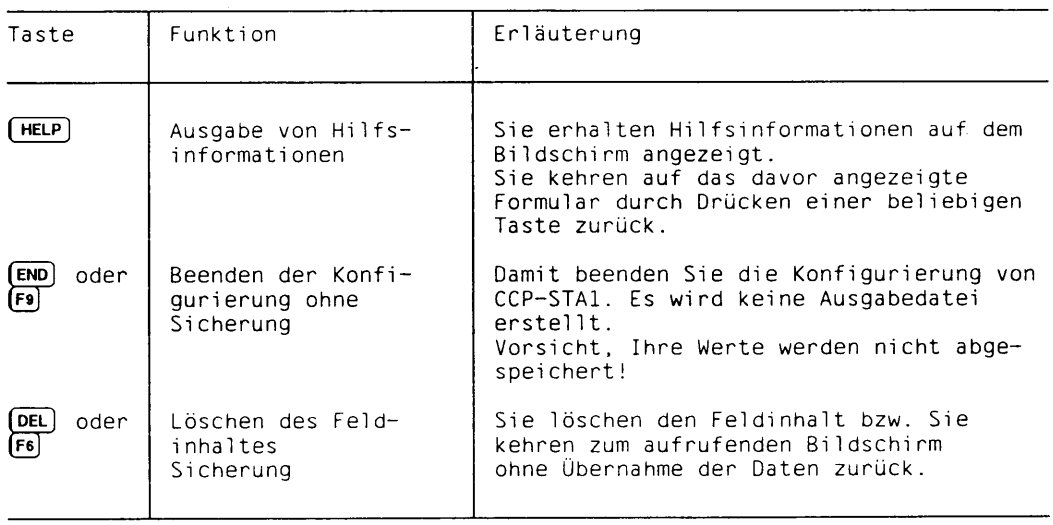

**Tabelle 5 Tastaturbelegung für CCP-STA1**

#### **Menübaum für MSV1 mit V.24-Wählleitung**

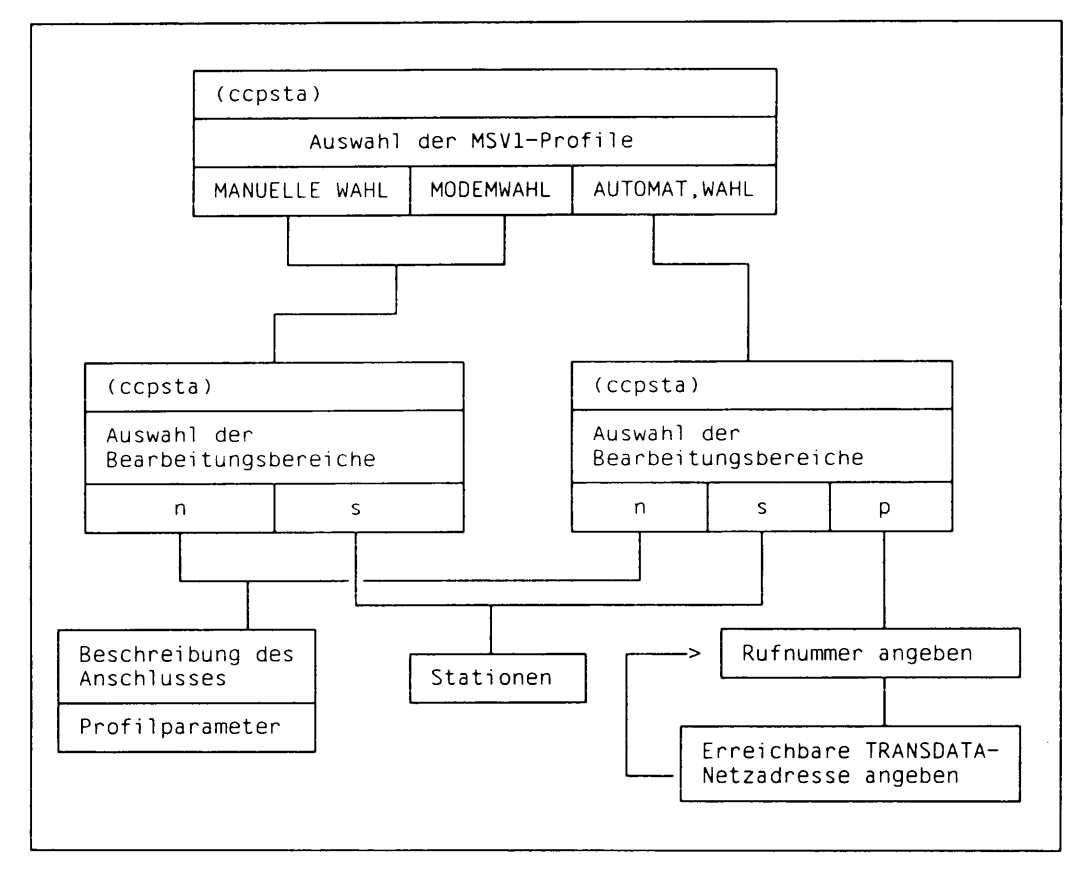

**Bild 3 Menübaum: CCP-STA1 über MSV1 V.24-Wählleitung**

*Erläuterung der Begriffe/Abkürzungen*

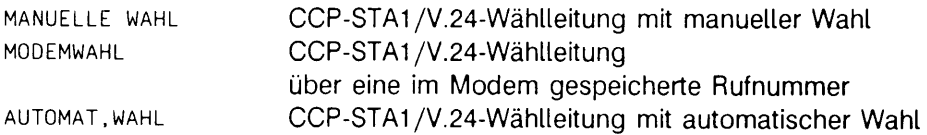

 $\mathcal{L}_{\mathcal{L}}$ 

# **Bearbeitungsbereiche der Menükonfigurierung**

**ln diesem Abschnitt sind die Menübäume für CCP-STA1 und die Bearbeitungsbereiche beschrieben.**

#### **Menübaum für MSV1 mit V.24-Standleitung**

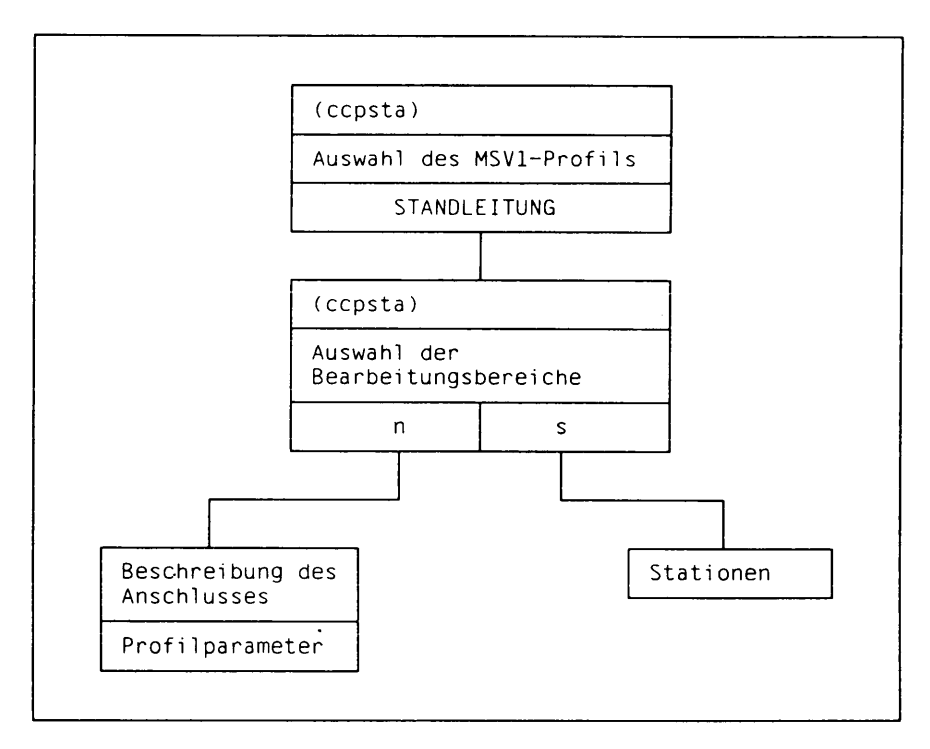

**Bild 2 Menübaum: CCP-STA1 über MSV1 V.24-Standleitung**

*Erläuterung der Begriffe/Abkürzungen*

**STANDLEITUNG CCP-STA1 /MSV1 V.24-Standleitung**

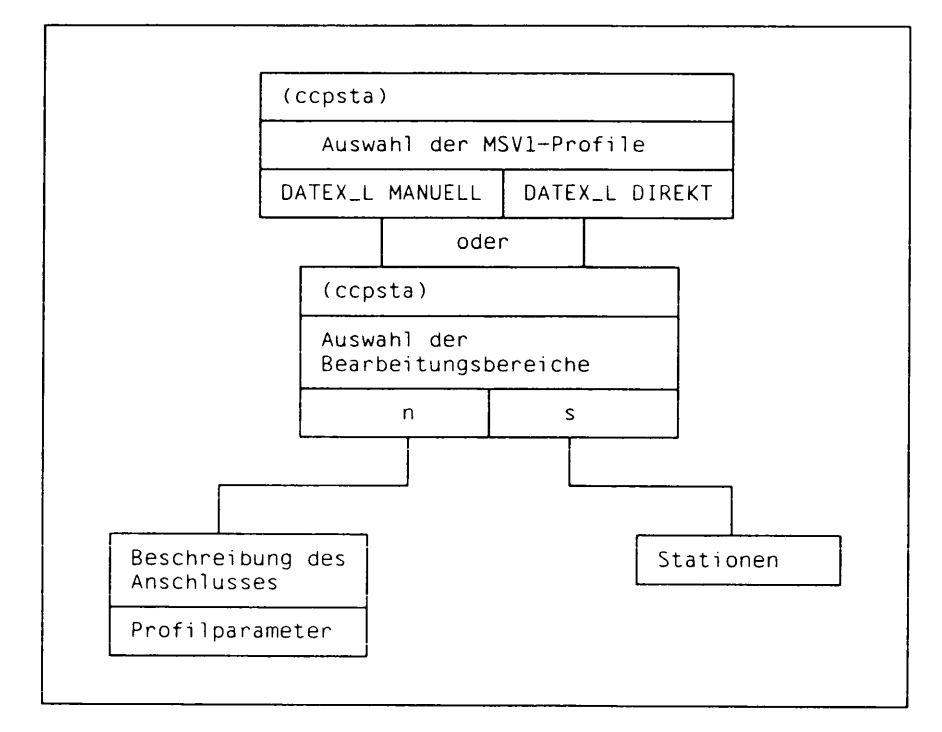

#### **Menübaum für MSV1 über DATEX-L (X.21bis)**

**Bild 4 Menübaum: CCP-STA1 über MSV1 DATEX-L**

#### *Erläuterung der Begriffe/'Abkürzungen*

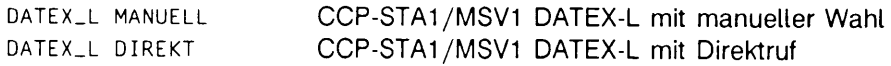

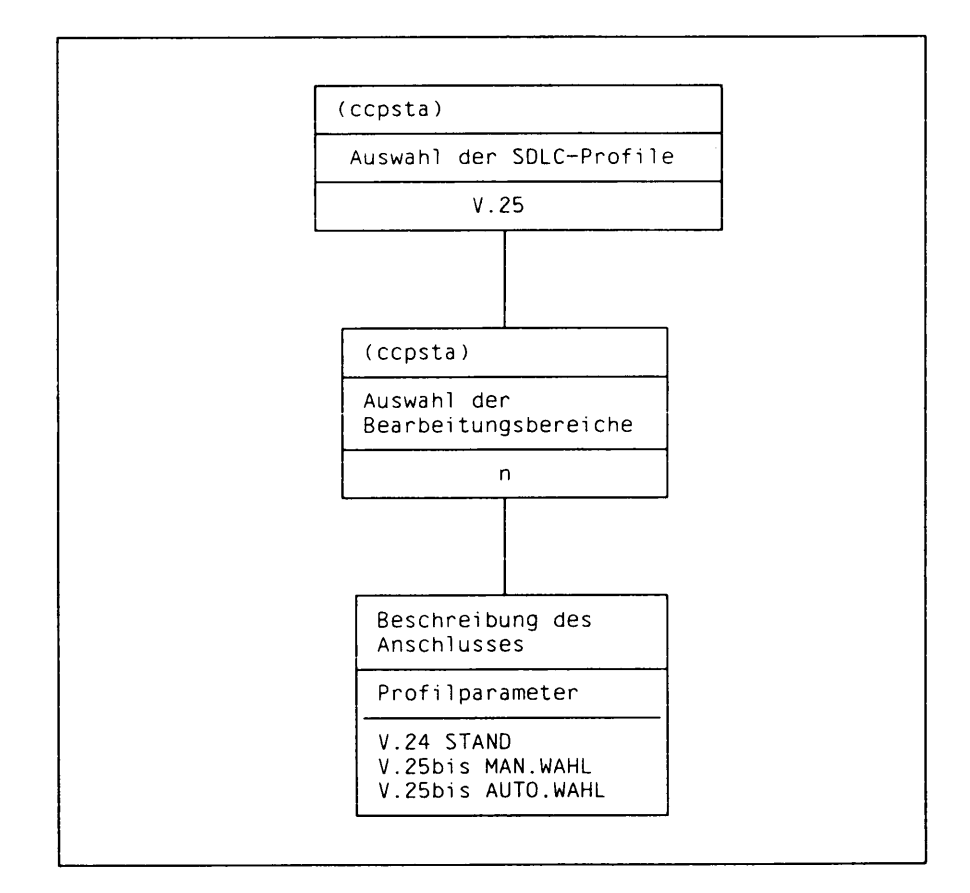

#### **Menübaum für SDLC mit V.24-Stand- und V.25bis-Wählleitung**

**Bild 5 Menübaum: CCP-STA1 über SDLC V.24-Stand- und Wählleitung**

*Erläuterung der Begriffe/'Abkürzungen*

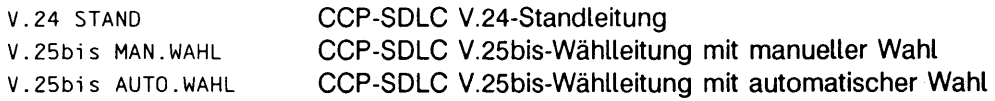

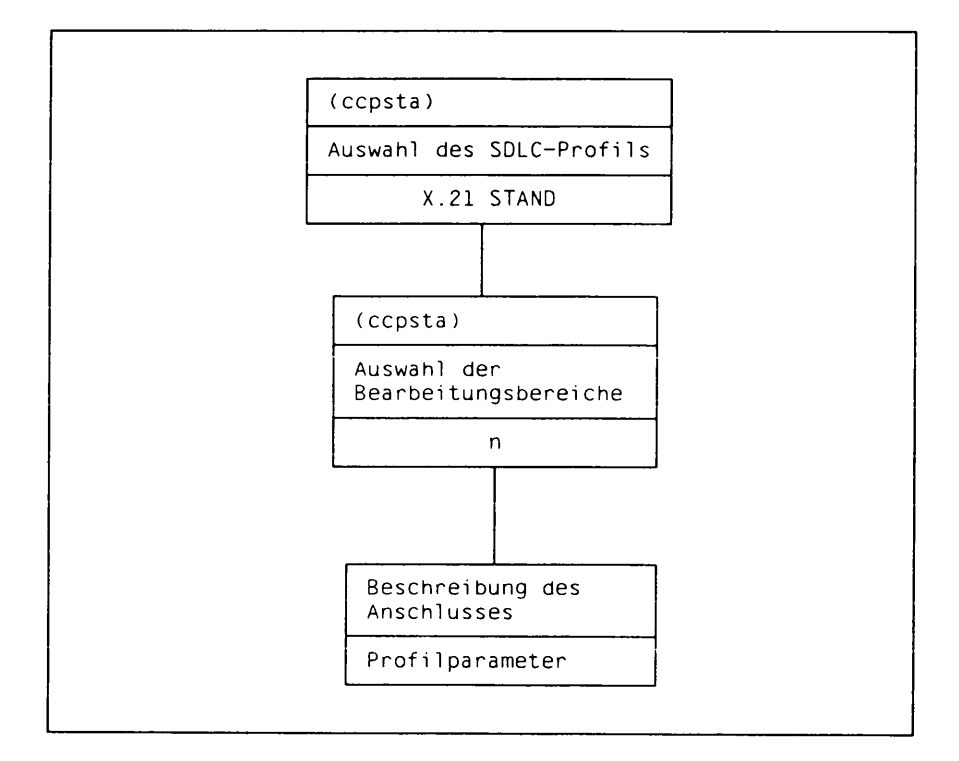

#### **Menübaum für SDLC mit X.21-Standleitung**

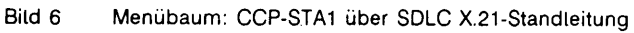

*Erläuterung der BegrifJ'e/Abkiirzungen*

**x.2i stand CCP-SDLC X.21-Standleitung**

## **Arbeiten im Menü**

**Der Aufruf des Menüsystems für CCP-STA1 erfolgt über die CCPCON-Funktion "KONFIGURIEREN CCP-Profil" (siehe "CMX-Handbuch Band 1"). Nachdem Sie mit Hilfe dieser Funktion entweder das CCP-Profil CCP-STA1 /MSV1 oder CCP-SDLC ausgewählt haben, erhalten Sie das Ausgangsmenü des produktspezifischen Menüsystems.**

**Im Ausgangsmenü können Sie durch mehrmaliges Drücken der Leertaste das CCP-STA1-Profil auswählen, das Sie konfigurieren wollen. Folgende Profile stehen zur Auswahl:**

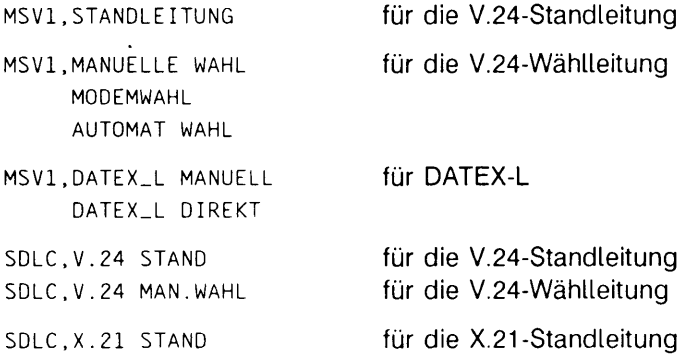

#### **Grundsätzlich gilt:**

Durch Aufruf einer der Funktionen (n), (s) oder (p) werden weitere Menüs zur Bearbei**tung der Bereiche Netzanschluß, Stationen oder Partnersysteme auf dem Bildschirm zur Verfügung gestellt. In diese Menüs können sie die erforderlichen Operandenwerte entweder über die Tastatur oder durch Drücken der Leertaste eingeben bzw. auswählen. Wird ein Operand nicht verändert, dann wird eine Voreinstellung wirksam. Welche Voreinstellungen für die einzelnen Operanden vorgesehen sind, ist den Helpbitdschirmen zu entnehmen.**

**Beenden Sie das Konfigurieren im Menü mit der Taste (menu), dann wird automatisch eine KOGS-Source erstellt. Diese wird einem Compiler zugeführt, der die Source in eine Konfigurationsdatei (KD) umwandelt. Läßt sich die erstellte Datei nicht übersetzen, so können Sie sich eine Diagnosedatei mit Fehlermeldungen anzeigen lassen. Beantworten Sie dazu die entsprechende Meldung mit 'j'.**

**Die Konfigurationsdatei wird immer unter dem im Menü (ccpsta) angegebenen Dateinamen mit dem Suffix .ccp abgelegt. Angenommen Sie nennen Ihre Konfigurationsdatei** *konfl,* **dann werden die Konfigurationsdaten, die Sie nachfolgend eingeben, in der Datei** *konfl.***ccp abgelegt. Diese Konfigurationsdatei können Sie mit der Funktion 'AUSTAUSCHEN Konfigurationsdatei' und den weiteren Schritten 'ZUWEISEN CCP-Profil' bzw. 'STARTEN/STOPPEN CCP-Profil' auf einen CC laden.**

**Um eine Konfigurationsdatei zu erhalten, müssen Sie immer die Funktion n und** zusätzlich die Funktion (s) aufrufen. Bei automatischer Wahl über das Fernsprechwähl**netz (V.25bis) für MSV1 müssen Sie darüberhinaus noch (7] aufrufen. Die Reihenfolge der einzelnen Schritte ist beliebig.**

**Bevor Sie mit der Konfigurierung beginnen, müssen Sie Ihre Kommunikationsumgebung genau kennen. Sind Ihnen nicht alle Operanden für das Konfigurieren bekannt, dann erfragen Sie diese beim Netzverwalter oder Hardware-Techniker.**

**Betreiben Sie Ihren Rechner als Datenstation im TRANSDATA-Netz, dann finden Sie die notwendigen Informationen in der KOGS-Liste des vorgelagerten Kommunikationsrechners. Welche Angaben der KOGS-Liste für Sie von Bedeutung sind, ist in der folgenden Beschreibung angegeben.**

**Dateiname**

**Dieser Name darf maximal 10 Zeichen lang sein und aus Klein- bzw. Großbuchstaben sowie Ziffern bestehen.**

- **0 Nach Angabe dieser Funktion werden die Operanden des Netzanschlusses, z.B. die Adressen des eigenen Systems und die Eigenschaften der Leitung abgefragt (siehe S. 19/20/21 /22/23).**
- **0 Nach Angabe dieser Funktion werden die Operanden für die Konfiguration der logischen Stationen der Kommunikationsanwendungen abgefragt (siehe S. 19).**
- **0 Nach Angabe dieser Funktion werden die Rufnummern abgefragt, über die Sie die Partnersysteme erreichen können (siehe S. 20).**

**Geben Sie den Dateinamen der gewünschten Konfigurationsdatei entweder durch Drücken der Leertaste an, oder über die Tastatur ein.**

**Falls Sie erstmals einen Namen eingeben, so werden Ihnen für viele Operanden Voreinstellungen eingeblendet, die Sie übernehmen oder ändern können. Falls Sie den Namen einer Konfigurierung eingeben, für die Sie bereits per Menü eine Konfigurationsdatei erstellt haben, dann werden die vormals eingegebenen Werte zur Änderung angeboten.**

**Mit den Tasten**  $\Box$ **,**  $\Box$  **und**  $\Box$  **springen Sie auf das nächste bzw. vorhergehende Feld. Haben Sie Ihre Werte eingetragen, dann drücken Sie die Taste (menu].**

## **Ablauf der Konfigurierung**

**Nachdem Sie mit Hilfe der CCPCON-Funktion "KONFIGURIEREN CCP-Profil" das Ihr CCP-Profil ausgewählt haben, erhalten Sie das Ausgangsmenü des produktspezifischen Menüsystems.**

**Das Ausgangsmenü für CCP-STA1 bietet die Funktionen:**

- **Konfigurationsdatei (KD) erstellen oder modifizieren**
- **Bearbeitungsbereich auswählen**

#### **Konfigurationsdatei (KD) erstellen oder modifizieren**

**Sie können entweder eine bestehende Konfigurationsdatei modifizieren oder eine neue Konfigurationsdatei anlegen. Eine bestehende Konfigurationsdatei muß mit Menü erstellt worden sein. Haben Sie eine KOGS-Quelldatei mit Texteditor erstellt, können Sie keine Änderungen im Menüsystem vornehmen.**

**Der Name der Konfigurationsdatei ist frei wählbar.**

#### **Bearbeitungsbereich auswählen**

**Als Bearbeitungsbereiche gibt es bei CCP-STA1 die Bereiche Netzanschluß, Stationen oder Partnersysteme.**

**Die Beschreibung der Bearbeitungsbereiche der Menükonfigurierung finden Sie ab der Seite 19. Die. Menü- und Hilfsbildschirme sind nicht im Handbuch beschrieben.**

# **Konfigurierung mit KOGS**

**In diesem Kapitel finden Sie alle produktspezifischen Einzelheiten zur Konfigurierung von CCP-STA1 mit KOGS. Die Parameter zur Beschreibung der Konfiguration werden in der Konfigurationssprache (KOGS) in einer Textdatei, der KOGS-Source, abgelegt und durch den KOGS-Compiler in ein maschinenorientiertes Format, die Konfigurationsdatei (KD), übersetzt. Der Abschnitt ist wie folgt unterteilt:**

- **Syntaxbeschreibung der KOGS**
- **KOGS-Makros für CCP-STA1/MSV1**
- **KOGS-Makros für CCP-SDLC**
# **Syntax-Beschreibung der KOGS**

**KOGS ist eine konfigurations-orientierte Generatorsprache (siehe "Generierung eines Datenkommunikationssystems"), mit der Sie ein CCP-Profil konfigurieren können. Sie beschreiben den Anschluß eines SINIX-Systems an ein Netz, indem Sie eine KOGS-**Source aus system-, leitungs- und partnerspezifischen Makros (<del>=</del> Anweisungen) erstel**len.**

**Konfigurieren Sie mit KOGS, so stehen Ihnen mehr Operanden zur Konfigurierung Ihres Netzanschlusses zur Verfügung als bei der menügesteuerten Konfigurierung.**

**Sie beginnen mit dem Funktionsaufruf 'Konfigurieren mit KOGS' (siehe "CMX-Handbuch Band 1").**

**Sie verzweigen in einen Texteditor, mit dem Sie Ihre KOGS-Source eingeben können.**

**Beim Verlassen des Editors wird (systemabhängig) aus der KOGS-Source automatisch eine Konfigurationsdatei (KD) erstellt, oder Sie müssen über die Funktion 'Kompilieren KOGS-Quelle' die Transformation anstoßen. Haben Sie dabei Operanden nicht angegeben, dann werden für diese die voreingestellten Werte berücksichtigt, soweit es sich nicht um Pflichtoperanden handelt.**

**Treten Fehler beim Erzeugen der KD auf, dann erhalten Sie selbsterklärende Fehlermeldungen am Bildschirm angezeigt. Korrigieren Sie daraufhin Ihre KOGS-Source.**

**Die Konfigurationsdatei können Sie später mit der Funktion 'ZUWEISEN CCP-Profil' und 'STARTEN/STOPPEN CCP-Profil' auf einen CC laden (siehe "CMX-Handbuch Band 1").**

### **Format der KOGS-Quelldatei**

**Grundsätzlich müssen Sie bei der Erstellung der KOGS-Quelldatei folgende Richtlinien beachten:**

**Schreibweise**

**Klein- und Großschreibung wird nicht unterschieden.**

### **Zeilenlänge**

**Eine Zeile der KOGS-Datei darf 71 Zeichen nicht überschreiten.**

### **Kommentar in der KOGS-Quelldatei**

**Folgende Kommentarmöglichkeiten stehen Ihnen zur Verfügung:**

**Kommentarzeile**

Durch die Zeichen '\*' (Stern) oder '#' (Lattenzaun) in der 1. Spalte kennzeichnen **Sie eine Kommentarzeile.**

#### **Zeilenkommentar**

**Sie haben 2 Möglichkeiten einen Zeilenkommentar zu dokumentieren:**

- Durch das Zeichen ';' (Strichpunkt) leiten Sie einen Zeilenkommentar ein. Alle **nachfolgenden Zeichen werden in dieser Zeile überlesen. Der Zeilenkommentar darf auch zwischen den einzelnen Operanden eines Makros stehen.**
- **Alle Zeichenketten, die in der 1. Spalte beginnen, werden überlesen. Nach dieser Zeichenkette kann, getrennt durch ein Leerzeichen, ein Makro folgen.**

#### **Leerzeile**

**Sie haben folgende Möglichkeiten, eine Leerzeile zu dokumentieren:**

- **kein Zeichen (nur Zeilenende)**
- **Leerzeichen (Blanks)**
- **kein oder mehrere Leerzeichen, denen ein Zeilenkommentar folgt.**

### **Makroaufruf und Operanden der KOGS-Quelldatei**

**Ein Makro besteht aus dem Makronamen und den dazugehörigen Operanden.**

**Makroname**

**Makronamen werden ab der 2. Spalte erkannt. Vor dem Makronamen steht immer mindestens ein Leerzeichen. Den Abschluß eines Makronamens (Ausnahme: XEND) bilden ein oder mehrere Leerzeichen. Zwischen zwei Makro-Aufrufen sind beliebig viele Kommentar- und Leerzeilen erlaubt. Der Makro-Aufruf selbst darf nicht durch Kommentar- und Leerzeilen unterbrochen werden. Nach jedem Makronamen (Ausnahme: XEND) muß in derselben Zeile ein Operand folgen. Andernfalls wird angenommen, daß der Makro ein Operand ist, dem kein Wert zugeordnet wird.**

### **Operanden**

**Operanden sind Zeichenfolgen, die Sie in der Form <A> = <B> angeben müssen. Dabei steht <A> für den Namen eines Schlüsselworts, das für den Makro gültig ist. <B> gibt den jeweiligen Wert an.**

**Vor und nach dem Gleichheitszeichen sind beliebige Leerzeichen erlaubt. Ein Operand muß innerhalb einer Zeile definiert sein! Die einzelnen Operanden werden durch Komma getrennt. Dieses Komma muß direkt nach dem Wert des Operanden** **folgen (d.h. ohne dazwischenliegender neuer Zeile oder Leerzeichen). Dem letzten Operanden eines Makros folgt kein Komma!**

**Die Reihenfolge der Operanden ist innerhalb eines KOGS-Makros beliebig, da jeder Operand durch seinen Namen eindeutig gekennzeichnet ist (Schlüsselwortoperand). Wird ein optionaler Operand nicht angegeben, dann wird die Voreinstellung dieses Operanden wirksam.**

### **Hinweis zur KOGS-Quelldatei:**

**Eine per Menü erstellte KOGS-Quelldatei ist nicht editierbar. Möchten Sie die Datei ändern, müssen Sie sie zuerst kopieren.**

**Eine mit einem Texteditor erstellte KOGS-Quelldatei kann nicht im Menüsystem verändert werden.**

### **Beispiel**

```
1. Spalte
* Beispiel-KOGS
# 2. Kommentatzeile
×
# (beliebig viele Kommentarzeilen)
       XLTNG LINKADR = 3,
             UEGSW = 9600
#
* Der Makroaufruf darf nicht durch Kommentar- oder Leerzeilen
   * unterbrochen werden
*
       XSTAT STATTYP = PU2.0,
       XEND ; Ende der KOGS (Zeilenkommentar)
#
# (beliebig viele Kommentar und Leerzeilen)
\star\overline{a}
```
# **KOGS-Makros für CCP-STA1 /MSV1**

**ln diesem Abschnitt finden Sie die KOGS-Makros und deren Operanden, die für CCP-STA1/MSV1 gelten.**

# **Übersicht**

**KOGS-Makros für CCP-STA1/MSV1 entsprechend der Aufrufreihenfolge angeordnet:**

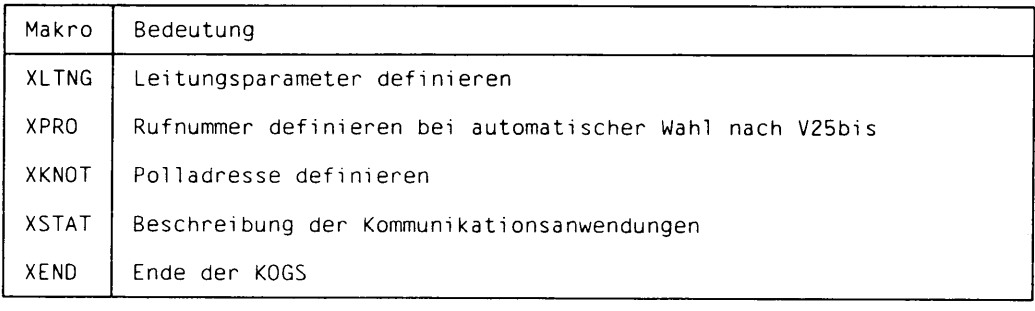

**Tabelle 6 KOGS-Makros für CCP-STA1/MSV1**

# **Aufrufreihenfolge**

**Die Eingabe der Makros muß folgendermaßen eingehalten werden:**

**XLTNG XKNOT [XPRO] XSTAT ... XEND oder**

**XLTNG [XPRO] XKNOT XSTAT ... XENQ**

# **Beschreibung der KOGS-Makros**

**Nachfolgend sind alle Operanden innerhalb der einzelnen Makros alphabetisch angeordnet beschrieben. Die KOGS-Makros selbst werden in ihrer Aufrufreihenfolge in der KOGS-Quelldatei aufgeführt.**

# **XLTNG Leitungs- und Übertragungsprozedurparameter definieren**

**Mit XLTNG beschreiben Sie die Leitung vom eigenen System zum Nachbarsystem.**

### **Grundsätzliches zum Makro XLTNG**

- **1. Makro in der Source**
- **Angabe ist Pflicht**
- **maximale Anzahl in der Source: 1**

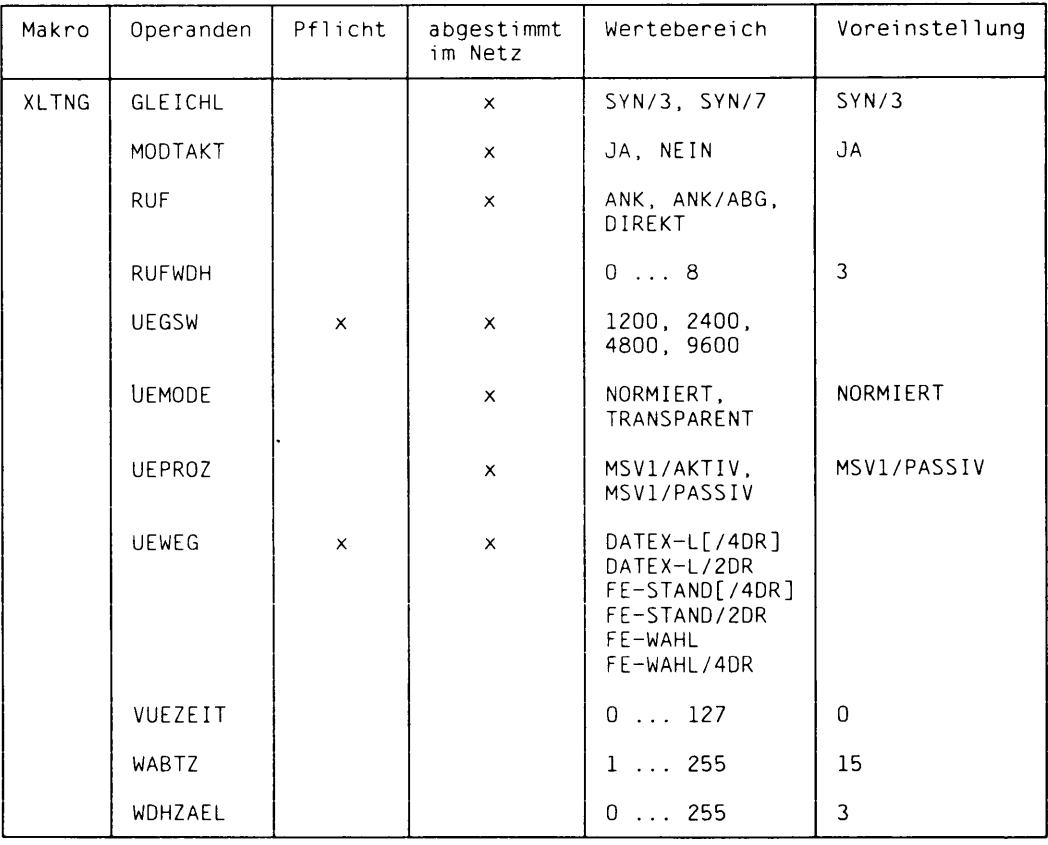

**Tabelle 7 KOGS-Makro XLTNG**

# **GLEICHL**

**Geben Sie die Anzahl der SYN-Zeichen ein. Die Angabe ist abhängig von der Generierung im vorgelagerten Kommunikationsrechner.**

**= SYN/3**

**3 SYN-Zeichen**

**= SYN/7**

**7 SYN-Zeichen**

### **MODTAKT**

**Geben Sie an, ob der Sendeschrittakt von außen (z.B. einem Modem) geliefert wird, oder ob der CC den Takt selbst erzeugt.**

**= JA**

**Der Takt wird von außen (z.B. von einem Modem) geliefert.**

**= NEIN**

**Das CCP-Profil erzeugt entsprechend der angegebenen Übertragungsgeschwindigkeit (siehe Leitungsparameter der Schicht 2) ein eigenes Taktsignal (= interner Takt).**

# **RUF**

**Dieser Operand gibt an, wie der Aufbau der Wählverbindung verläuft.**

**= ANK**

**Die Leitungssteuerung auf dem CC erkennt einen ankommenden Ruf. Ein abgehender Ruf ist nur über einen manuellen Verbindungsaufbau vom Modem oder Datenfernschaltgerät aus möglich.**

# **= ANK/ABG**

**Fernsprechanschluß mit automatischer Wahl nach V.25bis. Es muß mindestens 1 XPRO-Makro vorhanden sein.**

# **= DIREKT**

**mit UEWEG = DATEX-L/...:**

**Der Anschluß des DATEX-L-Netzes arbeitet mit Direktruf. Bei einem Verbindungsaufbauwunsch einer Kommunikationsanwendung wird die Verbindung zu einem fest gespeicherten Teilnehmer aufgebaut. Ein ankommender Ruf eines beliebigen Partners wird erkannt,**

**mit UEWEG = FE-WAHL...:**

**Durch Setzen des Schnittstellensignals S1 (DTR, 108) wird das Modem veranlaßt, eine im Modem gespeicherte Rufnummer zu wählen (Modemwahl).**

### **RUFWDH**

**Anzahl der Versuche, die physikalische Verbindung aufzubauen.**

**= 0..3..8**

### **UEGSW**

**Gibt die gewählte Übertragungsgeschwindigkeit in bit/s an. Dieser Operand ist verpflichtend.**

### **UEMODE**

**Gibt den Übertragungsmodus an.**

### **= NORMIERT**

**Die zu übertragenden Nutzdaten auf Leitungsebene dürfen Zeichen im Wertebereich 20..7F (sedezimal), außer den Steuerzeichen 00 bis 06, 10, 16 und 1F (sedezimal), enthalten. Netzmeldungen werden in (US-)ASCII erwartet. Nur diese Übertragungsart ist bei der Einbindung in ein TRANSDATA-Netz zulässig.**

### **= TRANSPARENT**

**Im Falle vorgenerierter Verbindungen (CONMODE = GEN) kann der zu übertragende Text auf Leitungsebene beliebige Bitfolgen enthalten.**

**Bei CONMODE = DYN und UEPROZ = MSV1/AKTIV darf die Kommunikationsanwendung Bei CONMODE = DYN und UEPROZ = MSV1/AKTIV darf die Kommunikationsanwendung keine Zeichenfolge senden, die als Netzmeldung interpretiert werden kann. Eine der folgenden Zeichenketten (in EBCDIC kodiert) darf also nie am Anfang eines Übertragungstextes stehen:**

```
<CR><LF>CN01 PLEASE ENTER NET COMMAND
<CR><LF>CN02 ERROR IN NET CMD
<CR><LF>CN03 TIMEOUT; NO NET COMMAND ENTERED
<CR><LF>CN04 CONNECTED WITH
<FF><CR><LF>CN04 CONNECTED WITH
<CR><LF>CN05 PLEASE START DIALOG
<CR><LF>CN06 REJECTED
<CR><LF>CN07 DISCONNECTED
<CR><LF>CN08 INDICATOR ACCEPTED
<CR><LF>CN09 TRANSMISSION LINE OR HOST INOPERABLE
<CR><LF>CN10 PLEASE ENTER ACCESS-PASSWORD
```
**Bei CONMODE = DYN und UEPROZ = MSV1/PASSIV darf die Kommunikationsanwendung keine Zeichenfolge senden, die mit "::c" (7A 7A C3 sedezimal) beginnt.**

### **UEPROZ**

**Beschreibt die Übertragungsprozedur**

### **= MSV1/AKTIV**

**aktive Prozedurvariante. Das CCP-Profil übernimmt die Aufgaben einer Leitsteuerung. Diese Variante ist nur mit STATTYP = NOGTYPE erlaubt.**

### **= M S V 1 / P A S S I V**

**passive Prozedurvariante. Das SINIX-System arbeitet als Folgesteuerung. Typischer Einsatzfall ist die Einbindung als Station in ein TRANSDATA-Netz.**

### **U E W E G**

**Typ des Übertragungsweges**

### **= DATEX-L/2DR**

**DATEX-L-Verbindung 2-Draht (Schnittstelle X.21)**

**Das Schnittstellensignal S2 (RTS.105) wird nach jedem abgeschlossenen Sendevorgang zurückgesetzt.**

### **= DATEX-L[/4DR]**

**DATEX-L-Verbindung 4-Draht (Schnittstelle X.21 bis). Das Schnittstellensignal S2 (RTS.105) ist ständig gesetzt.**

### **= FE-STAND[/4DR]**

**duplexfähige 4- oder 2-Draht-Fernsprech-Standverbindung. Das Schnittstellensignal S2 (RTS.105) ist ständig gesetzt.**

### **= FE-STAND/2DR**

**halbduplexfähige 2-Draht-Fernsprech-Standverbindung. Das Schnittstellensignal S2 (RTS.105) wird nach jedem abgeschlossenen Sendevorgang zurückgesetzt.**

### **= FE-WAHL**

**Fernsprechwählnetz über halbduplexfähige Modems. Das Schnittstellensignal S2 (RTS.105) wird nach jedem abgeschlossenen Sendevorgang zurückgesetzt.**

### **= FE-WAHL/4DR**

**Fernsprechwählnetz über duplexfähige Modems. Das Schnittstellensignal S2 (RTS.105) ist ständig gesetzt.**

# **VUEZEIT**

**gibt an, wie groß die Datentransferpause sein muß, bevor die Leitung physikalisch abgebaut wird (gilt nur für UEWEG = DATEX-L und RUF = DIREKT), bzw. bevor die Verbindungen abgebaut werden (gilt für die anderen Wählleitungen). Bei UEWEG = DATEX-L und RUF = DIREKT ist als Voreinstellung der Wert 5, in allen anderen Fällen der Wert 0 vorgesehen.**

**= 0..5..127**

**Bei 0 findet keine Überwachung statt.**

# **WABTZ**

**Zahl der möglichen WABT-Zeichen.**

**Die mit WABTZ angegebene Zahl bestimmt, wieviele WABT-Zeichen (Wait Before Transmit) empfangen werden können, bevor die Datenübertragung abgebrochen wird.**

 $= 1.15.255$ 

# **WDHZAEL**

**bestimmt die Anzahl der Wiederholungen bei erfolgloser Aufforderung und bei-erfolglosem Blocktransfer.**

**= 0..3..255**

# **XPRO Definition der Rufnummer**

**Mit XPRO geben Sie die Rufnummer an, über die Sie die möglichen Partnerrechner erreichen.**

## **Grundsätzliches zum Makro XPRO**

- **Der Makro ist nur bei automatischer Fernsprechwahl (RUF = ANK/ABG in XLTNG) von Bedeutung.**
- **Angabe dieses Makros nach dem Makro XLTNG**
- **maximale Anzahl in der Source: 50**
- **Soll eine Verbindung zu einem Endsystem aufgebaut werden, das in der Makroliste nicht angeführt ist, dann wird die Rufnummer des 1. XPRO-Makros gewählt.**

| Makro       | Operanden     | Pflicht | abgestimmt<br>im Netz | Wertebereich                    | Voreinstellung |
|-------------|---------------|---------|-----------------------|---------------------------------|----------------|
| <b>XPRO</b> | <b>PRONR</b>  | X       |                       | 0.031/0.0255                    |                |
|             | <b>RUFNUM</b> | X       | $\times$              | max. 20 Zeichen<br>aus: $0 - 9$ |                |

**abelle 8 KOGS-Makro XPRO**

### **PRONR**

**Rechner- und Regionsnummer des Endsystems, in dem die Partneranwendung geladen ist. Bei Einbindung ins TRANSDATA-Netz ist das in der Regel nicht die Rechnerund Regionsnummer des vorgelagerten Kommunikationsrechners.**

### **= 0..31/0..255**

**Rechner- und Regionsnummer.**

### **RUFNUM**

**Für UEPROZ = MSV1 /AKTIV:**

**Rufnummer des Endsystems, in dem die Partneranwendung geladen ist. Für UEPROZ = MSV1 /PASSIV:**

**Bei Einbindung ins TRANSDATA-Netz die Rufnummer des vorgelagerten Kommunikationsrechners, über den das Endsystem mit der Partneranwendung erreicht werden kann. Ansonsten die Rufnummer des Endsystems, in der die Partneranwendung geladen ist.**

### **= 0..9**

**Die Rufnummer darf nur maximal 20 Zeichen lang sein.**

# **XKNOT Definition der Polladresse**

**Mit XKNOT stellen Sie die Sendeaufforderungsadresse ein.**

### **Grundsätzliches zum Makro XKNOT**

- **Angabe dieses Makros nach dem Makro XPRO. Falls das Makro XPRO nicht vorhanden ist, erfolgt die Angabe nach dem Makro XLTNG.**
- **maximale Anzahl in der Source: 1**

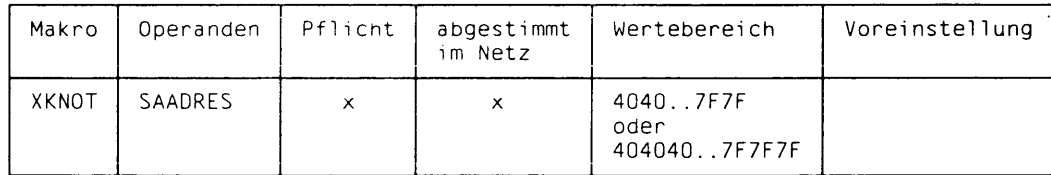

**Tabelle 9 KOGS-Makro XKNOT**

### **SAADRES**

**Sendeaufforderungsadresse ist ein 2 oder 3 Byte langer Sedezimalwert.**

#### **= 4040..7F7F bzw. 404040..7F7F7F**

**Für UEPROZ = MSV1 /PASSIV gilt:**

**Der vorgelagerte Kommunikationsrechner pollt das CCP-Profil mit dieser Sendeaufforderungsadresse, Die Angabe muß mit dem im Kommunikationsrechner generierten Wert übereinstimmen.**

**Für UEPROZ = MSV1/AKTIV gilt:**

**Mit dieser Adresse wird die Folgesteuerung des entfernten Systems gepollt.**

# XSTAT Beschreibung der Partnersysteme

Mit XSTAT beschreiben Sie die Kommunikationsanwendungen, die sich bei dem CCP-Profil anmelden können.

# Grundsätzliches zum Makro XSTAT

- Angabe dieses Makros nach dem Makro XKNOT
- Angabe von einem XSTAT ist Pflicht
- $-$  maximale Anzahl: 32

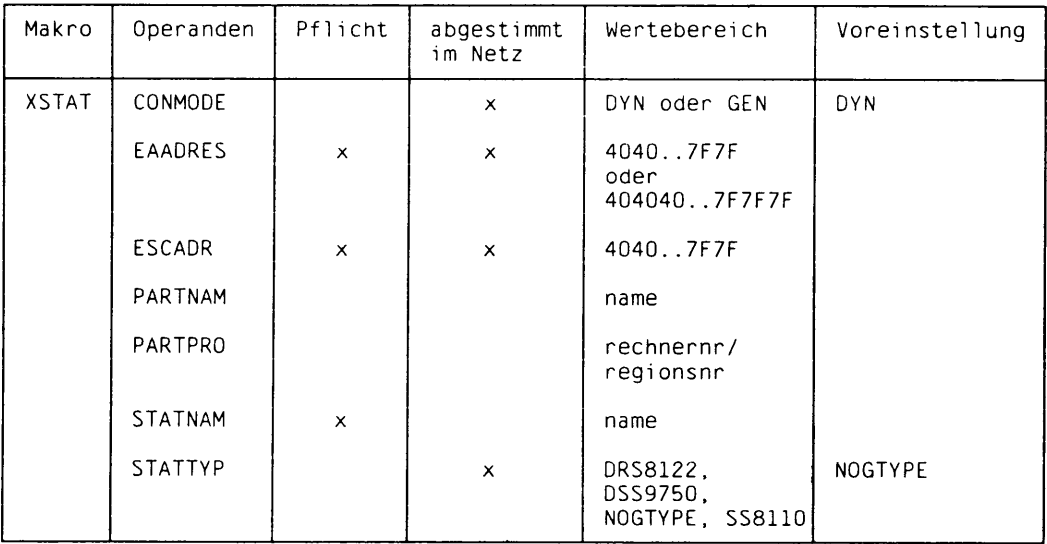

Tabelle 10 KOGS-Makro XSTAT

# **CONMODE**

**definiert die Verbindungseigenschaften der Anwendung**

**= DYN**

**Die Transportverbindungen werden dynamisch durch Austausch von Netzmeldungen aufgebaut.**

**= GEN**

**Die Anwendung besitzt eine vorgenerierte Verbindung zu einem Partner, d.h. es gibt kein Protokoll zum Verbindungsauf- bzw. -abbau. Die CMX-Schnittstelle bleibt davon unberührt. Ein t\_conrq()-Aufruf wird lokal vom CCP-Profil mit einem T\_CONCF quittiert. Eine Anwendung kann aber auch auf einen Verbindungsaufbau von außen, also auf ein T\_CONIN-Ereignis, warten. T\_CONIN wird vom CCP-Profil erzeugt, wenn die ersten Empfangsdaten registriert werden. Soll die Anwendung auf ein T\_CONIN warten, müssen unbedingt die Operanden PARTNAM und PARTPRO angegeben werden. Diese Angaben werden vom CCP-Profil benötigt, um mit dem T\_CONIN eine gültige Transportadresse übergeben zu können. Setzt die Anwendung selbst ein t\_conrq() ab (wie beispielsweise die Druckeremulation), sind die Angaben PARTNAM und PARTPRO entbehrlich. Dann muß jedoch gewährleistet sein, daß zwischen t\_attach() und t\_conrq() keine Daten für diese Anwendung eintreffen. Solche Daten werden verworfen.**

### **EAADRES**

**Für UEPROZ = MSV1 /PASSIV gilt:**

**Der Operand bezeichnet die eigene Empfangsaufforderungsadresse. Der Wert von EAADRES muß mit der Generierung im vorgelagerten Kommunikationsrechner übereinstimmen.**

**Für UEPROZ = MSV1 /AKTIV gilt:**

**Der Operand bezeichnet die Empfangsaufforderungsadresse der angeschlossenen Folgesteuerung.**

**Die Empfangsaufforderungsadresse ist ein 2 oder 3 Byte langer Sedezimalwert.**

**= 4040..7F7F bzw. 404040..7F7F7F**

### **ESCADR**

**Für UEPR0Z = MSV1/PASSIV gilt:**

**Der Operand bezeichnet die eigene ESCAPE-Adresse. Der Wert von ESCADR muß mit der Generierung im vorgelagerten Kommunikationsrechner übereinstimmen.**

**Für UEPR0Z = MSV1/AKTIV gilt:**

**Der Operand bezeichnet die ESCAPE-Adresse der angeschlossenen Folgesteuerung.**

**Die ESCAPE-Adresse ist immer ein 2 Byte langer Sedezimalwert.**

**= 4040..7F7F**

### **PARTNAM**

**bezeichnet die Anwendung in dem System, das die Rolle der Leitsteuerung spielt.**

**Für UEPR0Z = MSV1 /PASSIV gilt: Name der Partneranwendung**

**Für UEPROZ = MSV1 /AKTIV gilt: "Eigener Name", d.h. Name der Anwendung im lokalen SINIX-System.**

**Dieser Operand ist nur im Fall CONMODE = GEN erlaubt. Zusammen mit PARTNAM muß auch der Operand PARTPRO angegeben werden. Der Wert von PARTNAM muß eindeutig sein, darf sich also in anderen XSTAT-Makros nicht wiederholen.**

**Möglicher Zeichenvorrat: 8 Zeichen aus dem Zeichensatz**  $A..Z, 0..9, \omega, #,$ \$ **wobei das 1. Zeichen keine Ziffer ist.**

# **PARTPRO**

**Rechner- und Regionsnummer der Anwendung PARTNAM.**

**= 0..31/0..255**

**Wird der Rechner nicht in ein TRANSDATA-Netz eingebunden, dann ist hier eine "Dummyvariable" anzugeben, z.B. 00/000.**

### **STATNAM**

**bezeichnet die Anwendung in dem System, das die Rolle der Folgesteuerung spielt.**

**Für UEPROZ-MSV1 /PASSIV gilt: "Eigener Name", d.h. der Name der Anwendung im lokalen SINIX-System.**

Für UEPROZ=MSV1/AKTIV gilt: **Name der Partneranwendung in der Folgesteuerung.**

**Die Angabe von STATNAM ist Pflicht.**

**Der Wert muß eindeutig sein, darf sich also in anderen XSTAT-Makros nicht wiederholen.**

**Möglicher Zeichenvorrat: 8 Zeichen aus dem Zeichensatz A..Z, 0..9, @, #, \$ wobei das 1. Zeichen keine Ziffer ist.**

### **STATTYP**

**charakterisiert Besonderheiten der lokalen Kommunikationsanwendung. Im Fall UEMODE = NORMIERT entscheidet STATTYP auch, ob ein Byte-Splitting durchgeführt wird oder nicht (siehe unten). Durch das Byte-Splitting wird gewährleistet, daß im Fall UEMODE = NORMIERT auf Anwenderebene beliebige Zei**chenfolgen übertragen werden können. Im Fall UEMODE=TRANSPARENT wird nie **ein Byte-Splitting durchgeführt.**

### **= DRS8122**

**einzustellen für die Emulation der Druckerstation 8122. Die Verbindung ist vorgeneriert. Sie müssen also CONMODE = GEN einstellen. Eine NEABX-Migration wird durchgeführt (kein Byte-Splitting/siehe Begriffsdefinitionen S. 9).**

### **= DSS9750**

**einzustellen für die Emulation der Datensichtstation 9750. Behandelt das Geräteprotokoll 810 zusammen mit NEABX-Unterstützung (kein Byte-Splitting/siehe Begriffsdefinitionen S. 9).**

### **= NOGTYPE**

**für CMX-Anwendungen ohne NEABX (Byte-Splitting).**

**= SS8110**

**Anwendungen, die eine NEABX-Migration benötigen (Byte-Splitting).**

#### Ende der KOGS **XEND**

Mit XEND schließen Sie jede KOGS-Quelldatei ab. Dieses Makro besitzt keine Operanden!

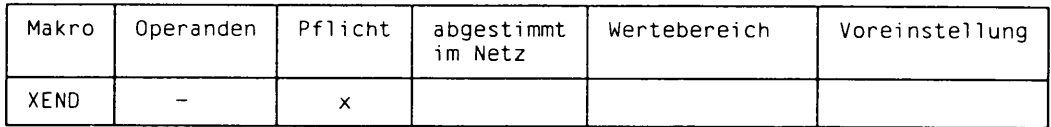

Tabelle 11 KOGS-Makro XEND

# **KOGS-Beispiele für CCP-STA1/MSV1**

**Um Sie mit den unterschiedlichen Makros und ihren Operanden für CCP-STA1/MSV1 vertraut zu machen, finden Sie in diesem Abschnitt drei KOGS-Beispiele für CCP-STA1/MSV1.**

### **Beispiel 1**

**Konfigurierung einer Leitsteuerung (MSV1) mit 4 dynamischen Anwendungen. Übertragungsweg = FE-Wahl. Anschluß über Spezialmodus mit eingestellter Rufnummer im Modem (FE-Direktruf).**

```
XLTNG UEPROZ = MSV1/AKTIV,
      UEWEG = FE-WAHL/4DR,
      RUF = DIREKT,
      UEGSW = 2400
XKNOT SAADRES = 4040
XSTAT STATNAM = ANWO1,
      EAADRES = 4041,
      ESCADR = 4040
XSTAT STATNAM = ANW02.
      EAADRES = 4241,
      ESCADR = 4240
XSTAT STATNAM = ANW03.
      EAADRES = 4441,
      ESCADR = 4440
XSTAT STATNAM = ANW04.,
      EAADRES = 4641,
      ESCADR = 4640
XEND
```
### **Beispiel 2**

**Konfigurierung einer Folgesteuerung über FE-Standleitung mit zwei generierten und mit zwei dynamischen Anwendungen.**

 $\overline{\phantom{a}}$ 

```
XLTNG UEPROZ = MSVl/ PASS IV
      UEWEG = FE-STAND/4DR
      UEGSW = 9600
XKNOT SAADRES = 4040
XSTAT STATNAM - ANW01 ,
      CONMODE = GEN,
      EAADRES = 4041 ,
      ESCADR = 4040
XSTAT STATNAM = ANW02,
      CONMODE = GEN,
      EAADRES = 4241,
      ESCADR = 4240
XSTAT STATNAM = ANW03,
      EAADRES = 4441,
      ESCADR = 4440
XSTAT STATNAM = ANW04 ,
      EAADRES = 4641 ,
      ESCADR = 4640
```
**XEND**

### **Beispiel 3**

**Konfigurierung einer Folgesteuerung über FE-Wahlnetz (automatische Wahl) mit 4 dynamischen Anwendungen.**

**Prozessornummer = 3 Regionsnummer = 123 Rufnummer = 6240 XLTNG UEPROZ = MSV1/PASSIV, UEWEG = FE-WAHL/4DR, RUF = ANK/ABG, UEGSW = 2400 XKNOT SAADRES = 4040 XPR0 PR0NR = 3/123,**  $RUFNUM = 6240$ **XSTAT STATNAM = ANW01, EAADRES = 4041, ESCADR = 4040 XSTAT STATNAM = A NW02, EAADRES = 4241, ESCADR = 4240**  $XSTAT$  STATNAM = ANW03, **EAADRES = 4441, ESCADR = 4440**  $XSTAT$  STATNAM = ANW04, **EAADRES = 4641, ESCADR = 4640 XEND**

# **KOGS-Makros für CCP-SDLC**

**ln diesem Abschnitt finden Sie die KOGS-Makros und deren Operanden, die für CCP-SDLC gelten.**

# **Übersicht**

**KOGS-Makros für CCP-SDLC entsprechend der Aufrufreihenfolge angeordnet:**

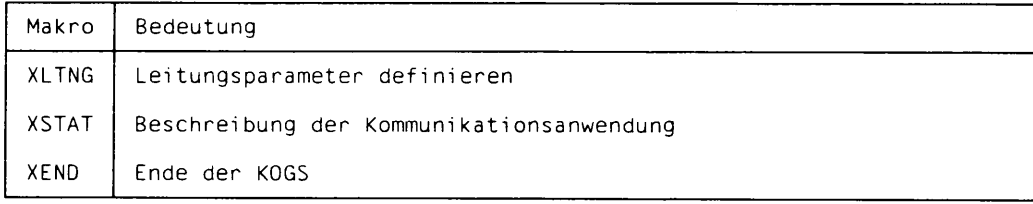

**Tabelle 12 KOGS-Makros für CCP-SDLC**

### **Aufrufreihenfolge**

**Die Eingabe der Makros muß folgendermaßen eingehalten werden:**

**XITNG X5TAT XEND**

### **Beschreibung der KOGS-Makros SDLC**

**Nachfolgend sind alle Operanden innerhalb der einzelnen Makros alphabetisch angeordnet beschrieben. Die KOGS-Makros selbst werden in ihrer Aufrufreihenfolge in der KOGS-Quelldatei aufgeführt.**

# **XLTNG** Definition der Leitungs- und Übertragungsprozedurparameter

Mit XLTNG beschreiben Sie die Leitung vom eigenen System zum Nachbarsystem.

# Grundsätzliches zum Makro XLTNG

- 1. Makro in der Source
- Angabe ist Pflicht
- maximale Anzahl in einer Source: 1

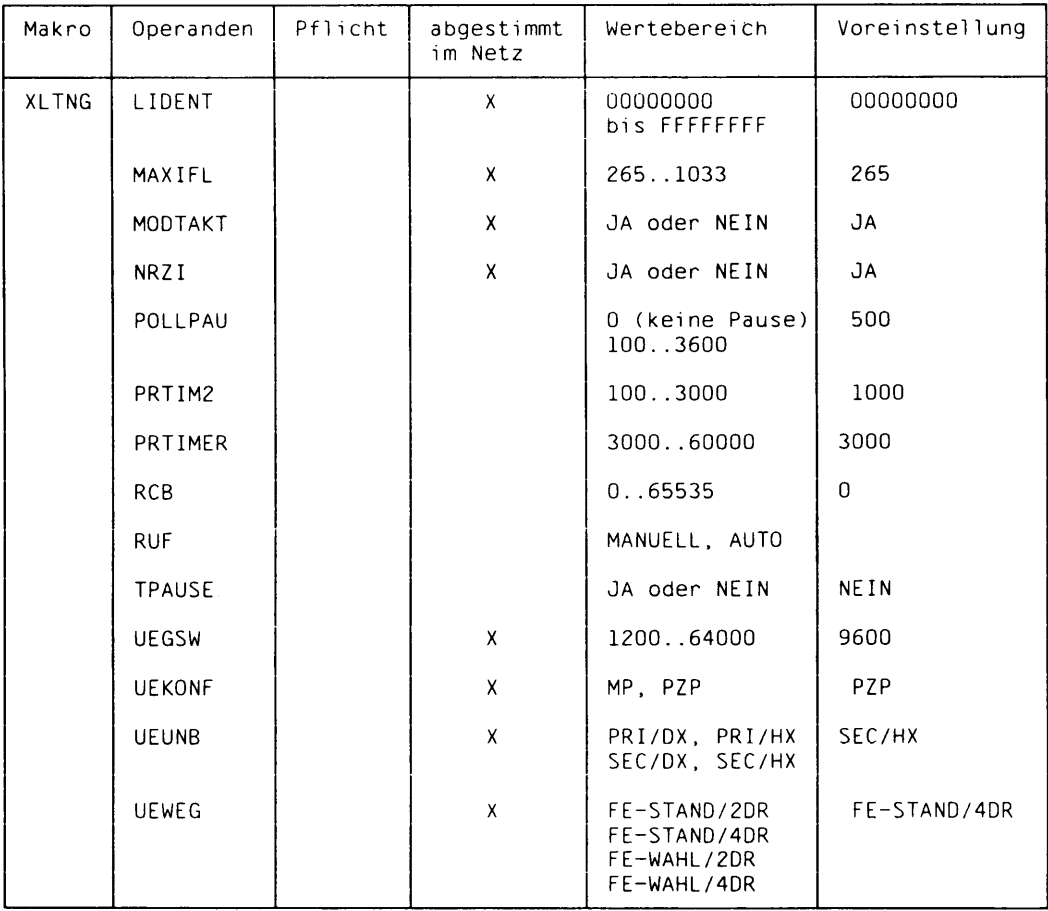

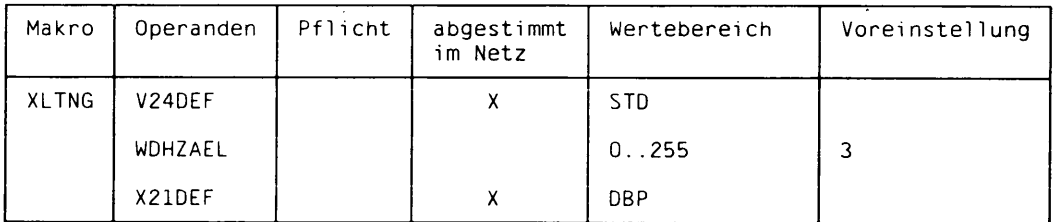

**Tabelle 13 KOGS-Makro XLTNG**

### **LIDENT**

**Bezeichnet die Bytes 2-5 des "XID-String". Eine Zeichenfolge, die beim Anschluß über Wählleitung oder beim Anschluß als Knoten vom Typ T2.1 zwischen dem SINIX-System und dem Partnersystem zur Identifikation bzw. zum Aushandeln der Stationsrolle ausgetauscht wird. Mit LIDENT wird eine produktspezifische Blocknummer und eine Identifikationsnummer in hexadezimaler Form angegeben.**

#### **Aufbau:**

**Byte 2 3 4 5 •<----- ID-Block -----\* ------ ID-Nummer -----►**

**ID-Block und ID-Nummer müssen bei Wählleitungen mit der Partnergenerierung übereinstimmen.**

### **= 00000000..FFFFFFFF**

#### **MAXIFL**

**Gibt die maximale I-Frame-Länge an**

**= 265-1033**

### **MODTAKT**

**gibt an, ob der Sendeschrittakt von außen (z.B. einem Modem) geliefert wird, oder ob der CC den Takt selbst erzeugt.**

### **= JA**

**Der Takt wird von außen (z.B. von einem Modem) geliefert.**

### **= NEIN**

**Das CCP-Profil erzeugt entsprechend der angegebenen Übertragungsgeschwindigkeit (siehe Leitungsparameter der Schicht 2) ein eigenes Taktsignal (= interner Takt). Diese Angabe ist bei X21DEF = DBP nicht zulässig.**

### **NRZI**

**beschreibt Charakteristika der (elektrischen) Signale.auf der Leitung.**

**= JA**

**"Non Return to Zero Inverted"**

**= NEIN**

**"Non Return to Zero"**

# **POLLPAU**

**gibt die Pause zwischen zwei Pollzyklen in Millisekunden an. Dieser Operand ist nur für UEUNB = PRI/... von Bedeutung und wird ansonsten ignoriert.**

**= 0**

**keine Pollpause**

**= 100..500..3600**

# **PRTIM2**

**Gibt die Überwachungszeit der SDLC-Prozedur beim Verbindungsaufbau in Millisekunden an. Der Operand ist nur bei UEUNB = PRI/... von Bedeutung und wird ansonsten ignoriert. Das CCP-Profil wertet die Angaben nur in Einheiten von 100 ms aus.**

**= 100..1000..3000**

# **PRTIMER**

**Geben Sie die Prozedurüberwachungszeit (in Millisekunden) an. Diese Angabe muß so groß sein, daß der größtmögliche Block viermal (einfach) übertragen werden kann. Wenn die Angabe fehlt, wird PRTIMER automatisch nach folgender Formel angepaßt:**

**PRTIMER = max(3000,(max.Framelänge \* 24000)/UEGSW).**

**= 100..3000..65000**

# **RCB**

**Gibt den "Busy-Zähler" zur Flußsteuerung an. Sperrt sich das Partnersystem "RCB" mal mit "Receive Not Ready" gegen den Empfang eines Datenblocks, so wird die Verbindung gelöst. Die Angabe ist nur für UEUNB = PRI/... von Bedeutung.**

### **= ##hU0**

# **Das Partnersystem kann beliebig lange den Empfang blockieren.**

# **= 1..65535**

**Das Partnersystem darf n-mal "Receive Not ready" senden.**

# **RUF**

**Die Angabe dieses Operanden ist bei einer Wählleitung (UEWEG = FE-WAHL/xDR) Pflicht und nur in diesem Fall auch sinnvoll. Zudem muß eine V.24-Standleitung und eine Punkt-zu-Punkt-Verbindung bestehen, d.h. es müssen die Operanden V24DEF = STD und UEKONF = PZP angegeben werden.**

### **= MANUELL**

**Manuelle WAHL per Datentelefon. Der gesamte Vorgang - von der Eingabe des Verbindungswunsches bis zum tatsächlichen Verbindungaufbau - muß innerhalb von 90 Sekunden abgeschlossen sein, andernfalls wird der Verbindungswunsch abgelehnt.**

### **= AUTO**

**Das CCP-Profil erkennt einen ankommenden Ruf, baut die Verbindung auf und überwacht die aufgebaute Verbindung. Bei Angabe von AUTO ist die Rufnummer (XSTAT RUFNUM) notwendig, bei anstehenden Ausgaben wird eine Verbindung aufgebaut.**

### **TPAUSE**

**Gibt an, ob zwischen 2 Frames eine Pause von ca. 20 Flags eingehalten werden soll.**

**= JA**

**= NEIN**

# **UEGSW**

**Gibt die gewählte Übertragungsgeschwindigkeit in bit/s an. Die Übertragungsgeschwindigkeit muß mit der Einstellung des Modems bzw. des Datenfernschaltgeräts übereinstimmen. Die Angabe dieses Operanden ist bei MODTAKT = JA Pflicht.**

### **= 1200..9600..64000**

**Größere Ubertragungsgeschwindigkeiten als 19200 sind nur über einen X.21- Anschluß (X21DEF = DBP) möglich.**

### **UEKONF**

**Beschreibt die Übertragungskonfiguration**

**= PZP**

**Punkt-zu-Punkt-Verbindung**

**= MP**

**Mehrpunktverbindung. Diese Angabe ist nur im Fall UEWEG = FE-STAND/2DR in Verbindung mit XSTAT STATTYP = PU2.0 oder XSTAT STATTYP = T2.1-SEC zulässig.**

### **UEUNB**

**Gibt die SDLC-Prozedurvariante an.**

### **= PRI/HX**

**Leitsteuerung im logischen Halbduplexbetrieb.**

**= PRI/DX**

**Leitsteuerung im logischen Vollduplexbetrieb. Diese Variante ist nur mit**

**"VOLLDUPLEX" (siehe Art der Leitung) erlaubt.**

### **= SEC/HX**

**Folgesteuerung im logischen Halbduplexbetrieb.**

### **= SEC/DX**

**Folgesteuerung im logischen Vollduplexbetrieb. Diese Variante ist nur mit**

**"VOLLDUPLEX" (siehe Art der Leitung) erlaubt. Gibt die SDLC-Prozedurvariante an.**

### **UEWEG**

**Definiert den Übertragungsweg.**

**= FE-STAND/4DR**

**duplexfähige Fernsprech-Standverbindung. Das Schnittstellensignal S2 (RTS, 105) ist dauernd gesetzt.**

### **= FE-STAND/2DR**

**halbduplexfähige Fernsprech-Standverbindung. Das Schnittstellensignal S2 (RTS, 105) wird nach jedem abgeschlossenen Sendevorgang zurückgesetzt. Diese Einstellung ist bei Mehrpunktleitungen Pflicht.**

### **= FE-WAHL/4DR**

**Fernsprechwählnetz über duplexfähige Modems. Das Schnittstellensignal S2 (RTS, 105) ist dauernd gesetzt.**

### **= FE-WAHL/2DR**

**Fernsprechwählnetz über halbduplexfähige Modems. Das Schnittstellensignal S2 (RTS, 105) wird nach jedem abgeschlossenen Sendevorgang zurückgesetzt.**

### **V24DEF**

**Auswahl der physikalischen Schnittstelle. Gibt an, ob CCP-SDLC über einen V.24- Anschluß betrieben werden soll. Die Angabe dieses Operanden ist Pflicht, wenn nicht der Operand X21DEF = DBP angegeben wurde.**

### **= STD**

**V..24-Standleitung nach Richtlinien der Deutschen Bundespost.**

### **WDHZAEL**

**Bestimmt die Anzahl der Wiederholungen bei erfolglosem "Polling" und nach erfolglosem Blocktransfer. Dieser Operand ist nur bei "PRI" (siehe Steuerungsart) von Bedeutung.**

**= 0**

**keine Wiederholung**

**= 1..3..255**

### **X21DEF**

**Auswahl der physikalischen Schnittstelle. Gibt an, ob CCP-SDLC über einen X.21- Anschluß betrieben werden soll. Die Angabe ist nur zusammen mit UEWEG = FE-STAND/xDR zulässig. Die Angabe dieses Operanden ist Pflicht,wenn nicht der Operand V24DEF = STD angegeben wurde.**

### **= DBP**

**X.21-Standleitung nach Richtlinien der Deutschen Bundespost.**

# **XSTAT Beschreibung der Kommunikationsanwendung im lokalen System**

# **Grundsätzliches zum Makro XSTAT**

- **Angabe dieses Makros nach dem Makro XLTNG**
- **Angabe ist Pflicht**
- **maximale Anzahl in einer Source: 1**

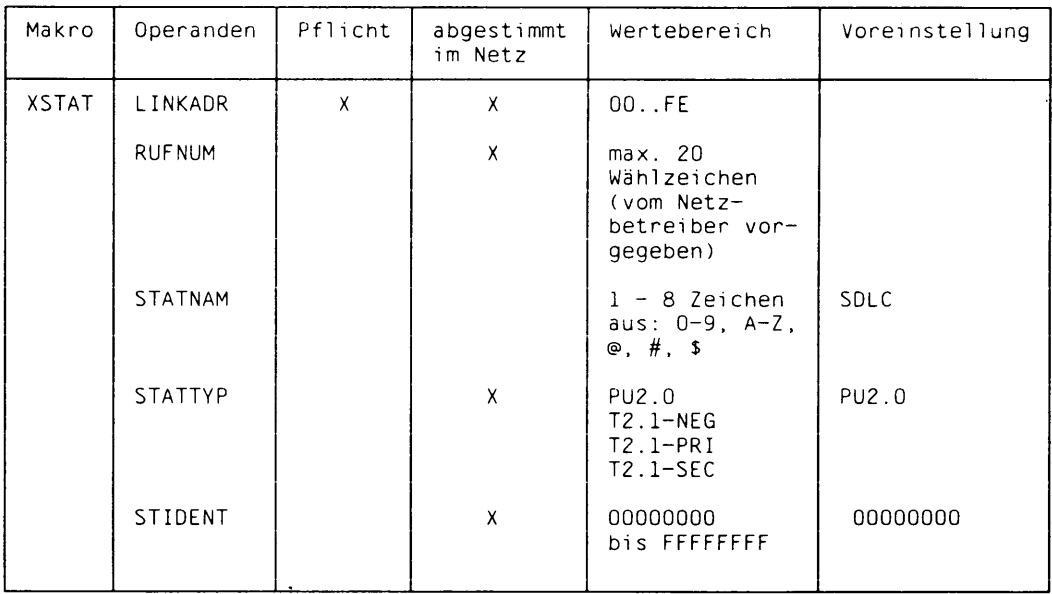

**Tabelle 14 KOGS-Makro XSTAT**

### **LINKADR**

**definiert die dezimale Linkadresse der Folgesteuerung. Ist die konfigurierte Station Folgesteuerung für diese Verbindung (siehe Stationstyp), dann wird diese Adresse als lokale Stationsadresse benutzt. Ist die konfigurierte Station Leitsteuerung (siehe Stationstyp), dann ist die hier angegebene Link-Adresse die Adresse der Partnerstation. Den Wert der Link-Adresse bekommen Sie vom Netzverwalter.**

# **= 00..FE**

### **RUFNUM**

**Die Angabe darf nur und muß bei Wählleitungen und automatischem Ruf (XLTNG RUF = AUTO) erfolgen. Alle Rufnummern müssen unterschiedlich sein. Mögliche Eingabewerte:**

**Maximal 20 Wählzeichen wie vom Netzbetreiber vorgegeben. Enthält die Rufnummer Sonderzeichen, so müssen Sie die Rufnummer in Hochkomma ' (z.B.: '89,3/3') einschließen.**

### **STATNAM**

**bezeichnet die Anwendung im lokalen SINIX-System (LOKALER NAME im TS-Directory).**

**= SDLC**

**=** *name*

**1 - 8 Zeichen aus dem Zeichensatz**

**A..Z, 0..9, @, #, \$, wobei das 1. Zeichen keine Ziffer sein darf.**

### **STATTYP**

**Dieser Operand beschreibt den Knotentyp (PU2.0/T2.1), den das SINIX-System innerhalb des SNA-Netzes repräsentiert und die lokale Stationsrolle der SDLC-Prozedur. Den Knotentyp und die Stationsrolle erfahren Sie vom Netzverwalter.**

**= PU2.0**

**"Physical Unit" vom Typ 2.0. Die Stationsrolle ist immer Folgesteuerung. Nur zulässig mit "SEC" (siehe Steuerungsart).**

### **= T2.1-NEG**

**"Physical Unit" vom Typ 2.1. Die Stationsrolle (Leit-/Folgesteuerung) wird beim Verbindungsaufbau ausgehandelt. Nur zulässig mit "PRI" (siehe Steuerungsart) und "PZP" (siehe Übertragungskonfiguration).**

### **= T2.1-PRI**

**"Physical Unit" vom Typ 2.1. Die Stationsrolle ist Leitsteuerung. Nur zulässig mit "PRI" (siehe Steuerungsart) und "PZP" (siehe Übertragungskonfiguration).**

### **= T2.1-SEC**

**"Physical Unit" vom Typ 2.1. Die Stationsrolle ist Folgesteuerung. Nur zulässig mit "SEC" (siehe Steuerungsart).**

### **STIDENT**

**bezeichnet die Bytes 2-5 des "XID-String". Eine Zeichenfolge, die beim Anschluß über Wählleitung oder beim Anschluß als Knoten vom Typ T2.1 zwischen dem SINIX-System und dem Partnersystem zur Identifikation bzw. zum Aushandeln der Stationsrolle ausgetauscht wird. Mit LIDENT wird eine produktspezifische Blocknummer und eine Identifikationsnummer in hexadezimaler Form angegeben.**

**Aufbau:**

**Byte 2 3 4 5 <\*----- ID-Block -----► \*----- ID-Nummer -----►**

**ID-Block und ID-Nummer müssen bei Wählleitungen mit der Partnergenerierung übereinstimmen.**

**= 00000000. .FFFFFFFF**

#### **XEND** Ende der KOGS

Mit XEND schließen Sie jede KOGS-Source ab. Dieses Makro besitzt keine Operanden!

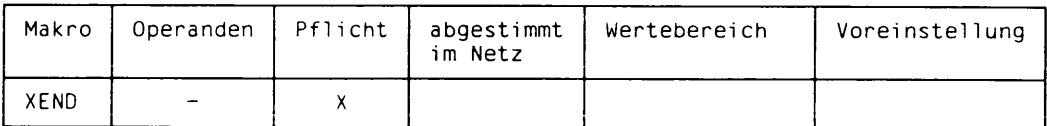

Tabelle 15 KOGS-Makro XEND

# **KOGS-Beispiele für CCP-SDLC**

**Um Sie mit den unterschiedlichen Makros und ihren Operanden für CCP-SDLC vertraut zu machen, finden Sie in diesem Abschnitt acht KOGS-Beispiele für CCP-SDLC.**

**Beispiel 1: Standleitung (Punkt-zu-Punkt) mit V.24-Schnittstelle.**

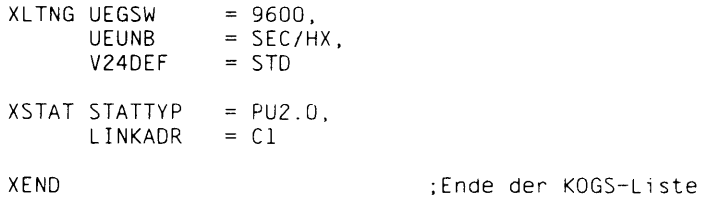

### **Beispiel 2: Standleitung (Mehrpunkt) mit V.24-Schnittstelle.**

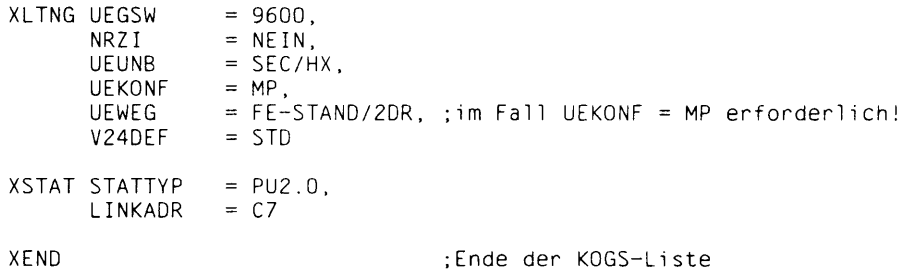

### **Beispiel 3: Standleitung (Punkt-zu-Punkt) mit X.21-Schnittstelle.**

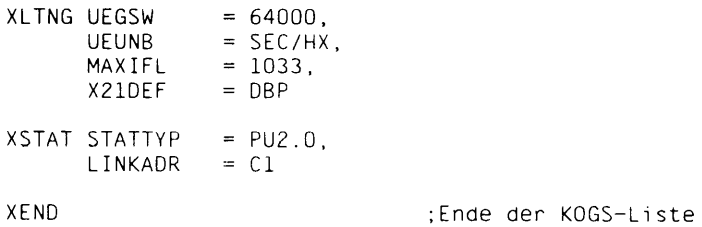

### **Beispiel 4: Wählleitung (manuelle Wahl) mit V.24-Schnittstelle.**

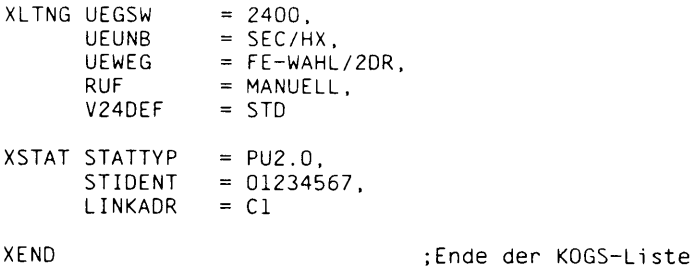

# **Beispiel 5: Wählleitung (automatische Wahl) mit V.24-Schnittstelle.**

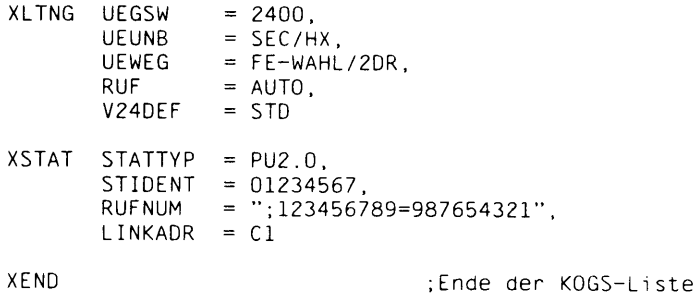

# **Beispiel 6: Standleitung (Punkt-zu-Punkt) mit V.24-Schnittstelle.**

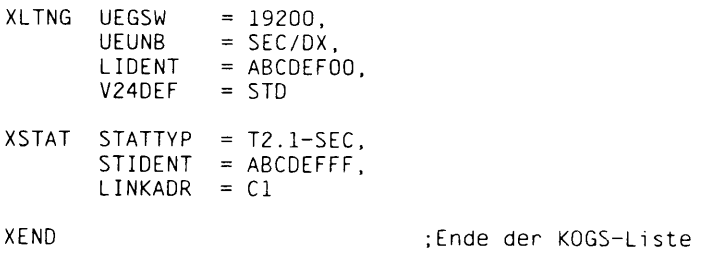

**Beispiel 7: Standleitung (Punkt-zu-Punkt) mit V.24-Schnittstelle**

```
XLTNG UEGSW
     UEUNB
      LIDENT
= ABCDEFFF,
     V24DEF
             = 19200,
             = PRI/DX,
            = STD
XSTAT STATTYP
= T2.1-PRI,
      STIDENT
= ABCDEF00,
      LINKADR
- CI
XEND ;Ende der KOGS-Liste
```
**Beispiel 8: Standleitung (Punkt-zu-Punkt) mit X.21-Schnittstelle.**

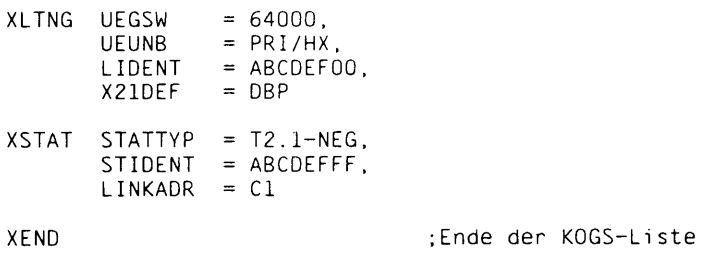

# Konfigurieren in Nachbarsystemen

Ihr Rechner muß im TRANSDATA-Netz auch dem nächsten Kommunikationsrechner. also dem Nachbarsystem bekannt gegeben werden, d.h. er muß als Kommunikationsrechner konfiguriert werden. Im folgenden sind Auszüge von Beispielgenerierungen (PDN V9.0 bzw. V10.0) für den Anschluß über MSV1 aufgeführt.

#### Generierung für MSV1-Anschluß (PDN V9.0)

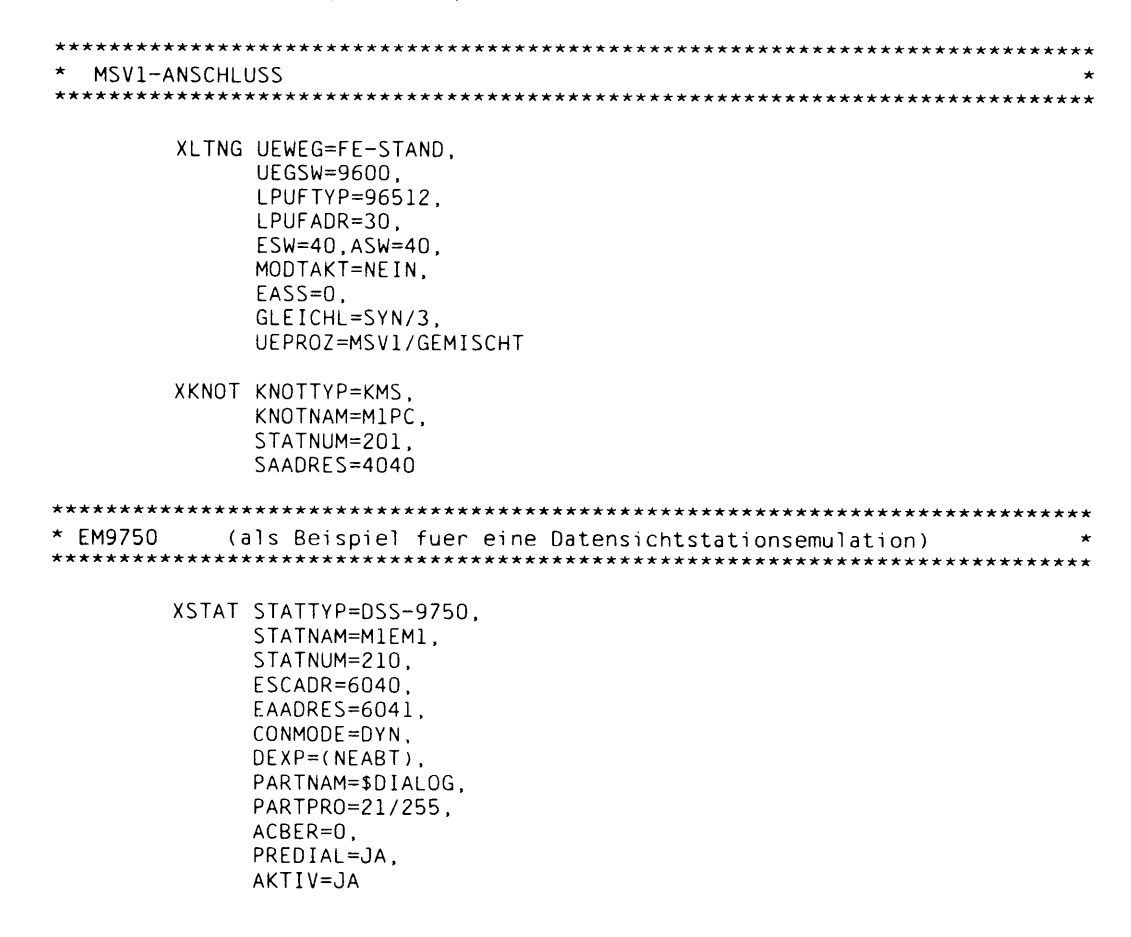

```
* FM8122 (als Beispiel fuer eine Druckeremulation)
                                         \starXSTAT STATTYP=DRS-8122.
        STATNAM=MIDRS1.
        STATNUM=211.
        ESCADR=6050.
        EAADRES=6051.
        CONMODE=DYN.
        DEXP=STANDARD,
        DIALOG=NEIN.
        PREDIAL=NEIN.
        AKTIV=JA
       * CMX
    (als Beispiel fuer Filetransfer und programmierte CMX-Anwendungen) *
XSTAT STATTYP=TYP11,
        STATNAM=M1CMX1.
        OPCH=CMXA.
        STATNUM=251,
        ESCADR=7840.
        EAADRES=7841,
        CONMODE=DYN.
        DEXP=USER5.
        STAS=(USER6,USER7),
        PREDIAL=JA.
        AKTIV=JA* Stationscharakteristik für CMX-Anwendung
                                         \starХОРСН ОРСН=СМХА
* Stationsservices
XSERV INSEQ=(YMPCX1,YMPCX2),
        OUTSEQ=(YMPCX1).
        SERVNAM=USER5
    XSERV INSEQ=(YMPCX1,YMPCX3),
        OUTSPO = (YMPCX1).
        SERVNAM=USER6
    XSERV INSEQ=(YMPCX).
        SERVNAM=USER7
```
### Generierung für MSV1-Anschluß (PDN V10.0)

```
* MSV1-ANSCHLUSS
                                                                   \overline{a}XLTNG UEWEG=FE-STAND.
             UEGSW=9600.
             LPUFTYP=96512.
             LPUFADR = 30.
             ESW=40, ASW=40,MODTAKT=NEIN.
             EASS=0.
             GLEICHL = SYN/3.
             UEPROZ=MSV1/GEMISCHT
       XKNOT KNOTTYP=KMS.
             KNOTNAM=M1PC,
             STATNUM=201.
             SAADRES=4040والمرابط والمرابط والمرابط والمرابط والمرابط والمرابط والمرابط والمرابط والمطاط والمحافظ والمحافة والمحاف والمحاف والمحافي والمحافي
                                      *********************************
          (als Beispiel fuer eine Datensichtstationsemulation)
* EM9750
                                                                  \ddot{\phantom{0}}XSTAT STATTYP=PC-9750.
             STATNAM=MIEMI.
             STATNUM=210.
             ESCADR=6040.
             EAADRES=6041.
             CONMODE=DYN.
             DEXP=STANDARD.
             STAS=MULTIKOS.
             PARTNAM=$DIALOG,
             PARTPRO=21/255.
             ACBER=0.
             PREDIAL=JA,
            AKTIV=JA
```
```
* EM8122 (als Beispiel fuer eine Druckeremulatfon) *
      XSTAT STATTYP=PC-8122,
          STATNAM=M1DRS1,
          STATNUM-211,
          ESCADR=6050,
          EAADRES=6051,
          C0NM0DE=DYN,
          DEXP=STANDARD,
          STAS=MULTIKOS,
          PREDIAL=NEIN,
          AKTIV=JA
* CMX (als Beispiel fuer Filetransfer und programmierte CMX-Anwendungen) *
      XSTAT STATTYP=PC~CMX,
          STATNAM=M1CMX1,
          STATNUM=251,
          ESCADR=7840,
          EAADRES=7841,
          CONMODE=DYN,
          DEXP=STANDARD,
          STAS-CMX,
          PREOIAL=JA,
          AKTIV=JA
```
#### **Allgemeine Generierungshinweise**

**Bei der Generierung eines SINIX-Rechners beachten Sie folgende allgemeine Hinweise:**

- **Die Namen der CMX-Stationen und USER-Services sind frei wählbar. Der Parameter OPCH ist anzugeben. Der OPCH-Name muß CMXA lauten.**
- **Bei PDN V10.0 entfällt dieser Parameter.**
- **Für CMX-Stationen ist der Stationsservice USER6 (für Lokalverbindungen) bzw. das Benutzerdienstprotokoll USER5 (für Netzverbindungen) generiert. Diese sorgen für die Nachrichtenbehandlung. Beim Aufbau einer Netzverbindung wird das (generierte) Benutzerdienstprotokoll USER5 automatisch eingestellt. Dagegen muß beim Aufbau einer Lokalverbindung mit einer APS-Anwendung letztere mit**

**YOPNCON 0PTCD=(ACCEPT/ACQUIRE),BSERV=USER6**

**selbst für die erforderliche Einstellung des Stationsservices USER6 sorgen**

- **Der Stationsservice USER7 ermöglicht Transportverbindungen zwischen SINIX-Rechnern, die am selben Kommunikationsrechner angeschlossen sind.**
- **Die Stationsservicebausteine YMPCX\* haben folgende Funktionen:**

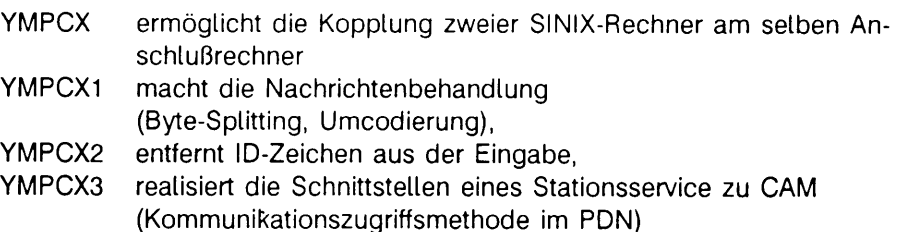

**Bei PDN V10.0 werden diese Stationsservicebausteine vom Generator automatisch abgesetzt.**

 $\sim$ 

 $\label{eq:2.1} \frac{1}{\sqrt{2\pi}}\int_{0}^{\infty}\frac{1}{\sqrt{2\pi}}\left(\frac{1}{\sqrt{2\pi}}\int_{0}^{\infty}\frac{1}{\sqrt{2\pi}}\left(\frac{1}{\sqrt{2\pi}}\int_{0}^{\infty}\frac{1}{\sqrt{2\pi}}\right)\frac{1}{\sqrt{2\pi}}\right)\frac{d\omega}{\omega}d\omega.$ 

 $\mathcal{L}^{\text{max}}_{\text{max}}$  and  $\mathcal{L}^{\text{max}}_{\text{max}}$ 

 $\mathcal{L}^{\text{max}}_{\text{max}}$  and  $\mathcal{L}^{\text{max}}_{\text{max}}$  $\label{eq:2.1} \frac{1}{\sqrt{2}}\int_{\mathbb{R}^3}\frac{1}{\sqrt{2}}\left(\frac{1}{\sqrt{2}}\right)^2\frac{1}{\sqrt{2}}\left(\frac{1}{\sqrt{2}}\right)^2\frac{1}{\sqrt{2}}\left(\frac{1}{\sqrt{2}}\right)^2.$ 

# **Diagnose und Wartung bei MSV1 und SDLC**

**In diesem Kapitel wird beschrieben, wie Sie CCP-STA1 administrieren können und zwar in folgenden Abschnitten:**

- **Kommandoübersicht nach Aufgabengebieten**
- **Kommandoeingabe**
- **Kommandobeschreibung (alphabetisch)**
- **Trace-Bedienung und Diagnosedateien**

## **Kommandoübersicht nach Aufgabengebieten**

**Nachfolgend finden Sie eine Liste aller Administrationskommados, die folgenden Aufgabengebieten zugeordnet sind:**

- **Änderung der Konfigurierung**
- **Tracelistenbehandlung**
- **Information**
- **Hilfsfunktionen**

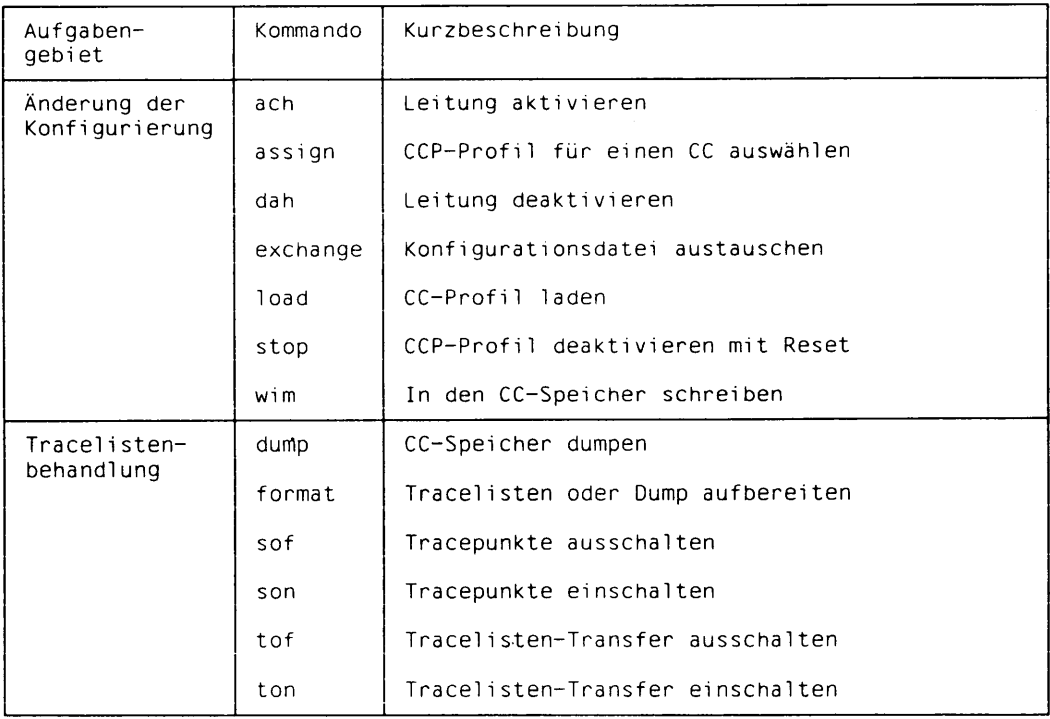

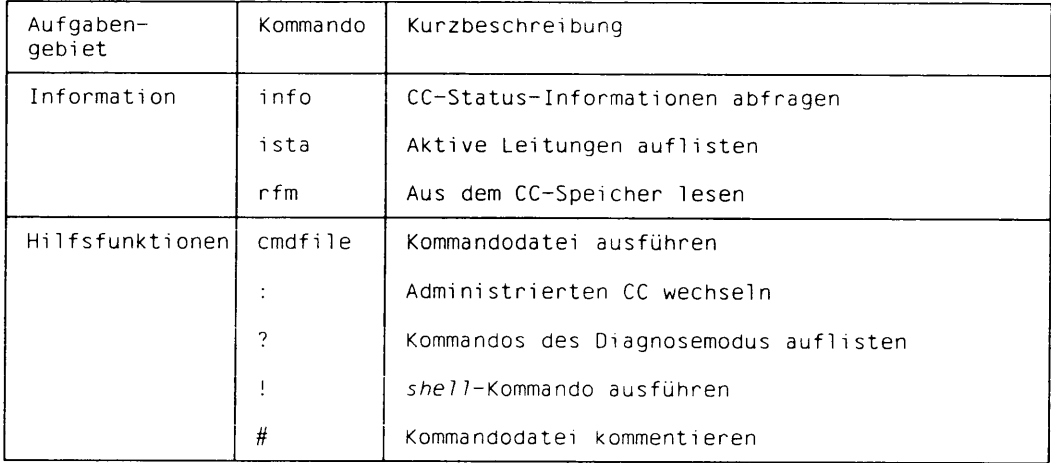

Tabelle 16 Kommandoübersicht nach Aufgabengebieten

### **Kommandoeingabe**

**Sie haben bereits folgende Arbeitsschritte durchgeführt (siehe "CMX-Handbuch Bd. 1"):**

- **Aufruf der Funktion "DIAGNOSE/WARTUNG für CCP-Profile"**
- **Auswahl des CC, den Sie administrieren wollen**

**Sie gelangen in den Diagnosemodus. Diesen Modus erkennen Sie am ausgegeben Bedienerführungszeichen, das die CC-ldentifikation des administrierten CC, zum Beispiel W1\*, widerspiegelt.**

**Im Diagnosemodus können Sie alle Administrationskommandos, die ab Seite 72 in diesem Handbuch beschrieben sind, eingeben. Bei Kommandos, die auf eine Antwort vom CCP-Profil warten, wird das Eintreffen der Antwort zeitüberwacht. Trifft die Antwort nicht rechtzeitig ein, so wird eine Fehlermeldung ausgegeben.**

Mit der Taste (Eng) beenden Sie den Diagnosemodus und kehren zum aufrufenden Bild**schirm zurück.**

#### **Kommandoaufbau**

**Jedes Administrationskommando hat folgenden Aufbau:**

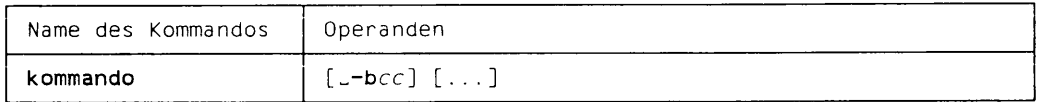

#### **kommando**

**Die möglichen Administrationskommandos finden Sie ab Seite 72 dieses Handbuchs.**

#### **Operanden**

**Die Operanden müssen durch einen Schalter, bestehend aus Bindestrich und Kennbuchstabe eingeleitet werden.**

**Die Reihenfolge der Operanden ist beliebig. Operanden können sowohl in Klein- als auch Großbuchstaben angegeben werden.**

#### **-bcc**

**Kennung des ausgewählten CC cc Kennung W1, W2, .. oder W6 des CC.**

**-bcc nicht angegeben:**

**Es ist der CC voreingestellt, den Sie bei Aufruf des Diagnosemodus ausgewählt haben.**

 $\left[\ldots\right]$ 

**Weitere Operanden sind unter dem zugehörigen Kommando beschrieben. Operanden können Sie sowohl in Klein- als auch in Großbuchstaben eingeben.**

#### **Beispiel für ein Administrationskommando**

**Wollen Sie den zu administrierenden CC wechseln, dann stehen Ihnen 2 Möglichkeiten zur Verfügung:**

- Kommando ':' (Doppelpunkt)

#### **Beispiel**

**Sie administrieren den CC W1 und wollen auf den CC W3 wechseln.**

```
W1* : -bW3 \BoxW3*
```
**- Kommando mit der Kennung des gewünschten CC Geben Sie das Kommando mit -bcc ein.**

#### **Beispiel**

**Sie administrieren den CC W2 und wollen Informationen über den CC W3 abfragen.**

```
W2* info -bW3 □
W3*
```
## **Kommandobeschreibung**

**Nachfolgend finden Sie alle Administrationskommandos in alphabetischer Reihenfolge beschrieben. Die Hilfsfunktionen sind am Ende zusammengefaßt.**

### **ach Leitung aktivieren**

**Mit ach aktivieren Sie die generierte Leitung (Schicht 2).**

**äfcti|L«b«r]**

 $-bcc$ 

**Angabe der Kennung des CC.**

## **assign CCP-Profil für einen CC auswählen**

**Mit assign weisen Sie ein CCP-Profil einem CC zu. Beim nächsten Hochfahren bzw. Starten des CC wird das zugewiesene CCP-Profil auf dem CC wirksam.**

**assign [arboda + occp]** 

 $-bcc$ 

**Angabe der Kennung des CC.**

**-c***ccp*

**Name des CCP-Profils, das dem CC zugewiesen werden soll.**

*ccp* **kann sein.**

**[CCP-]STA1/MSV1 CCP-Profil für die Stationskopplung MSV1**

**[CCP-]SDLC CCP-Profil für die Stationskopplung SDLC**

**Sie löschen eine bestehende Zuweisung.**

#### **Beispiel**

**W2\***

**Sie administrieren den CC W1. Sie wollen CCP-STA1/MSV1 dem CC W2 zuweisen.**

```
Wl* assign -bW2 -cCCP-STAl/MSVl (→)
W2*oder
W1* : -bW2 \BoxW2* assign -cCCP-STAl/MSVl 0
```
### **cmdfile Kommandodatei ausführen**

**Mit cmdfile können Sie eine Kommandodatei ausführen.**

*cmdi\te["JKc\"-ipfad*

 $-bcc$ 

**Angabe der Kennung des CC.**

*-ipfad*

**Angabe der Kommandodatei.**

*pfad* **Pfadname der Kommandodatei Der Pfadname darf maximal 50 Zeichen lang sein.**

#### **Beispiel**

**Eine Kommandoabfolge könnte folgende Kommandos beinhalten:**

```
#Listentransfer der TT-Traceliste einschalten:
ton -tTT
#~Voreingestel1te Tracepunkte der TT-Traceliste einschalten:
son -tTT
```
## **dah Leitung deaktivieren**

**Mit dah deaktivieren Sie die generierte Leitung (Schicht 2).**

dah<sup>1</sup>-bcc<sup>]</sup>

**-b** *cc*

**Angabe der Kennung des CC.**

## **dump CC-Speicher dumpen**

**Mit dump dumpen Sie den CC-Speicher in eine Datei. Diese Datei können Sie mit dem Kommando format aufbereiten.**

dumpl\_-bcc||\_-fdatei]

**-b***cc*

**Angabe der Kennung des CC.**

**-f***datei*

**Angabe Datei, in welche der angeforderte Dump geschrieben werden soll. Die Datei wird im Dateiverzeichnis /usr/tmp angelegt. Falls die Datei vorhanden ist, wird sie überschrieben.**

*datei*

**Dateiname.**

**Der Dateiname darf maximal 8 Zeichen lang sein. Systemintern wird an den Namen die Endung .bin gehängt.**

#### **-f***datei* **nicht angegeben:**

**Die Datei erhält den voreingestellten Dateinamen der Form cc\_DU.bin, zum Beispiel W2\_DU.bin für einen Dump vom CC W2.**

## **exchange Konfigurationsdatei austauschen**

**Mit dem Kommando exchange können Sie die Konfigurationsdatei (KD) für ein CCP-Profil austauschen.**

exchange[...bcc]...cccp....kkd

 $-bcc$ 

**Angabe der Kennung des CC, für welchen Sie eine KD für ein CCP-Profil austauschen wollen.**

**-c** *ccp*

**Name des CCP-Profils, das dem CC zugewiesen werden soll.**

*ccp*

**[CCP-JSTA1/MSV1 Profil für die Stationskopplung MSV1**

**[CCP-JSDLC Profil für die Stationskopplung SDLC**

**-k***kd*

**Name der Konfigurationsdatei (KD), die dem CCP-Profil zugeordnet werden soll.**

*kd*

**Name.der KD. Der Dateiname darf maximal 10 Zeichen lang sein. Systemintern wird'an den Namen die Endung .ccp angehängt.**

## **format Tracelisten und Dumps aufbereiten**

**Mit format können Sie sowohl Tracelisten als auch Dumps aus einer Datei aufbereiten.**

#### **Tracelistenaufbereitung**

**Sie müssen die Tracelisten vor Aufruf des Kommandos format vom CCP-Profil in eine Datei übertragen (siehe Kommandos ton/tof).**

#### **Dumpaufbereitung**

**Dumpen Sie zuerst den CC-Speicher in eine Datei (siehe Kommando dump).**

*iGrma\["-tke]~-cccp"-\trlisi["-tdatetl]{"-9datei2]*

 $-bcc$ 

**Angabe der Kennung des CC.**

**-c** *ccp*

**Name des CCP-Profils, das dem CC zugewiesen werden soll.**

*ccp*

**[CCP-JSTA1/MSV1**

**Profil für die Stationskopplung MSV1**

#### **[CCP-JSDLC**

**Profil für die Stationskopplung SDLC**

#### **-t***trlist*

**Auswahl der Tracelisien oder des Dumps.**

**Geben Sie für** *trlist* **die Kennungen (siehe Tabelle) der gewünschten Traceliste oder die Kennung des Dumps an.**

| Tracegruppe                        | Kennung                                                                             | Traceliste / Bedeutung                                                                                                    |
|------------------------------------|-------------------------------------------------------------------------------------|----------------------------------------------------------------------------------------------------|
| Tracelisten<br>des CCP-<br>Profils | TT<br>IΡ<br>LΙ<br>LР<br>SΝ<br><b>LM</b><br>$\mathsf{L}$ N<br>AL<br>НP<br>FR.<br>SL. | TRLIST in Schicht 4<br>PORTLIST in Schicht 3a<br>LLSIFACE in Schicht 2<br>LLSPRODA in Schicht 2<br>ILNKLIST in Schicht 2<br>LM2LIST in Schicht 2<br>LACCP in Schicht 2<br>ADMLIST vom LMDE<br>HPLIST vom HOSTPORT<br>Feblermeldefeldliste<br>Chronologische Sortierung aller bereits<br>aufbereiteten Traceeinträge (nur bei<br>Verwendung von Standard-Dateinamen) |
| Dump                               | DU                                                                                  | Dump                                                                                                    |

**Tabelle 17 Tracelisten des CCP-Profils**

**Wollen Sie mehrere Tracelisten angeben, dann schließen Sie die entsprechenden Angaben in Hochkommata " " ein.**

#### **-f** *d a t e i 1*

**Name der Datei, die eine aufzubereitende Traceliste bzw. den Dump enthält. Bei Eingabe von -f***datei 1* **dürfen Sie im Operand** *-Vrlist* **nur eine Kennung angeben. Für** *d a t e il* **geben Sie den Namen der Datei an, in die die Traceliste bzw. der Dump geschrieben worden ist (siehe Operand** *datei* **innerhalb des Kommandos dump,** *bzw. cc\_file* **bei <b>ton**).

#### **-f***dateil* nicht angegeben:

**Folgende Dateien sind voreingestellt.**

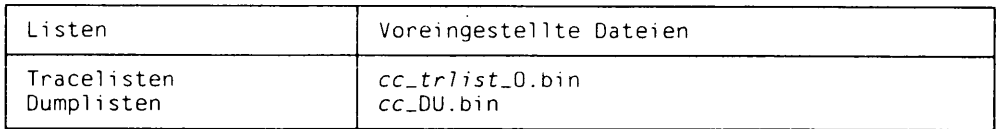

**Tabelle 18 Voreingestellte Dateien für Dump- und Tracelisten**

**Alle Dateien werden im Verzeichnis /usr/tmp angelegt. Wird zur Aufbereitung von layerspezifischen Tracelisten ein Dateiname angegeben, so muß dieser auf O.bin enden. Die Angabe der Teildatei \_0.bin ist ausreichend. Ist diese Teildatei nicht vorhanden, wird vom Aufbereitungsprogramm auch die Teildatei \_1.bin aufbereitet.**

#### **-g** *d a t e i 2*

**Name der Datei, die die aufbereiteten schichtenspezifischen Tracelisten bzw. den** aufbereiteten Dump aufnehmen soll. *datei2* kann 1-8 Zeichen lang sein. Systemin**tern wird an den Namen die Endung .txt gehängt. Die Datei wird im Dateiverzeichnis /usr/tmp angelegt.**

#### **-g***da tei2* **nicht angegeben:**

**Der Name** *da tei2* **wird aus dem Namen der aufzubereitenden Datei** *d a t e il* **erzeugt, indem anstelle der Endung .bin bzw. O.bin die Endung .txt angehängt wird.**

#### **Beispiel**

**1. Sie wollen eine Traceliste in Schicht 4 (TT-Liste) für den CC W1 erzeugen und aufbereiten.**

#### **Vor Start des Tests**

**- schalten Sie zuerst den Listentransfer für TT-Traceliste ein:**

W<sub>1</sub>\* ton -tTT  $\Box$ 

**- schalten Sie dann die Tracepunkte der Schicht 4 ein:**

 $W1*$  son  $-tTT$   $\boxed{d}$ 

#### **Nach Beendigung des Testfalls**

**- schalten Sie die Tracepunkte der Schicht 4 aus:**

 $W1*$  sof -tTT  $\Box$ 

**- transferieren Sie die Restliste, in dem Sie den Listentransfer ausschalten:**

 $W1*$  tof  $-TT$   $\Box$ 

**- bereiten Sie die in SINIX transferierte Traceliste auf:**

 $W1*$  format  $-tTT$   $\Box$ 

**Sie erhalten das Ergebnis in der Datei /usr/tmp/W1 \_TT.txt.**

**2. Sie wollen den CC W1 dumpen und anschließend den Dump aufbereiten.**

```
W1* dump \BoxW1* format -tDU \Pi
```
**Sie erhalten das Ergebnis in der Datei /usr/tmp/W1\_DU.txt.**

### **info CC-Status-Informationen abfragen**

**Mit info fragen Sie die Konfiguration der CCs ab. Die Ausgabe erfolgt auf dem Bildschirm.**

**infoi-bcc]**

**-bcc**

**Angabe der Kennung des CC.**

**-bcc nicht angegeben: Sie erhalten die gesamte CC-Übersichtstabelle.**

#### **Ausgabe des info-Kommandos:**

**Die Informationen für einen CC werden unter folgender Überschrift ausgegeben:**

**cc geladene CCP geladene KD zugewiesene CCP zugewiesene KD**

## **ista Aktive Leitungen aufüsten**

**Mit ista fragen Sie den Leitungsstatus ab. Die Ausgabe erfolgt in einer Tabelle auf dem Bildschirm.**

#### Ista]\_-bcc]\_-mmode

#### $-bcc$

**Angabe der Kennung des CC.**

#### **-rr***v n o d e*

**Angabe des anzuzeigenden Zustandes.**

#### *m o d e*

**Anzuzeigender Zustand**

#### **actv**

**Sie erhalten die aktive Leitung angezeigt,**

#### **inac**

**Sie erhalten die inaktive Leitung angezeigt.**

 $\mathbf{I}$ 

## **load CCP-Profil laden**

**Mit load laden Sie die CCP-Betriebssoftware. Es wird das CCP-Profil geladen, das Sie zuvor dem ausgewählten CC zugewiesen haben. Dabei wird diejenige Konfigurationsdatei wirksam, die für das CCP-Profil und den CC ausgetauscht und mit zugewiesen wurde.**

 $load[$  bcc]

**-bcc**

**Angabe der Kennung des CC.**

### **rfm Aus dem CC-Speicher lesen**

**Mit rfm lesen Sie aus dem Speicher eines CC. Es werden 64 Byte des CC-Speichers blockförmig (hexadezimal) aufbereitet und auf dem Bildschirm ausgegeben.**

**rfm[~-bccj~~mmemadr**

**-bcc**

**Angabe der Kennung des CC.**

*-vn m em a d r*

**Anfangsadresse des zu lesenden Bereichs.** Sie können für *memadr* eine Absolutadresse oder eine Segmentangabe angeben.

#### **Absolutadresse**

Geben Sie als *memadr* eine 1-5 stellige, sedezimale Zahl ein.

#### **Segmentangabe**

*m e m a d r* **hat das Eingabeformat:** *seg :o ffset,* **wobei Sie für** *seg* **und** *o ffset* **jeweils eine 1-4 stellige, sedezimale Zahl eingeben müssen.**

### **sof Tracepunkte ausschalten**

**Mit sof können Sie Tracepunkte von Tracelisten ausschatten.**

sof[...-bcc]...-ttrlist[...-ltraceid]

**-bcc**

**Angabe der Kennung des CC.**

*-Xtrlist*

**Auswahl verschiedener Tracelisten.**

**Geben Sie für** *trlist* **die Kennungen der gewünschten Tracelisten an (siehe Tabelle).**

**Wollen Sie mehrere Tracelisten angeben, dann schließen Sie die einzelnen Angaben getrennt durch Leerzeichen in Hochkommata " " ein, zum Beispiel -t "TT LN".**

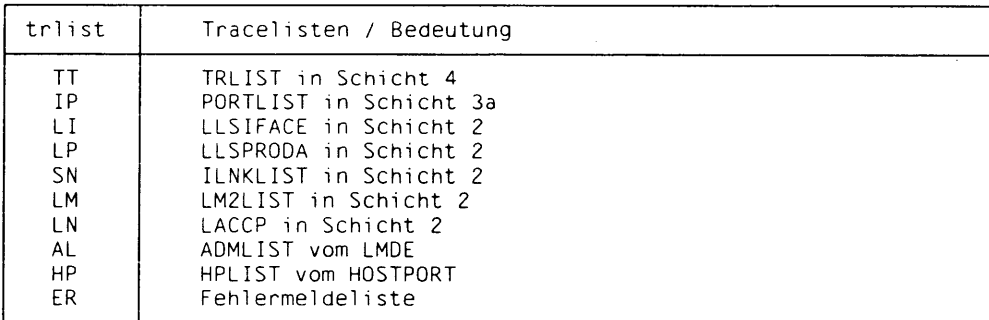

**Tabelle 19 Tracelisten des CCP-Profils**

#### **-i** *t r a c e i d*

**Tracepunkte, die für die schichtenspezifischen Tracetisten ausgeschaltet werden sollen. Geben Sie für** *traceid* **die Kennungen der Tracepunkte an (siehe Tabelle).**

**Wollen Sie mehrere Tracepunkte derselben Traceliste angeben, dann schließen Sie die einzelnen Angaben getrennt durch Leerzeichen in Hochkommata " " ein, zum Beispiel -i "CO DT".**

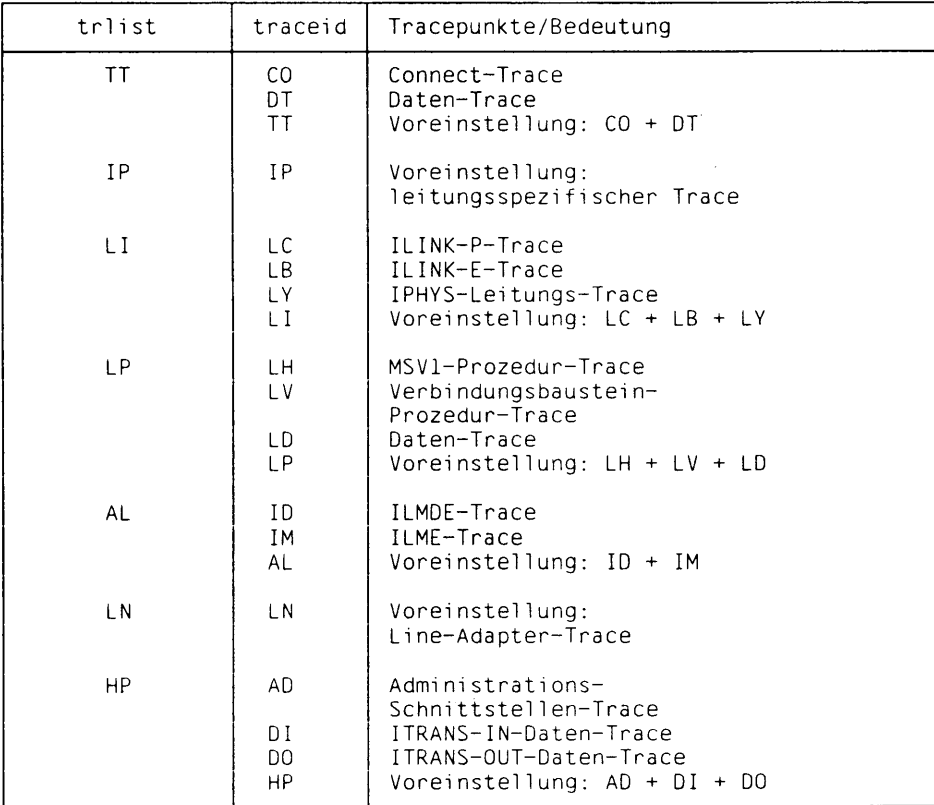

**Tabelle 20 Tracepunkte für Tracelisten des CCP-Profils**

#### *-itraceid* **nicht angegeben:**

**Die voreingestellten Tracepunkte der mit** *trlisi* **angegeben Tracelisten werden ausgeschaltet.**

### **son Tracepunkte einschalten**

**Mit son können Sie Tracepunkte einschalten.**

```
SOn\^-bcc]^rÜst kraceidf
```
**-bcc**

**Angabe der Kennung des CC.**

**-t***trlist*

**Auswahl verschiedener Tracelisten. Geben Sie für** *trlist* **die Kennungen der gewünschten Tracelisten an (siehe Tabelle).**

**Wollen Sie mehrere Tracelisten angeben, dann schließen Sie die einzelnen Angaben getrennt durch Leerzeichen in Hochkommata " " ein, zum Beispiel -t "TT LP".**

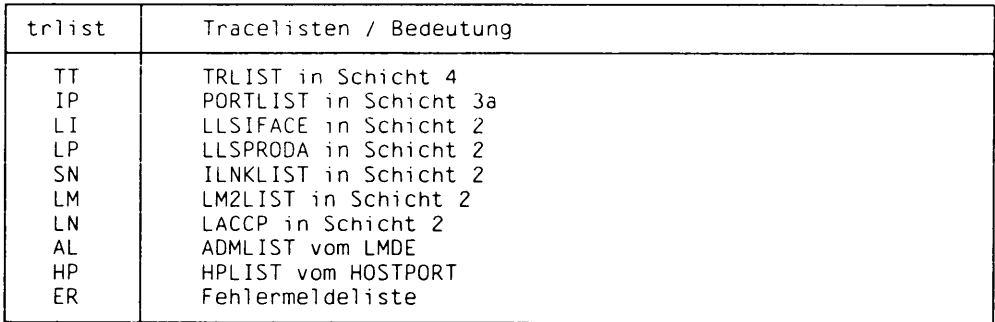

**Tabelle 21 Tracelisten des CCP-Profils**

#### **-i** *traceid*

**Tracepunkte, die für die schichtenspezifischen Tracelisten ausgeschaltet werden sollen. Geben Sie für** *traceid* **die Kennungen der Tracepunkte an (siehe Tabelle).**

**Wollen Sie mehrere Tracepunkte derselben Traceliste angeben, dann schließen Sie die einzelnen Angaben getrennt durch Leerzeichen in Hochkommata " " ein, zum Beispiel -i "CO DT".**

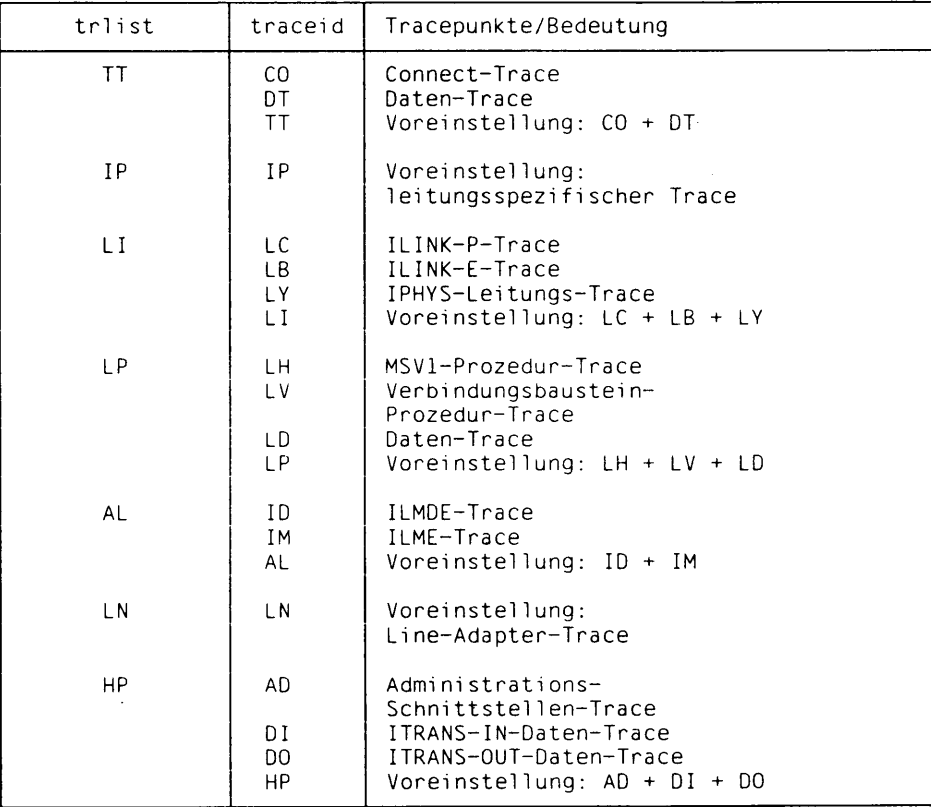

**Tabelle 22 Tracepunkte für Tracelisten des CCP-Profils**

#### *-itraceid* **nicht angegeben:**

**Die voreingestellten Tracepunkte der mit** *trlist* **angegeben Tracelisten werden eingeschaltet.**

## **stop CCP-Profil deaktivieren**

**Mit stop deaktivieren Sie ein geladenes CCP-Profil.**

stop[...bcc]

**-b** *cc*

**Angabe der Kennung des CC.**

## **tof Tracelisten-Transfer ausschalten**

**Mit tof schalten Sie den Transfer schichtenspezifischer Tracelisten vom CC in eine SINIX-Datei aus.**

**Nach Eingabe des Kommandos tof werden noch nicht gefüllte Teillisten vom CC transferiert. Anschließend wird der Transfer schichtenspezifisch ausgeschaltet.**

**tof[^»bec]***"» ttr fis t*

 $-bcc$ 

**Angabe, der Kennung des CC.**

*-Xtrlist*

**Angabe der Tracelisten, deren Transfer ausgeschaltet wird. Geben Sie für** *trlisi* **die Kennungen der gewünschten Tracelisten an.**

**Wollen Sie mehrere Tracelisten angeben, dann schließen Sie die einzelnen Angaben getrennt durch Leerzeichen in Hochkommata " " ein, zum Beispiel -t "TT LN". Mit format können Sie die verschiedenen Tracelisten aufbereiten.**

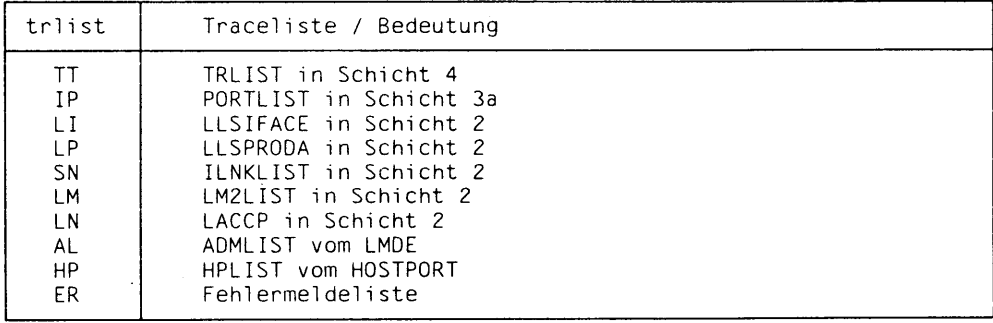

**Tabelle 23 Kennungen für Tracelisten-Transfer**

### **ton Tracelisten-Transfer einschalten**

**Mit ton schalten Sie den Transfer schichtenspezifischer Tracelisten vom CC in eine SINIX-Datei ein.**

**ton[~\*bar]** *" » it r fis t* **[~** *• z iim e ^ A c c - f i t e l*

 $-bcc$ 

**Angabe der Kennung des CC.**

**-t***tri ist*

**Angabe derTracelisten, deren Transfer eingeschaltet wird. Geben Sie für** *irlisi* **die Kennung (siehe Tabelle) der gewünschten Tracelisten an.**

**Wollen Sie mehrere Tracelisten angeben, dann schließen Sie die einzelnen Angaben getrennt durch Leerzeichen in Hochkommata " " ein, zum Beispiel -t "TT LN".**

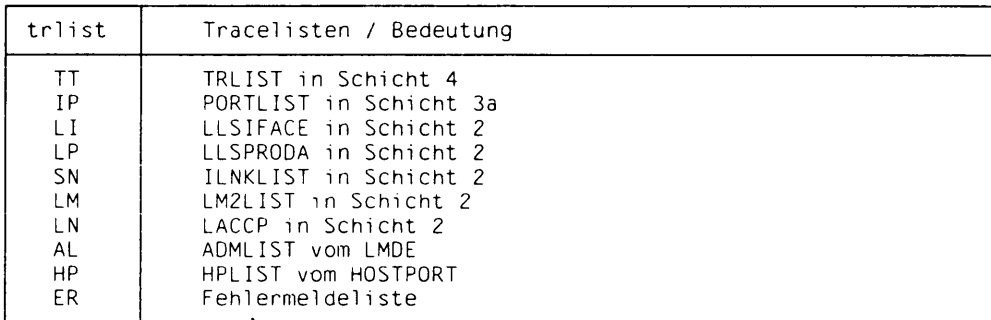

**Tabelle 24 Kennungen für Tracelisten-Transfer**

**-z***time*

**Zeitintervall für den Listentransfer in Sekunden. Geben Sie für** *time* **eine dezimale Zahl zwischen 1 und 64800 an.**

**-z***time* **nicht angegeben: Teilliste wird transferiert, wenn diese voll ist.**

**-fcc.file**

**Name der Datei, in welche die angeforderte Liste geschrieben werden soll. Es darf nur eine Traceliste angegeben werden,** *cc-file* **kann 1-8 Zeichen lang sein. Systemintern wird an den Namen die Endung \_/ir.bin gehängt, wobei** *nr (nr* **= 0,1) die beiden Tracedateien identifiziert, in denen rundgeschrieben wird. Die Datei wird im Dateiverzeichnis /usr/tmp angelegt.**

*-fcc-file* **nicht angegeben:**

**Der Name** *cc^trlist^nr***.bin ist voreingestellt.**

### **wim In den CC-Speicher schreiben**

**Mit wim schreiben Sie in den Arbeitsspeicher eines CC. Beachten Sie bitte, daß dabei das CCP-Profit überschrieben wird!**

 $W$ im[w•bcc] *a*-mmemadr\_-walue

 $-bcc$ 

**Angabe der Kennung des CC.**

*-vnmemadr*

**Anfangsadresse im Speicher, ab der geschrieben werden soll. Sie können für** *memadr* **eine Absolutadresse oder eine Segmentangabe angeben.**

**Absotutadresse**

**Geben Sie als** *memadr* **eine 1-5 stellige, sedezimale Zahl ein.**

**Segmentangabe**

*memadr* **hat das Eingabeformat:** *seg:offset,* **wobei Sie für** *seg* **und** *offset* **jeweils eine 1-4 stellige, sedezimale Zahl eingeben müssen.**

*-walue*

**Anzahl der Bytes, die geschrieben werden sollen.**

**Geben Sie für** *value* **eine 2-128 stellige, sedezimale Zahl mit einer geraden Anzahl von Ziffern ein.**

## **Hilfsfunktionen**

**Nachfolgend finden Sie eine Liste aller Hilfsfunktionen:**

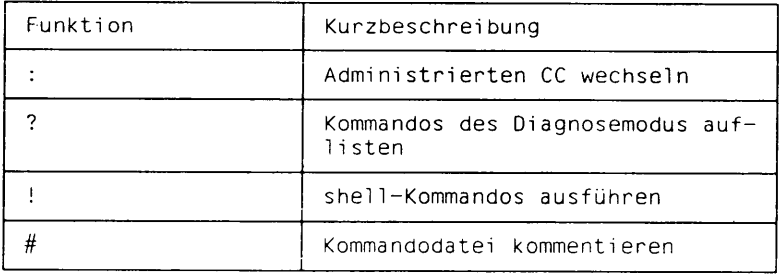

Tabelle 25 Hilfsfunktionen für Diagnose und Wartung

## **Administrierten CC wechseln**

Mit der Hilfsfunktion ':' (Doppelpunkt) wechseln Sie den administrierten CC.

**Mixe** 

**-bcc**

 $\ddot{\phantom{a}}$ 

**Angabe der Kennung des CC, den Sie administrieren wollen.**

#### $\overline{?}$ **Kommandos des Diagnosemodus auflisten**

**Mit der Hilfsfunktion '?' (Fragezeichen) listen Sie auf dem Bildschirm alle Kommandos auf, die im Diagnosemodus zur Verfügung stehen.**

*?{~~1function]*

#### **-f***function*

**Name der Funktion**

**Ausgabe der Kommandosyntax des angegebenen Kommandos mit allen Schaltern und Operanden.**

*function* **nicht angegeben: Es werden alle Kommandos aufgelistet.**

### **shell-Kommando ausführen**

**Mit der Hilfsfunktion '!' (Ausrufezeichen) gefolgt von einer Zeichenkette können Sie 5/n?//-Kommandos ausführen.**

*~cmd* ■ ■ ■ . • ■ ■ . ' '

*sh \_cmd*

**Die Zeichenkette** *sh .cm d* **wird einer shell zur Abarbeitung übergeben.**

#### **Beispiel**

**Sie befinden sich im Diagnosemodus des CC W2 und wollen sich die Diagnosedatei NEWSFILE auflisten lassen.**

W2\* ! more /usr/tmp/W2\_NEWSFILE\_1 **(** 

**Nach Ausgabe der Diagnosedatei befinden Sie sich wieder im Diagnosemodus.**

Ţ

### **# Kommandodatei kommentieren**

Mit der Hilfsfunktion '#L' (Nummernzeichen gefolgt von Blank) kommentieren Sie eine **Kommandodatei. Zeilen in der Datei, die mit diesem Zeichen beginnen, werden als Kommentar erkannt und ignoriert.**

*#"{k0mmeMar[*

*kommentar* **Beliebige Zeichenfolge.**

## **Trace-Bedienung und Diagnosedateien**

**Nachfolgend sollen die Bedienung der Tracelisten, das Fehlermeldefeld und die Dateien DEBUGFILE und NEWSFILE vorgestellt werden.**

#### **Tracelisten des CCP-Profils**

**Wollen Sie diese Tracelisten erzeugen, dann müssen Sie zuerst die Kommandos ton und son für die gewünschte Traceliste angeben. Mit ton aktivieren Sie den Trace-Listentransfer vom CC ins SINIX, mit son können Sie Tracepunkte von Tracelisten einschalten.**

**Nach dem'Testfall geben Sie die Kommandos sof und tof ein, wobei Sie mit sof die Tracepunkte ausschalten und mit tof noch nicht gefüllte Teillisten vom CC ins SINIX-Dateisystem transferieren.**

**Standardmäßig werden die Tracelisten im Dateiverzeichnis /usr/tmp bzw. /var/tmp unter dem Namen** *ccjtrlisi-jir.***bin abgelegt, wobei** *nr* **= 0,1. Die Traceinformation ist nicht abdruckbar, kann aber mit dem Kommando format abdruckbar aufbereitet werden.**

**Sollen nach Eingabe von sof bzw. tof weitere Tracelisten erstellt werden, dann müssen Sie erneut son und ton angeben.**

#### **Fehlermeldefeld des CCP-Profils**

**Das Auftreten schwerwiegender Fehler und unerwarteter Ereignisse auf dem CC werden im Fehlermeldefeld (ER-Liste) protokolliert. Der Listentransfer ist standardmäßig eingeschaltet, d.h. das Kommando ton kann entfallen. Eine nicht gefüllte Teilliste müssen Sie auch hier mit dem Kommando tof anfordern.**

**Die ins SINIX-Dateisystem transferierte Fehlermeldefeldliste können Sie mit dem Kommando format lesbar aufbereiten. Standardmäßig werden die Tracelisten im Dateiverzeichnis /usr/tmp bzw. /var/tmp unter dem Namen** *c c -E R -n r.***bin abgelegt, wobei** *nr*  $= 0.1$ .

**Sollen nach Eingabe von tof weitere Fehlermeldefeld-Einträge transferiert werden, dann müssen Sie zuvor ton eingeben.**

#### **Datei DEBUGFILE**

**In der Datei D E B U G F I L E enthält Angaben zum CCP-Profil sowie zum Startzeitpunkt. Es gibt zwei Dateien in denen rundgeschrieben wird. Diese Dateien werden im Dateiverzeichnis /usr/tmp bzw. /var/tmp unter den Namen cc\_DEBUGFILE\_nr abgelegt, wobei**  $nr = 0.1$ .

#### **Datei NEWSFILE**

**Nachrichten des CCP-Profils werden in der Datei N E W S F I L E protokolliert. Es gibt zwei Dateien in denen rundgeschrieben wird. Diese Dateien werden im Dateiverzeichnis** /usr/tmp bzw. /var/tmp unter den Namen *cc*\_NEWSFILE\_nr abgelegt, wobei  $n = 0.1$ .

**Folgende News können auftreten:**

**4101, 4108, 4222, 4245, 4104, 4140, 4256, 4223**

**Die Bedeutung der einzelnen News finden Sie im Handbuch "Netzmanagement Meldungen und Haltkennungen".**

**Die News 4101 hat z.B. folgendes Aussehen:**

**4101 NEWS VOM PROZESSOR 2/142: SYSTEM BEREIT!**

 $\mathcal{L}^{\text{max}}_{\text{max}}$  , where  $\mathcal{L}^{\text{max}}_{\text{max}}$  $\mathcal{L}(\mathcal{A})$  .

# **Anhang**

# **KOGS-Makros für CCP-STA1/MSV1 zum Nachschlagen**

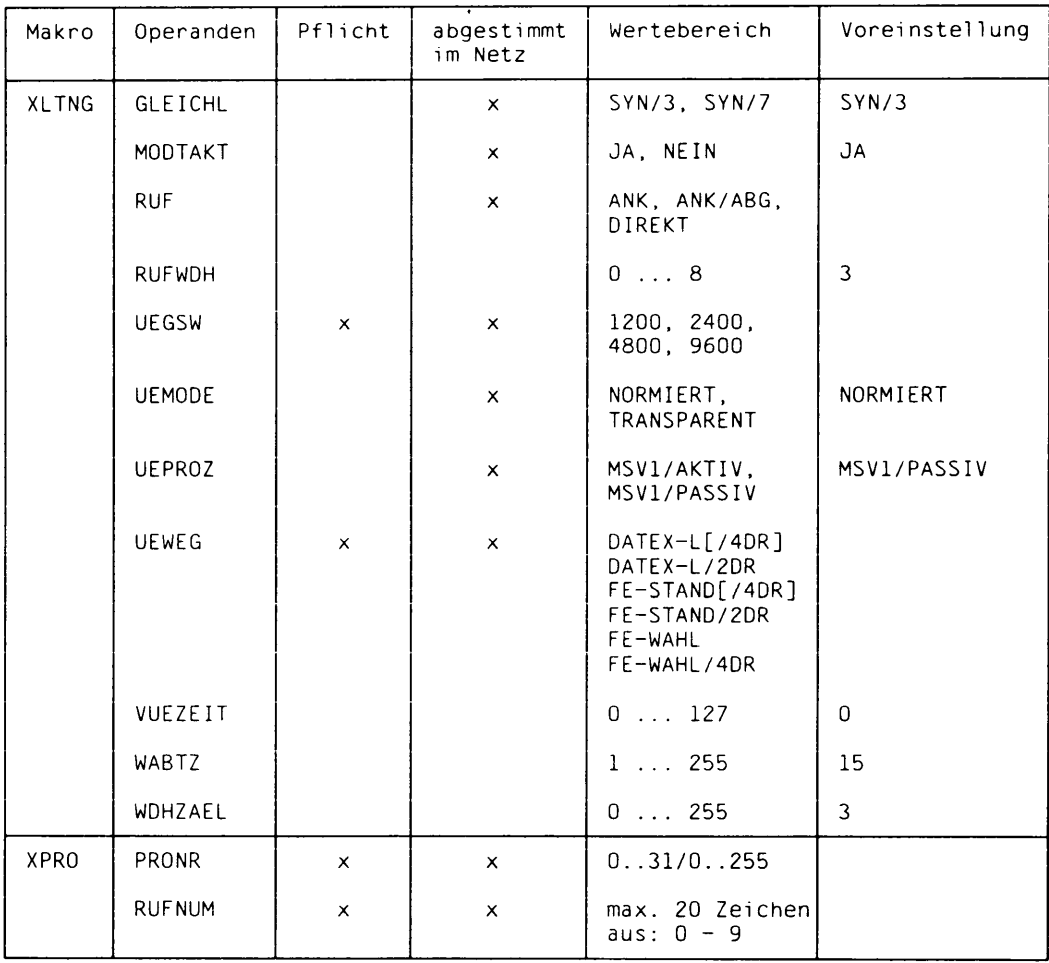
## KOGS-Makros für CCP-STA1/MSV1 zum Nachschlagen

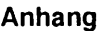

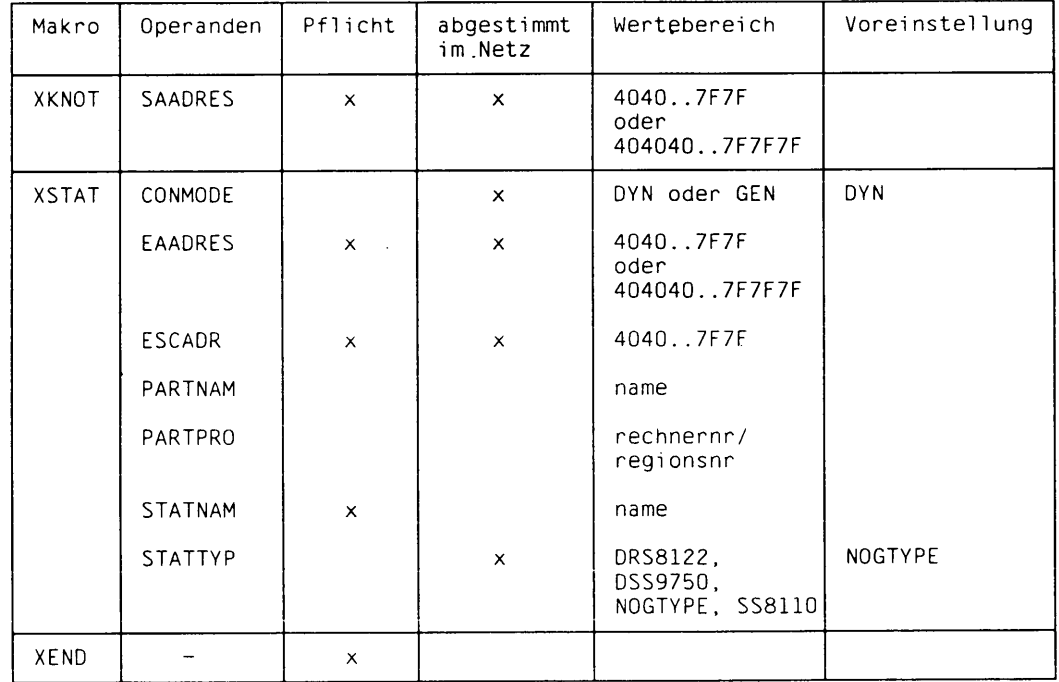

KOGS-Makros für CCP-STA1/MSV1 zum Nachschlagen Tabelle 26

 $\sim$ 

## KOGS-Makros für CCP-SDLC zum Nachschlagen

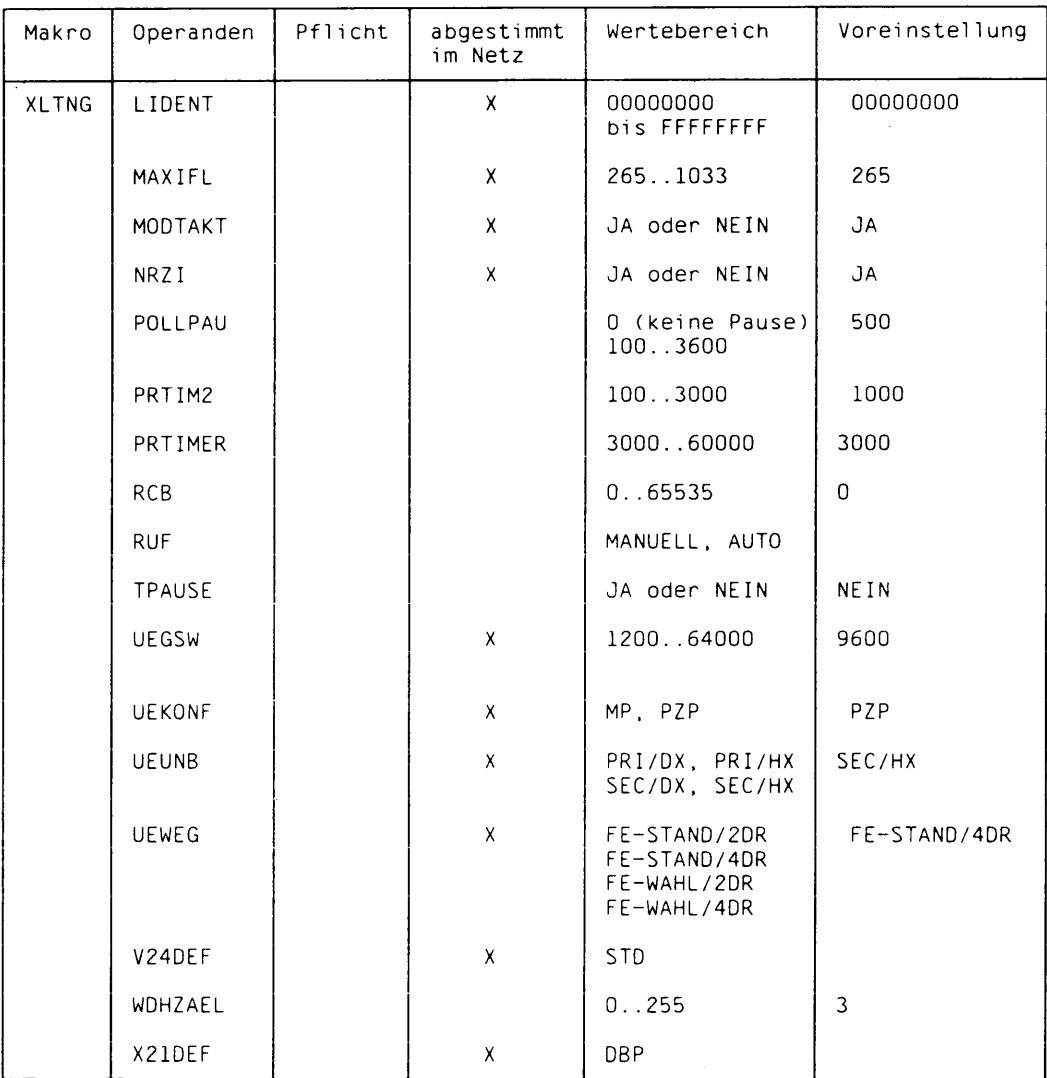

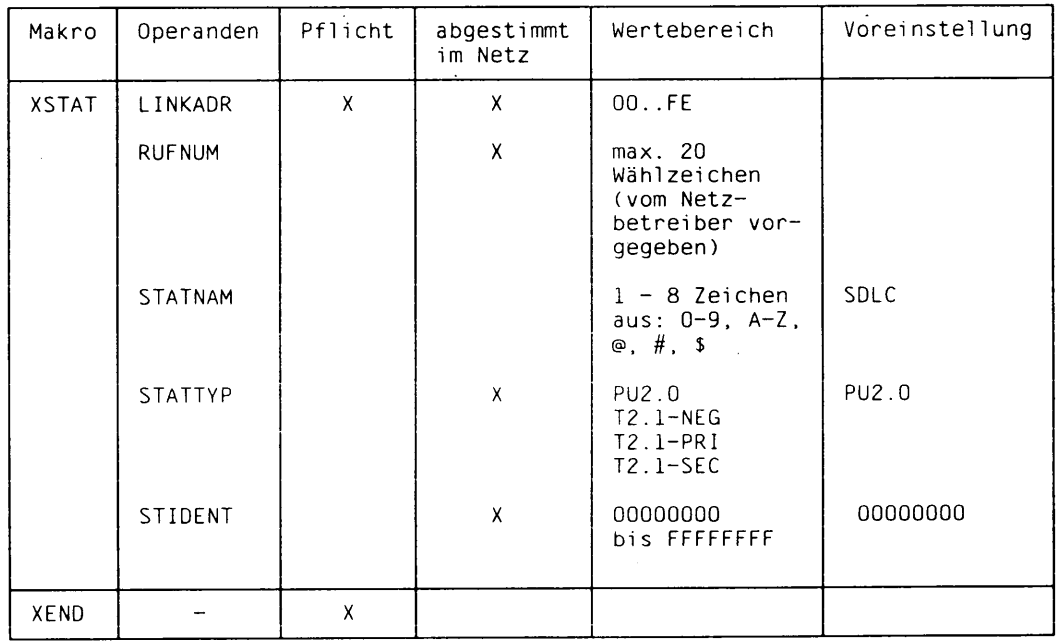

Tabelle 27 KOGS-Makros für CCP-SDLC zum Nachschlagen

# **Abkürzungen**

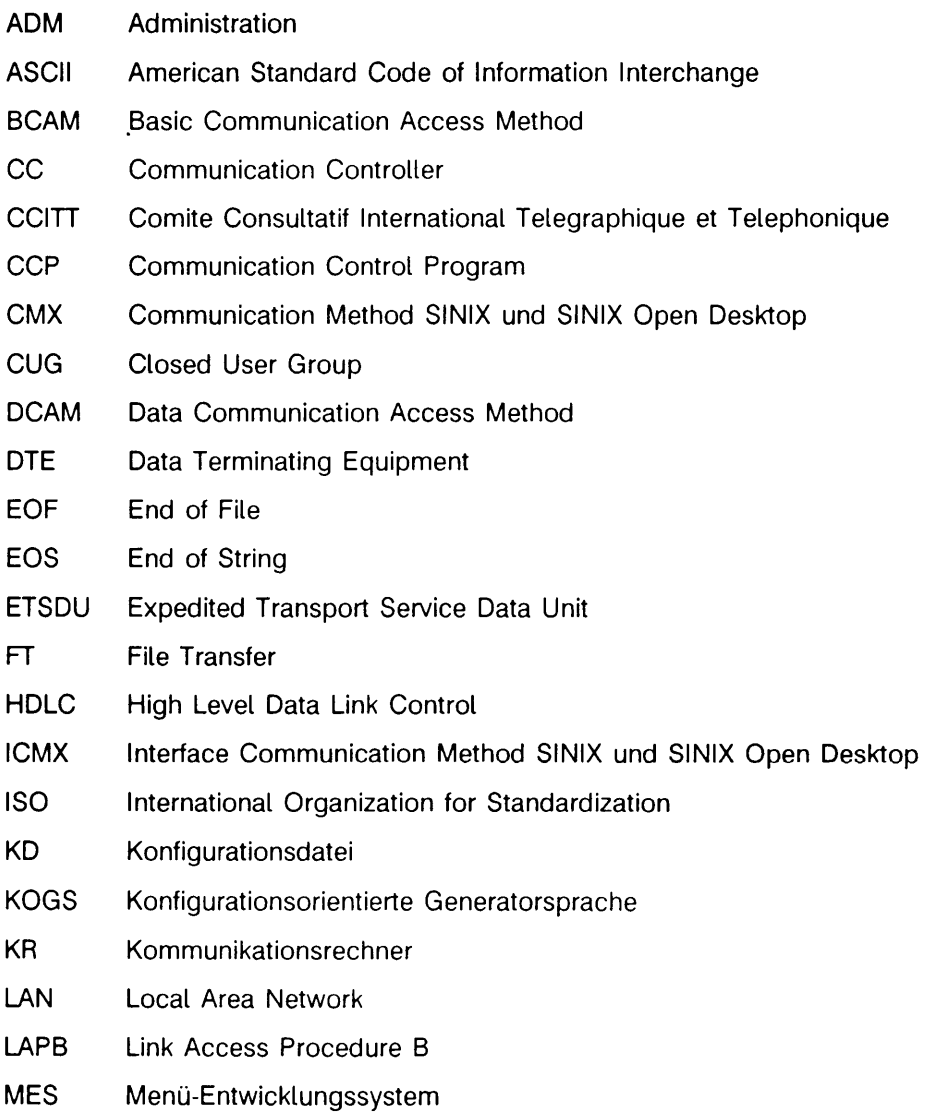

 $\Big)$ 

#### **Abkürzungen**

- **OSI Open System Interconnection**
- **PDN Programmsystem für Datenfernverarbeitung und Netzsteuerung**
- **PVC Permanent Virtual Circuit**
- **SAM System Access Manager**
- **SR Stationsrechner**
- **SVC Switched Virtual Circuit**
- **TNSX Transport Name Service in SINIX und SINIX Open Desktop**
- **TPDU Transport Protocol Data Unit**
- **TPID Transport Protocol Identifier**
- **TS Transport Service**
- **TSAP Transport Service Access Point**
- **TSDU Transport Service Data Unit**
- **VAR Verarbeitungsrechner**
- **VR Vorrechner**
- **WAN Wide Area Network**
- **XTI X/OPEN Transport Interface**
- **ZAS Zentraleinheiten-Anschluß-Steuerung**

## **Fachwörter**

#### **Adresse**

**siehe** *TRAN SDATA-Adresse* **und** *T R A N S P O R T A D R E S S E .*

#### **Aktiver Partner**

**Der** *Koininiinikationpartner,* **der selbst eine** *Verbindung* **zu einer anderen** *TS Anwendung* **aufbaut.**

#### **Anwendung**

Siehe TS-Anwendung.

#### **ASCII-Code**

**Internationaler Zeichensatz für DV-Systeme auf 7 Bit-Basis (ISO-7Bit-Code).**

#### **CCITT**

**Organisation öffentlicher Netzwerkbetreiber und Postverwaltungen, Genf.**

#### **CCP**

**Dieses Programm implementiert die unteren 4 Schichten (Transportsystem) des** *ISO-Referenzniodells.* **Es gibt je nach Netzanschlußart verschiedene CCPs. Das CCP läuft auf einem CC ab. Der Zugriff zu den Diensten eines CCPs erfolgt über CMX mit den Programmschnittstellen** *IC M X* **und** *X T l.*

#### **CCP-LAN**

*C C P* **für den Anschluß eines SINIX-Systems an lokale Netze (Local Area Networks). Ein CCP-LAN ist ein voll ausgebildetes** *Transportsystem.*

#### **CCP-Profil**

**Ein CCP-Profil definiert für jede der vier unteren Schichten im** *ISO-Referenzmodell* **ein bestimmtes Protokoll und legt damit bestimmte Netzeigenschaften fest. Ein** *C C P* **enthält mindestens ein CCP-Profil.**

#### **CCP-STA**

*C C P* **für den Stationsanschluß eines SINIX-Systems an ein Netzwerk über DÜ-Prozeduren. Ein CCP-STA ist kein voll ausgebildetes** *Transportsystem',* **es enthält nur die Schichten 1 und 2.**

#### **CCP-WAN**

*C C P* **für den Anschluß eines SINIX-Systems an Fernnetze (Wide Area Networks), z.B. TRANSDATA. Ein CCP-WAN ist ein voll ausgebildetes** *Transportsystem,* **das in verschiedenen Ausprägungen existiert.**

#### **CMX-Anwendung**

**Eine** *TS-Anwendung,* **die auf einem SINIX-Rechner abläuft. Sie entsteht, wenn sich ein** *Prozeß* **bei CMX anmeldet.**

#### **Communication Controller**

**Kommunikations-Hardware in SINIX zum Anschluß eines SINIX-Systems an ein Netzwerk. Ein CC wird von einem** *C C P* **betrieben.**

#### **DCAM-Anwendung**

**Eine** *TS-Anwendung* **im BS2000, die die Zugriffsmethode DCAM benutzt.**

#### **EBCDIC-Code**

**EBCDIC-Code ist ein auf 8 Bit erweiterter BCD-Code, der auf BS2000-Rechnern, TRANSDATA-Kommunikationsrechnern und IBM-kompatiblen Maschinen verwendet wird.**

#### **GLOBALER NAME**

**Name einer** *TS-Anwendung***, der sie im Netz eindeutig identifiziert. Unter dem GLOBALEN NAMEN steht eine** *TS-Anwendung* **im** *TS-Directory.*

#### **ICMX**

**Standard-Transportsystem-Schnittsteile für** *TS-Anwendungen.*

#### **ISO-Referenzmodell**

**Modell für die Kommunikation 'Offener Systeme'. Es ist in der Norm ISO 7498 beschrieben und enthält 7 Schichten.**

#### **KOGS**

**Spezielle Sprache, um Netzwerk-Konfigurationen zur Versorgung eines** *CCPs* **mit Betriebsparametern zu beschreiben.**

#### **Kommunikationsmethode**

**Eine Zugriffsmethode, die auf die Transportdienste des** *ISO-Referenzmodells* **auf setzt.**

#### **Kommunikationspartner**

**Eine** *TS-Anwendung***, die eine logische Verbindung zu einer anderen** *TS-Anwendung* **unterhält und Daten mit ihr austauscht.**

#### **Nachricht**

**Eine logisch zusammengehörige Datenmenge, die an einen** *Kommunikalionspartner* **gesendet werden soll.**

#### **Partner**

**siehe** *Kommunikationspartner.*

#### **Passiver Partner**

**Ein** *Kommunikalionspartner***, der eine** *Verbindung* **nicht selbst aufbaut, sondern von einem anderen Kommunikationspartner angesprochen wird.**

#### **PDN-Anwendung**

**Eine** *TS-Anwendung,* **die in TRANSDATA PDN auf einem Kommunikationsrechner abläuft.**

#### **Prozeß**

**Ein Prozeß ist die Ausführung eines Programms. Er besteht aus dem ablauffähigen Programm, den Programmdaten und einer Reihe prozeßspezifischer Verwaltungsdaten, die zur Steuerung des Programms erforderlich sind.**

#### **Prozessor**

**Netzweit adressierbare TRANSDATA-Instanz im Verarbeitungsrechner oder Kommunikationsrechner, in der die Leistungen des Transportservices erbracht werden.**

#### **Prozessorname**

**Ein Teil der** *TRAN SDATA-Adresse.* **Der Prozessorname hat die Syntax: prozessornummer/regionsnummer.**

#### **Station**

**Aus der Sicht des TRANSDATA-Transportservices netzweit adressierbare Endstelle des Datenkommunikationssystems.**

#### **Stationskopplung**

**Anschlußart für ein SINIX-System an ein Netz. Die Anwendungen im SINIX-System sind als Stationen an einem TRANSDATA-Anschlußrechner generiert.**

#### **Stationsname**

**Ein Teil der** *TRAN SDATA-Adresse.* **Der Stationsname korrespondiert mit dem** *L O K A L E N N A M E N* **der** *TS-Anwendung.* **Er wird durch eine maximal acht Zeichen lange Zeichenkette in Großbuchstaben nach EBCDIC dargestellt.**

#### **TNSADMIN**

Erfassungsprogramm zu Transport Name Service in SINIX.

#### **TRANSDATA-Adresse**

**Eine Zeichenfolge, die eindeutig eine adressierbare Instanz im TRANSDATA-Netz kennzeichnet. Sie besteht aus** *Prozessorname* **und** *Stationsname.*

#### **TRANSPORTADRESSE**

**Eigenschaft einer** *TS-Anwendung* **im** *TS-Directory* **zum** *G L O B A L E N N A M E N .* **Die TRANSPORTADRESSE muß beim Verbindungsaufbau zu einem Kommunikationspartner angegeben werden. Sie besitzt als Wert die von CMX geforderte Transportadresse.**

#### **Transport Name Service in SINIX**

**Dienst in CMX zur Verwaltung transportsystemspezifischer Eigenschaften von** *TS-Anwendungen.*

#### **Transportschicht**

**4. Schicht im** *ISO-Referenzmodell.* **Sie wird beschrieben durch die Norm ISO 8072.**

#### **Transport Service Data Unit**

*Nachricht*

#### **Transportsystem**

**Die unteren 4 Schichten im** *ISO-Refercnzmodell.*

#### **TS-Anwendung**

**Eine TS-Anwendung ist eine Anwendung, die die Dienste des Transportsystems nutzt. Sie besteht aus Programmen, die eine logische** *Verbindung* **zu einer anderen TS-Anwendung aufbauen können, um mit dieser Daten auszutauschen.**

#### **TS-Directory**

**Datenbank mit Informationen über die** *TS-Anwendungen.* **Die Verwaltung des TS-Directory erfolgt durch den Transport Name Service in SINIX.** 

#### **Verbindung, logische**

**Zuordnung zweier** *Koinmunikationspariner,* **die es ihnen ermöglicht, Daten miteinander auszutauschen.**

#### **XTI**

**Der von X/Open definierte Standard einer Programmschnittstelle zu den Transportdiensten.**

## **Literatur**

#### **[1] CMX Band 1 (SINIX) Kommunikationsmethode Benutzerhandbuch**

*Zielgruppe*

- **Systemverwalter**
- **Anwender**

*Inhall*

**CMX ist eine Transportschnittstelle entsprechend der Norm ISO 8072. CMX ermöglicht die Kommunikation zwischen Anwendungen. Das Handbuch enthält:**

- **Installation und Konfiguration der Kommunikationssoftware**
- **Erstellung und Verwaltung der TS-Directories**
- **Programme zur Diagnose der TS-Directories und zur Abfrage von Informationen**

#### **[2] CMX Band 2 (SINIX)**

**Kommunikationsmethode Benutzerhandbuch**

> *Zielgruppe* **C-Programmierer**

#### *Inhalt*

**CMX ist eine Transportschnittstelle entsprechend der Norm ISO 8072. CMX ermöglicht die Kommunikation zwischen Anwendungen. Das Handbuch enthält:**

- **Hinweise zur Programmierung mit CMX**
- **Verwendung der C-Funktionen zur Kommunikation**
- **Beschreibung der Programmschnittstellen ICMX(L) zur Kommunikation, ICMX(TNS) zum TNSX und ICMX(NEA) zum NEABX-Migrationsservice**

#### **[3] Generierung eines Datenkommunikationssystems (TRANSDATA) Benutzerhandbuch**

#### *Z i e l g r u p p e*

- **EDV-Fachleute, die die Aufgabe haben, ein Datenkommunikations-System zu generieren**
- **Netzadministratoren und Systemverwalter, die eine KOGS-Source interpretieren wollen.**

#### *Inhalt*

- **Grundsätzliches zur Generierung**
- **KOGS-Sprachbeschreibung**
- **Generierungsprozeduren**
- **Unterstützte Stationstypen**
- **Nachladbare Module und Weiters**

#### $E$ *insatz*

**PDN-Generierung im Verarbeitungsrechner mit BS2000**

#### **[4] Netzzugang für Datenstationen (TRANSDATA)**

**Benutzerhandbuch**

*Z i e l g r u p p e*

- *-* **Jeder Anwender, der über eine Datenstation Leistungen eines Rechners in Anspruch nehmen will**
- **Netzadministrator**

*Inhalt* 

- *-* **Generieren des Netzzugangs**
- **Ablauf des Netzzugangs für alle zulässigen Varianten von Netzanschlüssen**
- **Netzkommandos und -meldungen**

#### **[5] Netzmanagement**

**Meldungen, Haltkennungen (TRANSDATA) Benutzerhandbuch**

*Z i e l g r u p p e*

- *-* **Bediener**
- **Systemverwalter**
- **Programmierer des Datenkommunikationssystems TRANSDATA**

#### *Inhalt*

- *-* **Meldungen**
- **Haltkennungen**

#### **Bestellen von Handbüchern**

Die aufgeführten Handbücher finden Sie mit ihren Bestellnummern im *Druckschrif*tenverzeichnis der Siemens Nixdorf Informationssysteme AG. Dort ist auch der Bestellvorgang erklärt. Neu erschienene Titel finden Sie in den *Druckschriften-Neuerscheinung e n .*

**Beide Veröffentlichungen erhalten Sie regelmäßig, wenn Sie in den entsprechenden Verteiler aufgenommen sind. Wenden Sie sich bitte hierfür an eine Geschäftsstelle unseres Hauses.**

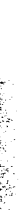

 $\label{eq:2} C_{\rm eff} = \frac{1}{2} \sum_{\alpha \in \mathcal{A}} \frac{1}{\alpha} \sum_{\alpha \in \mathcal{A}} \frac{1}{\alpha} \sum_{\alpha \in \mathcal{A}} \frac{1}{\alpha} \sum_{\alpha \in \mathcal{A}} \frac{1}{\alpha} \sum_{\alpha \in \mathcal{A}} \frac{1}{\alpha} \sum_{\alpha \in \mathcal{A}} \frac{1}{\alpha} \sum_{\alpha \in \mathcal{A}} \frac{1}{\alpha} \sum_{\alpha \in \mathcal{A}} \frac{1}{\alpha} \sum_{\alpha \in \mathcal{A}} \frac{1}{\alpha} \sum_{\alpha \in \mathcal$ 

 $\label{eq:2.1} \frac{1}{2} \sum_{i=1}^n \frac{1}{2} \sum_{j=1}^n \frac{1}{2} \sum_{j=1}^n \frac{1}{2} \sum_{j=1}^n \frac{1}{2} \sum_{j=1}^n \frac{1}{2} \sum_{j=1}^n \frac{1}{2} \sum_{j=1}^n \frac{1}{2} \sum_{j=1}^n \frac{1}{2} \sum_{j=1}^n \frac{1}{2} \sum_{j=1}^n \frac{1}{2} \sum_{j=1}^n \frac{1}{2} \sum_{j=1}^n \frac{1}{2} \sum_{j=1}^n \frac{$ 

 $\mathcal{L}^{\text{max}}_{\text{max}}$  and  $\mathcal{L}^{\text{max}}_{\text{max}}$ 

## **Stichwörter**

## **A**

**ach 72 AL-Traceliste 86, 88 assign 73 Aufbereiten,Traceliste 78 Aufbereitenng.Dump 78 Außerbetriebnahme 13**

## **C**

**CC wechseln 71 CC-Übersichtstabelle 81 CCP starten 12 stoppen 13 ccpsta 24 cmdfile.X.21 STAND 74 CMX-Automaten-Trace 85, 87 CMX-CC-WAN-Adapter-Trace 85, 87 CMX-Traceliste 85, 87 CONMODE 40**

## **D**

**dah 75 Dateiname 25 debugfile 97 Dokumentation,KOGS 29 Dump 79 aufbereiten 78**

## **E**

**EAADRES, KOGS 40 Eingabe,Kommando,Diagnosemodus 70 ER-Liste 96 Erzeugen,Tracenachricht 96 ESCADR, KOGS 40**

## **F**

**Fehtermeidefeld 96 format 78 Funktionstasten 17 Funktionsumfang 5**

## **G**

**Generatorsprache 28 Generierung im PDN 61 GLEICHL 33**

#### **H**

**Hilfsfunktion,X.21 Stand 93 HP-Traceliste 86, 88**

### **I**

**Inbetriebnahme 12 info 81 IP-Traceliste 86, 88 ista 82**

## **K**

**KD KOGS 28 Menü 24 Kennung,CC 70 KOGS 28 KOGS-Datei,Syntax 28 KOGS-Dokumentation 29 KOGS-Source KOGS 28 Menü 24 Syntax 28 Kommandoaufbau 70 Kommandodatei kommentieren 95 Kommandoübersicht 68 Kommentarzeile,KOGS 29 Kommentieren,Kommandodatei 95 Konfigurationsdatei KOGS 28 Menü 24 Name 25 Konfigurieren,KOGS 28**

#### **L**

**Leerzeile,KOGS 29 Ll-Traceliste 86, 88 LIDENT 49 Link-Adresse 54 Liste,ER 96 LN-Traceliste 86, 88 load,X.21 Stand 83 LP-Traceliste 86, 88**

### **M**

**Makro SDLC 47 MSV1 31 Reihenfolge, SDLC 47 Reihenfolge,MSV1 31 Makroname,Syntax 29 MAXIFL 49 MODTAKT 33, 49**

## **N**

**Name,Konfigurationsdatei 25 Netzanschluß 25 News,CCP 97 newsfile 97 NRZI 50**

## **O**

**Operand 25 Operand,KOGS,Syntax 29**

## **P**

**Parameter 25 PARTNAM 41 PARTPRO 41 POLLPAU 50 PRONR 37 PRTIM2 50 PRTIMER 50**

## **R**

**RCB 50 rfm 84 RUF 33, 50 RUFNUM 37, 55 RUFWDH 33**

#### **S**

**SAADRES 38 Schalter 70 shell verzweigen 94 sof 85 son 87 Starten,CCP 12 STATNAM 55 MSV1 41 STATTYP 42, 55 STIDENT 56 stop 89 Stoppen CCP 13 Systemsteuertasten 17**

### **T**

**Tastaturbelegung 17 Terminal Support 7 TNSX-Trace 85, 87 tof 90 ton 91 T raceliste AL 86, 88 aufbereiten 78 HP 86, 88 IP 86, 88 LI 86, 88 LN 86, 88 LP 86, 88 schichtenspezifisch 85, 87, 96 TT 86, 88 Tracenachricht,erzeugen 96 TSU 7 TT-Traceliste 86, 88**

### **U**

**UEGSW 34, 51 UEKONF 51 UEMODE 34 UEPROZ 35 UEUNB 51 UEWEG 35, 52**

#### **V**

**V24DEF 52 Verzweigen in shell 94 VUEZEIT 36**

## **W**

**WABTZ 36 WDHZAEL 36, 52 wim 92**

## **X**

**X21DEF 53 XEND, MSV1 43 XKN0T.MSV1 38 XLTNG SDLC 48 MSV1 32 XPRO, MSV1 37 XSTAT MSV1 39 SDLC 54**

## **Z**

**Zeichenkette,KOGS 29 Zeilenkommentar.KOGS 29**

 $\hat{\boldsymbol{\gamma}}$ 

j,

 $\label{eq:1} \mathbf{S} = \left\{ \begin{array}{ll} \mathbf{S} & \mathbf{S} & \mathbf{S} \\ \mathbf{S} & \mathbf{S} & \mathbf{S} \\ \mathbf{S} & \mathbf{S} & \mathbf{S} \end{array} \right.$  $\label{eq:2.1} \frac{1}{\left\| \left( \frac{1}{\sqrt{2}} \right)^2 \right\|_{\mathcal{L}^2} \leq \frac{1}{\sqrt{2}} \left( \frac{1}{\sqrt{2}} \right)^2 \left( \frac{1}{\sqrt{2}} \right)^2 \leq \frac{1}{\sqrt{2}} \left( \frac{1}{\sqrt{2}} \right)^2 \leq \frac{1}{\sqrt{2}} \left( \frac{1}{\sqrt{2}} \right)^2 \leq \frac{1}{\sqrt{2}} \left( \frac{1}{\sqrt{2}} \right)^2 \leq \frac{1}{\sqrt{2}} \left( \frac{1}{\sqrt{2}} \right)^2 \leq \$  $\mathcal{L}^{\text{max}}_{\text{max}}$  and  $\mathcal{L}^{\text{max}}_{\text{max}}$  $\label{eq:2.1} \mathcal{L}(\mathcal{L}^{\mathcal{L}}_{\mathcal{L}}(\mathcal{L}^{\mathcal{L}}_{\mathcal{L}})) \leq \mathcal{L}(\mathcal{L}^{\mathcal{L}}_{\mathcal{L}}(\mathcal{L}^{\mathcal{L}}_{\mathcal{L}})) \leq \mathcal{L}(\mathcal{L}^{\mathcal{L}}_{\mathcal{L}}(\mathcal{L}^{\mathcal{L}}_{\mathcal{L}}))$  $\label{eq:2.1} \frac{1}{\sqrt{2}}\int_{\mathbb{R}^3}\frac{1}{\sqrt{2}}\left(\frac{1}{\sqrt{2}}\right)^2\frac{1}{\sqrt{2}}\left(\frac{1}{\sqrt{2}}\right)^2\frac{1}{\sqrt{2}}\left(\frac{1}{\sqrt{2}}\right)^2\frac{1}{\sqrt{2}}\left(\frac{1}{\sqrt{2}}\right)^2.$  $\label{eq:2.1} \mathcal{L}(\mathcal{L}^{\mathcal{L}}_{\mathcal{L}}(\mathcal{L}^{\mathcal{L}}_{\mathcal{L}})) = \mathcal{L}(\mathcal{L}^{\mathcal{L}}_{\mathcal{L}}(\mathcal{L}^{\mathcal{L}}_{\mathcal{L}})) = \mathcal{L}(\mathcal{L}^{\mathcal{L}}_{\mathcal{L}}(\mathcal{L}^{\mathcal{L}}_{\mathcal{L}}))$ 

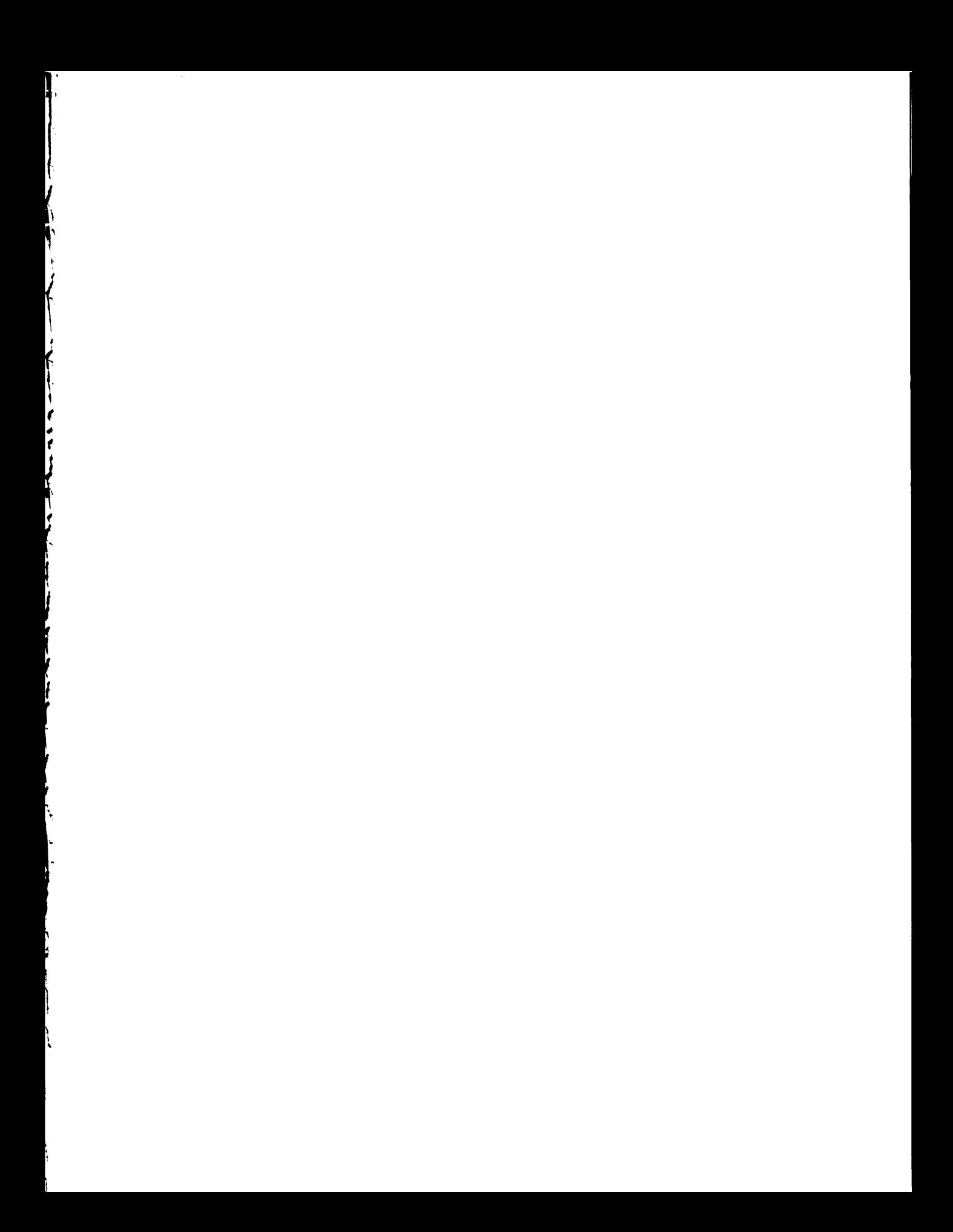

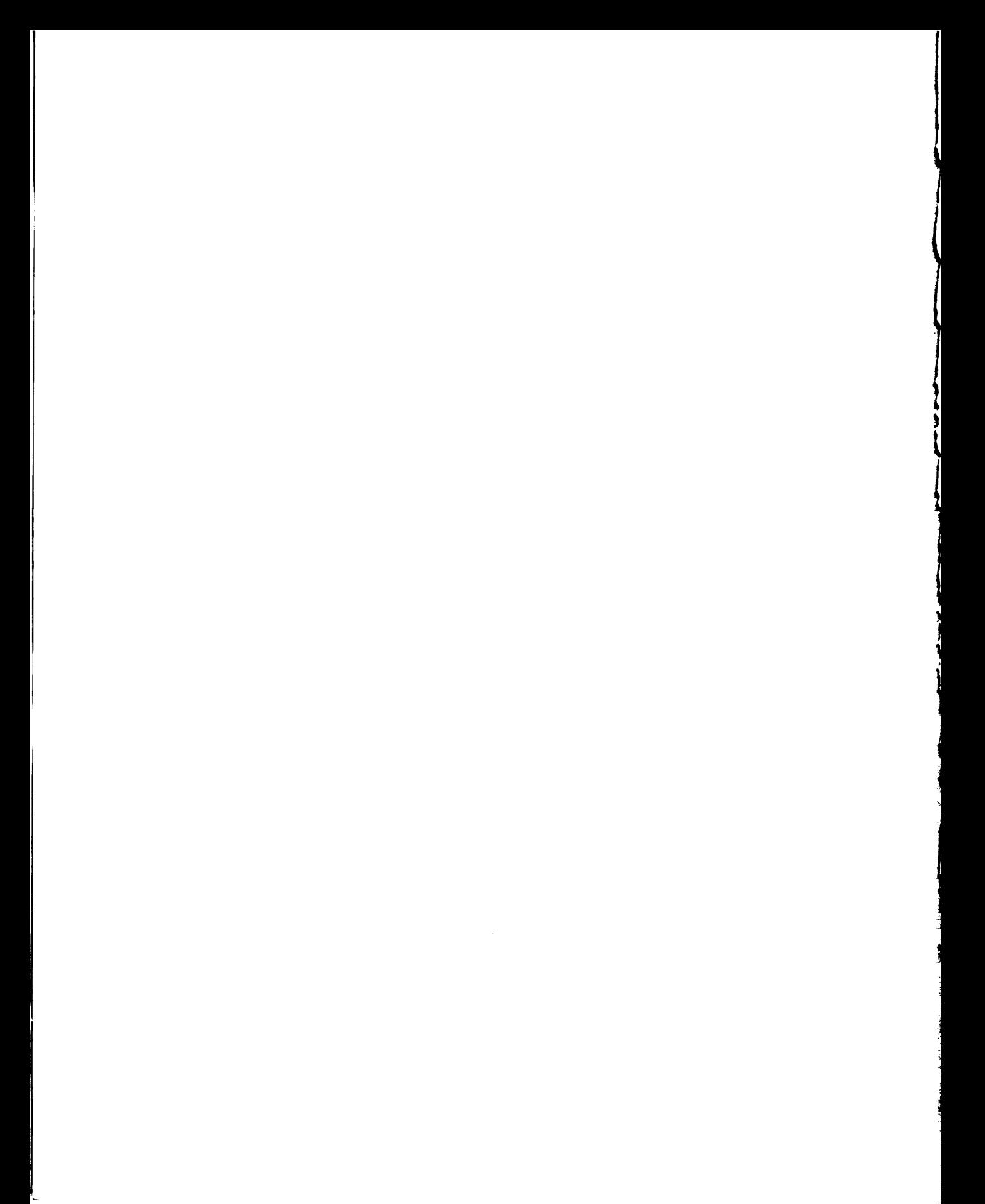

## **Sammelboxen**

**Für Handbücher des vorliegenden Formates bieten wir zweiteilige Sammelboxen in zweierlei Größen an. Der Bestellvorgang entspricht dem für Handbücher.**

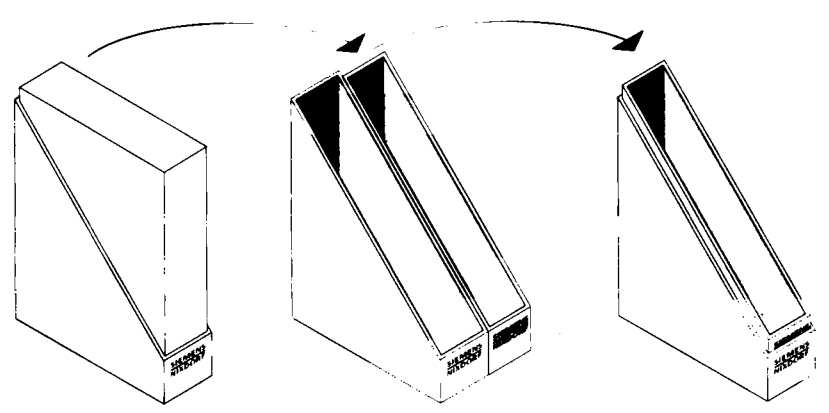

Breite: ca. 5 cm **Bestellnummer:** U3775-J-Z18-1

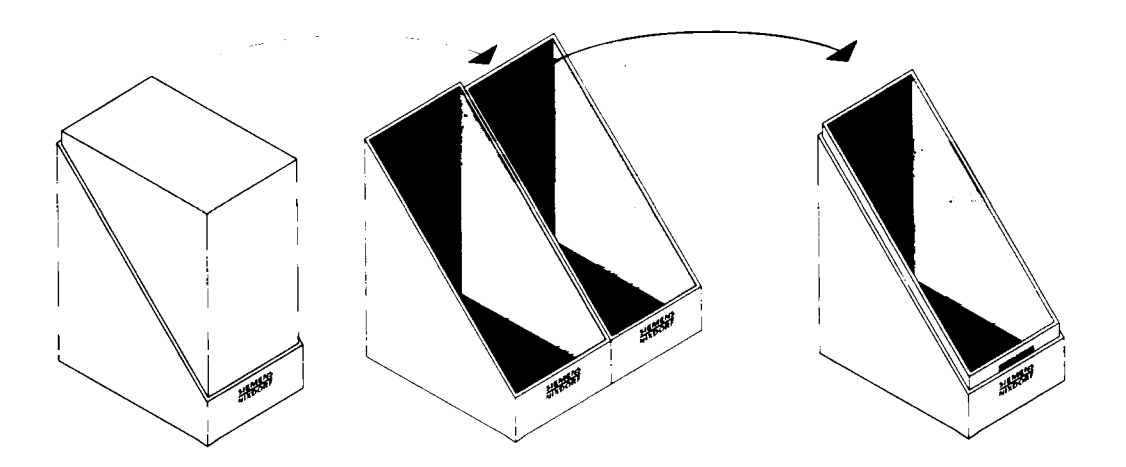

Breite: ca. 10 cm Bestellnummer: U3776-J-Z18-1

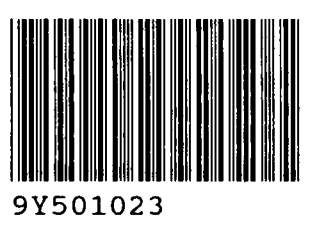

 $\overline{a}$ 

Herausgegeben von/Published by Siemens Nixdorf Informationssysteme AG Postfach 21 60, W-4790 Paderborn Postfach 83 09 51, W-8000 München 83

Bestell-Nr./Order No, *U3661-J-Z145-4* Printed in the Federal Republic of Germany 2180 AG 11912.5 (2730)

A023/92